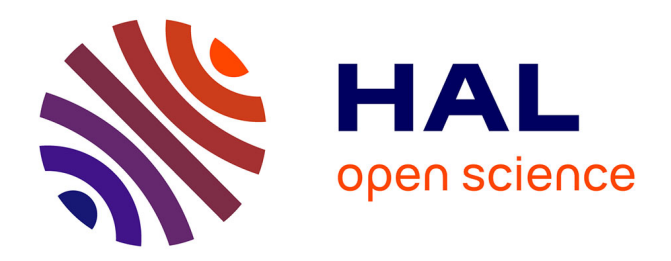

# **Modèles et outils pour une visualisation de profils personnalisable et adaptable**

Blandine Ginon, Stéphanie Jean-Daubias

# **To cite this version:**

Blandine Ginon, Stéphanie Jean-Daubias. Modèles et outils pour une visualisation de profils personnalisable et adaptable. RR-LIRIS-2011-013, LIRIS UMR 5205 CNRS/INSA de Lyon/Université Claude Bernard Lyon  $1$ /Université Lumière Lyon  $2/\text{École Centrale}$  de Lyon. 2011. hal-04371686

# **HAL Id: hal-04371686 <https://hal.science/hal-04371686>**

Submitted on 3 Jan 2024

**HAL** is a multi-disciplinary open access archive for the deposit and dissemination of scientific research documents, whether they are published or not. The documents may come from teaching and research institutions in France or abroad, or from public or private research centers.

L'archive ouverte pluridisciplinaire **HAL**, est destinée au dépôt et à la diffusion de documents scientifiques de niveau recherche, publiés ou non, émanant des établissements d'enseignement et de recherche français ou étrangers, des laboratoires publics ou privés.

# Modèles et outils pour une visualisation de profils personnalisable et adaptable

**Blandine Ginon, Stéphanie Jean-Daubias Université de Lyon, CNRS Université Lyon 1, LIRIS, UMR5205, F-69622, France bginon@gmail.com, Stephanie.Jean-Daubias@liris.univ-lyon1.fr**

**Résumé.** Dans la lignée des recherches sur le modèle ouvert de l'apprenant, de plus en plus d'Environnements Informatiques pour l'Apprentissage Humain (EIAH) permettent aux utilisateurs de visualiser les profils d'apprenants, et d'effectuer certaines activités autour de leur visualisation : négociation du contenu, auto-évaluation, comparaison avec d'autres profils… Ces activités s'adressent à différents acteurs de l'apprentissage : elles permettent par exemple aux apprenants d'avoir une démarche réflexive sur leur apprentissage et aux enseignants de suivre la progression de leurs élèves et de repérer les difficultés de chacun. Nous nous sommes intéressée à la personnalisation de ces activités, d'une part en fonction des connaissances et compétences des apprenants, et d'autre part en fonction des particularités de chaque utilisateur, de ses capacités et éventuels handicaps, ainsi que ses préférences. Après un état de l'art détaillé, nous présentons le modèle de personnalisation des activités sur les profils PERSUMAP et sa mise en œuvre dans l'environnement Eprofilea. Nous terminons en présentant la mise à l'essai des logiciels réalisés, ainsi que les conclusions et perspectives qui s'ouvrent à l'issue de ce travail de recherche.

**Mots-clés :** profils, visualisation, personnalisation, modèles, mise en œuvre, Environnements Informatiques pour l'Apprentissage Humain

**Abstract.** In the line of research on open learner model, more and more Interactive Learning Environments (ILE) allow users to visualize learners profiles, and to perform certain activities on their visualization: content negotiation, self-assessment, comparison with other profiles... These activities are aimed at different actors of learning: for example they allow learners to have a reflexive approach about their learning and teachers to monitor their students' progress and identify problems of each. We are interested in the personalization of these activities, first in terms of learners' knowledge and skills, and secondly according to the particularities, abilities and preferences of each user. After a detailed state of art we present the model of personalization of activities on profiles PERSUMAP and its implementation in the environment Eprofilea. The paper ends with the testing of software made, and the conclusions and perspectives that this research has open.

**Keyswords:** profiles, visualization, customization, models, implementation, Interactive Learning Environments

# **1 Introduction**

Dans ce rapport, nous proposons des modèles et des outils pour personnaliser les activités interactives sur la visualisation de profils d'apprenants dont la structure est générique. Cette recherche est l'occasion de combiner deux problématiques essentielles des EIAH : la personnalisation et la réflexivité dans l'apprentissage. La personnalisation des activités sur les profils concerne différents aspects : capacités cognitives (connaissances, compétences) de l'apprenant, capacités physiques et préférences de l'utilisateur. Nous présentons pour cela notre modèle de PERSonnalisation Unifiée Multi-aspects des Activités sur les Profils : PERSUMAP, que nous avons mis en œuvre dans deux modules de l'environnement Eprofilea. Le premier module, Regards, permet à l'enseignant de préparer la visualisation de profils pour chaque type d'utilisateurs (apprenants, famille d'apprenants, enseignant, chercheur, institution...). Le second module, PERL, propose ensuite des activités sur les profils aux utilisateurs, en fonction de leurs capacités et de leurs préférences, ainsi que des choix de l'enseignant. Un utilisateur peut par exemple visualiser l'évolution du profil d'un apprenant, comparer le profil d'un apprenant avec le profil de la classe, définir des objectifs pour un apprenant…

Nous présenterons le contexte de ce travail, puis nous exposerons la problématique de notre recherche, ainsi qu'un scénario d'usage. La section [5](#page-4-0) présente ensuite un état de l'art détaillé, suivi en section [6](#page-11-0) de la présentation de notre travail de recherche. Nous exposons en section [7](#page-17-0) la mise en œuvre des modèles que nous proposons, suivi en section [8](#page-21-0) d'un retour sur le scénario d'usage. La section [9](#page-26-0) présente la mise à l'essai de notre approche. Nous concluons par les perspectives de notre travail.

# **2 Présentation du contexte**

#### **2.1 Le projet PERLEA**

Le projet PERLEA (Profils d'Elèves Réutilisés pour L'Enseignant et l'Apprenant) vise à proposer des modèles et des outils pour une réutilisation et une exploitation mutualisée de profils d'apprenants hétérogènes, existants ou à venir, papier-crayon ou logiciels, dans des contextes différents et par des acteurs autres que leur auteur [\[0\]](#page-29-0).

Un profil d'apprenant est un ensemble de données informatiques. Il est conçu à partir d'informations pédagogiques concernant un apprenant. Plus spécifiquement, le profil d'apprentissage d'un apprenant concerne ses connaissances et compétences, comme son niveau d'Anglais ou son taux de réussite à un examen de géographie. Le profil de capacités d'un apprenant concerne ses capacités physiques et mentales, comme son niveau d'audition ou la durée moyenne de concentration qu'il est capable de fournir sur une activité pédagogique.

#### **2.2 Le langage PMDLe**

La réutilisation de profils souhaitée dans le projet PERLEA nécessite que ces profils soient décrits selon un formalisme commun : le langage de modélisation de profil PMDLe [\[0\]](#page-29-1) [\[0\]](#page-29-2). PMDLe permet de créer des structures de profils qui seront par la suite instanciées en profils d'apprenants, dont la structure sera commune, mais qui contiendront des données propres à chaque apprenant.

Un profil d'apprenant respectant le formalisme PMDLe est composé d'un ensemble d'éléments, précisés en composantes et sous-composantes. À l'exception des éléments de type commentaires, tous les éléments sont associés à une échelle, respectant sPMDLe. Cette échelle peut être numérique (une note sur 10 ou sur 20, un pourcentage…), ou textuelle (acquis/non acquis, ABCDEF…).

# **2.3 L'environnement EPROFILEA**

Le projet PERLEA a donné lieu au développement d'un EIAH, l'environnement EPROFILEA, dans lequel sont mis en œuvre les modèles définis dans le projet. EPROFILEA, s'adresse principalement à des enseignants de tous niveaux, dans différentes matières. Il est composé de plusieurs modules, cf. [Fig.](#page-3-0)  [1.](#page-3-0)

La première phase de l'environnement EPROFILEA, celle de préparation, consiste à établir la structure des profils que l'on souhaite manipuler, avant d'y intégrer les données issues des profils externes pour constituer des profils d'apprenants conformes aux souhaits de l'enseignant et respectant le formalisme d'EPROFILEA. Le langage PMDLe est opérationnalisé dans le module Bâtisseur qui permet à l'enseignant de définir la structure des profils d'apprenants selon un formalisme unifié, à partir de données extérieures à EPROFILEA, profils issus d'un autre EIAH ou profils dits "papier-crayon" (issus par exemple d'une évaluation faite par l'enseignant). Les structures de profils issues de Bâtisseur seront complétées dans les modules d'intégration des données : Prose, pour les profils papiercrayon, et Tornade, pour les profils issus de logiciels externes [\[0\]](#page-29-0).

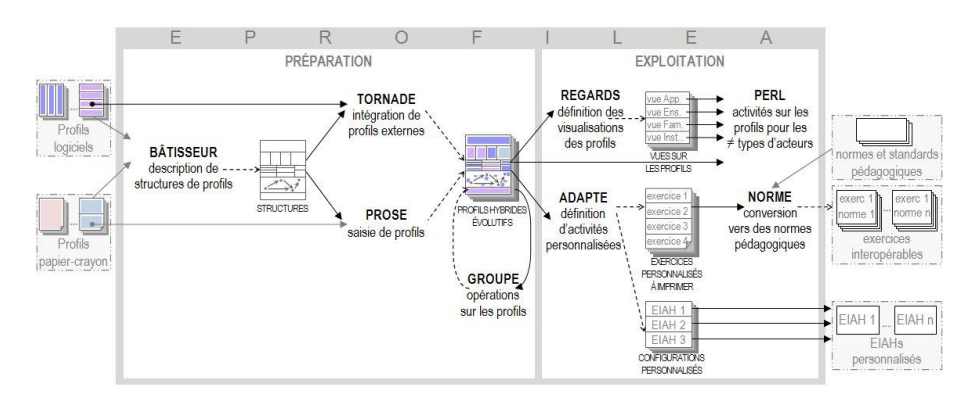

Fig. 1. Architecture d'EPROFILEA.

<span id="page-3-0"></span>La seconde phase de l'environnement, celle d'exploitation des profils, propose d'une part des activités sur les profils, avec les modules Regards et PERL, qui font l'objet du travail présenté ici, et d'autre part des activités pédagogiques personnalisées en fonction du contenu des profils, avec le module Adapte [\[0\]](#page-30-0) [\[0\]](#page-30-1).

# **3 Problématique**

Les profils d'apprenants sont au cœur des recherches en EIAH. Ils ont plusieurs usages, qui concernent différents acteurs de l'apprentissage : apprenants, famille d'apprenants, enseignants, chercheurs, institutions... Les enjeux de la visualisation des profils d'apprenants sont multiples. Tout d'abord, visualiser son propre profil permet à un apprenant d'avoir une démarche réflexive [[0\]](#page-28-0) [\[0\]](#page-30-2) [0] [0] [\[0\]](#page-28-2), de faire le point sur ses connaissances et ses conceptions erronées [\[0\]](#page-29-3) [\[0\]](#page-30-3), ou de prendre conscience de ce que l'EIAH perçoit de ses compétences [\[0\]](#page-28-3). Certains EIAH proposent une négociation entre le système et l'apprenant sur le contenu de leur profil [\[0\]](#page-29-4) [\[0\]](#page-29-5) [\[0\]](#page-28-4) [\[0\]](#page-30-2). Par ailleurs, la visualisation des profils des apprenants par l'enseignant peut aider celui-ci à mesurer le niveau et la progression générale de ses apprenants [\[0\]](#page-29-6) [\[0\]](#page-28-3) [\[0\]](#page-28-1), afin de définir des activités de remédiation pour certains élèves en particulier, ou des objectifs pour la classe [\[0\]](#page-29-0). Enfin, visualiser le profil d'un apprenant permet à sa famille de comprendre ses points forts et ses points faibles [\[0\]](#page-29-6), et visualiser des profils de groupe permettent aux chercheurs et aux institutions de prendre connaissance du niveau global des apprenants [\[0\]](#page-30-4).

La problématique de notre travail est de proposer des modèles et des outils permettant de fournir à chaque utilisateur des activités personnalisées sur les profils d'apprenants, en fonction des connaissances et compétences des apprenants, ainsi que des capacités et préférences des utilisateurs. Il faut noter que dans le cas où un apprenant effectue une activité sur son profil, l'utilisateur et l'apprenant sont une seule personne.

Il découle de cette problématique plusieurs questions de recherche. Quelles sont les activités sur les profils pertinentes pour chaque utilisateur et comment permettre à un enseignant de choisir quel utilisateur accédera à quelles activités ? Comment permettre à l'enseignant de personnaliser ces activités en fonction du type d'utilisateurs, des connaissances et compétences de l'apprenant dont le profil fait l'objet d'une activité, tout en tenant compte des capacités, préférences et particularités de l'utilisateur qui effectue une activité sur un profil d'apprenant ? Comment proposer un environnement unifié qui permette d'une part à l'enseignant de préparer et personnaliser les activités sur les profils ; et qui fournisse d'autre part des activités interactives et personnalisées à chaque utilisateur ?

# **4 Scénario d'usage**

Pour illustrer notre problématique, imaginons le scénario d'usage suivant : Alex est enseignant dans une classe de CM2. Il évalue ses élèves selon une structure de profils nommée str\_CM2, cf. [12](#page-31-0) [Fig.](#page-31-1)  [35.](#page-31-1) Alex souhaite proposer différentes activités réflexives sur les profils aux élèves de sa classe. Il désire que Lucas, l'un des élève de sa classe, visualise son profil, l'évolution de son profil et qu'il compare son profil avec le profil de la classe. Alex souhaite également qu'Olivia, une autre élève de sa classe, visualise son profil et définisse des objectifs pour le trimestre à venir.

De plus, Alex souhaite que la visualisation de profils soit personnalisée en fonction des connaissances représentées dans les profils, mais également en fonction d'informations complémentaires dont il dispose, cf. [12](#page-31-0) [Fig. 36](#page-31-2) et [Fig. 37.](#page-31-3) Il sait par exemple que Lucas a une vue de 7/10, qu'il préfère les représentations textuelles ou symboliques et que sa couleur préférée est le cyan. Concernant Olivia, Alex sait que sa vue est de 10/10, qu'elle préfère les représentations graphiques et que sa couleur préférée est le orange.

# <span id="page-4-0"></span>**5 État de l'art**

L'état de l'art que nous présentons ici concerne les différents aspects à prendre en compte pour proposer une personnalisation des activités sur les profils. Tout d'abord, nous présentons les activités sur les profils proposées d'une part dans les pratiques des enseignants et d'autre part dans les EIAH que nous avons étudiés et que nous détaillons en [15.](#page-39-0) La visualisation de profils étant au

cœur des activités sur les profils, nous étudions ensuite la manière de représenter les profils et les données qu'ils contiennent. Nous terminons en présentant les démarches de personnalisation qui peuvent être en rapport avec les activités sur les profils.

#### <span id="page-5-0"></span>**5.1 Activités sur les profils**

Dans cette partie, nous présentons une synthèse des activités sur les profils proposées par les enseignants ou par des EIAH.

Dans les pratiques des enseignants, les apprenants ont très souvent la possibilité de **consulter leur profil**. Par exemple, les élèves et leur famille reçoivent des relevés de notes, cf. [14](#page-36-0) [Fig. 45.](#page-36-1) Beaucoup d'établissements scolaires utilisent également des logiciels permettant de visualiser les résultats des élèves, parfois accessibles pour les élèves et leur famille, cf. [13.](#page-33-0) Par ailleurs, certains enseignants de primaire ou de formation continue à distance proposent à leurs élèves de **visualiser le profil d'un pair**. De nombreux EIAH permettent également aux apprenants de consulter leur profil cf. [15.](#page-39-0) UMPTEEN [\[0\]](#page-28-1) propose aux apprenants de visualiser les profils de leurs pairs, si ces derniers l'ont autorisé. Une étude a montré l'intérêt d'une telle démarche, qui favorise la coopération dans un groupe et permet de motiver les apprenants par la compétition avec leurs pairs [\[0\]](#page-28-1).

Certains profils issus des pratiques des enseignants permettent de voir **l'évolution des connaissances** d'un apprenant. C'est le cas par exemple des relevés de notes relatifs à plusieurs périodes d'évaluations, ou de ceux sur lesquels figurent tous les résultats d'un apprenant pour un même élément, cf[. 14](#page-36-0) [Fig. 48.](#page-37-0) Dans les EIAH, les profils utilisés sont rarement évolutifs, ce qui ne permet pas de visualiser la progression de l'apprenant. Certains EIAH proposent néanmoins de représenter l'évolution d'un élément depuis la dernière utilisation, [\[0\]](#page-30-5) [\[0\]](#page-28-1), cf[. 15.](#page-39-0)

Certains EIAH permettent aux apprenants de remplir un profil d'**auto-évaluation**, comme Vismod [\[0\]](#page-30-2). Cette activité est parfois suivie d'une comparaison avec un autre profil de l'apprenant, créée par le système, comme dans Mr. Collins [\[0\]](#page-29-5).

Si la plupart du temps un profil d'apprentissage concerne un unique apprenant, il concerne parfois un groupe d'apprenants. Il est fréquent sur les relevés de notes notamment que des enseignants permettent une **comparaison** entre le profil d'un apprenant et le profil de groupe, cf. [14](#page-36-0) [Fig. 45.](#page-36-1) Substraction Master [\[0\]](#page-28-0) et CosyQTI [\[0\]](#page-30-5) proposent aux apprenants de comparer leur profil avec le profil de leur groupe, cf. [15](#page-39-0) [Fig. 66](#page-43-0) et [Fig. 72.](#page-47-0) Certains EIAH proposent également à un apprenant de comparer deux de ses profils, afin de comparer le profil d'un apprenant avec son auto-évaluation [\[0\]](#page-29-5) ou avec un profil objectif [\[0\]](#page-28-5), cf[. 15](#page-39-0) [Fig. 54](#page-39-1) e[t Fig. 76.](#page-49-0)

La **cartographie** permet de visualiser l'ensemble des résultats d'un groupe, et éventuellement de situer un apprenant dans ce groupe. Dans les pratiques des enseignants, il est fréquent d'indiquer aux apprenants certaines informations issues de la cartographie du groupe, comme la note la plus haute et la plus basse de la classe ou le classement de l'apprenant, cf. [14](#page-36-0) [Fig. 45.](#page-36-1) Une cartographie de groupe permet également d'obtenir la répartition des notes d'un groupe. Certains EIAH, comme UMPTEEN [\[0\]](#page-28-1) et OLMlets [\[0\]](#page-28-5) permettent aux apprenants d'accéder à des informations sur la cartographie d'un groupe.

Certains EIAH permettent de **modifier les valeurs** de leur profil. Cette démarche permet d'impliquer davantage l'apprenant dans son apprentissage en le responsabilisant [\[0\]](#page-30-6). Cela permet aussi d'augmenter la précision des profils, en permettant à l'apprenant [[0](#page-28-4)] ou à l'enseignant [[0\]](#page-30-5) de les rectifier. Par exemple, un apprenant ayant trouvé par hasard les bonnes réponses à un QCM peut modifier son profil, afin qu'il reflète son niveau réel.

Plusieurs EIAH proposent un mode **négociation**, qui permet à l'apprenant, après avoir visualisé son profil, de demander à être à nouveau testé lorsqu'il n'est pas d'accord avec une valeur de son profil, [\[0\]](#page-30-2) [\[0\]](#page-29-5) [\[0\]](#page-29-7) [\[0\]](#page-28-1). Avec Flexi-OLM les apprenants peuvent même modifier leur profil sans passer par une négociation. Néanmoins, passer par le mode de négociation est souvent préféré par les apprenants [\[0\]](#page-28-4), qui souhaitent prouver au système qu'il a tort, ou obtenir son approbation.

# **5.2 Représentations de profils**

Dans cette partie, nous étudions les manières de présenter les profils dans les activités sur les profils. Dans un premier temps, nous présentons une synthèse de la visualisation de profils dans les EIAH. Nous nous intéressons ensuite à la représentation de données, de l'évolution de données, de la comparaison de données et de la comparaison de l'évolution de données. Ces représentations peuvent être utilisées dans les activités sur les profils.

Les EIAH représentent les profils d'apprenants sous des formes variées : tableaux, listes, graphes ou encore structures hiérarchiques. Chacune de ces représentations possède ses avantages et ses limites.

Les EIAH qui représentent les profils d'apprenants sous forme de tableau ou de liste ont fait le choix d'une structure de profils simple et fixe. C'est le cas par exemple de SQL-Tutor [\[0\]](#page-30-3), dont les profils ne contiennent que 6 éléments (select, from, where, group by, having, et order by). Chaque élément est associé à une barre de progression qui représente sa valeur, cf. [Fig. 2.](#page-6-0) Les éléments sans lien hiérarchique peuvent être visualisés côte à côte aisément, ce qui permet de comparer facilement ces éléments. Néanmoins, les éléments doivent être peu nombreux pour que la visualisation reste claire et attractive. Cette représentation n'est donc pas adaptée à des structures de profils génériques qui peuvent être plus complexes.

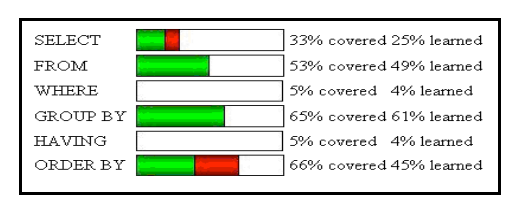

<span id="page-6-0"></span>Fig. 2. Représentation d'un profil sous forme d'énumération dans SQL-Tutor.

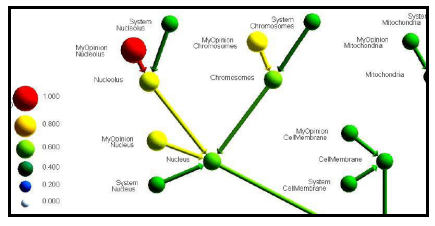

<span id="page-6-1"></span>Fig. 3. Représentation d'un profil sous forme de graphe dans Vismod.

Des EIAH proposent une visualisation de profils sous forme de graphes. C'est le cas dans Vismod [[0\]](#page-30-2), dont les profils d'apprenants sont des réseaux bayésiens, cf. [Fig. 3.](#page-6-1) Certains EIAH, comme Sam text Editor [\[0\]](#page-29-8) et e-Kermit [\[0\]](#page-30-3), ont choisi de représenter les profils sous forme hiérarchique. Cliquer sur un élément permet d'afficher ou de masquer ses descendants, afin d'avoir plusieurs niveaux de détails dans la visualisation. De plus, si les éléments fils d'un nœud partagent la même échelle, il est possible d'attribuer au nœud père la moyenne des valeurs de ses enfants. Ceci permet d'avoir des valeurs à tous les niveaux de la structure hiérarchique et d'aboutir éventuellement à une visualisation simplifiée du profil comme le propose e-Kermit, cf. [15](#page-39-0) [Fig. 56.](#page-40-0)

Nous avons vu qu'il existe différentes manières de représenter les profils. Il faut distinguer la représentation du profil et la représentation des données contenues dans ce profil. Par exemple, dans e-Kermit [\[0\]](#page-30-3), les profils sont représentés par un arbre, alors que les données contenues dans les profils sont représentées par des barres de progression cf. [14](#page-36-0) [Fig. 57.](#page-40-1) Intéressons nous maintenant à la manière de représenter les données contenues dans les profils.

Les pourcentages sont souvent représentés par des barres de progression parfois détaillées et associées à une représentation textuelle [\[0\]](#page-28-3) [\[0\]](#page-28-0), cf. [Fig. 2.](#page-6-0) Les nombres entiers [\[0\]](#page-28-3) peuvent être représentés par des histogrammes. Les données d'un profil peuvent être représentées de manière textuelle [\[0\]](#page-29-5) [\[0\]](#page-29-9) ou par un code couleur [\[0\]](#page-28-2) [\[0\]](#page-28-6). Cependant, un code couleur peut poser problème, pour les personnes daltoniennes notamment, et devrait donc dépendre des capacités des utilisateurs, ce qui n'est pas le cas dans les systèmes qui utilisent de tels codes. Plusieurs EIAH utilisent une représentation symbolique des données de profils d'apprenants [\[0\]](#page-28-1) [\[0\]](#page-28-7), en particulier lorsque la visualisation du profil s'adresse à des enfants [\[0\]](#page-28-0) [\[0\]](#page-28-6) ou à des personnes handicapées mentales [\[0\]](#page-29-10).

Dans la plupart des EIAH que nous avons étudiés, les profils d'apprenants ne comportent que des éléments partageant une même échelle. Les profils dont la structure est générique doivent pouvoir contenir des éléments associés à différentes échelles variées, par exemple numérique (pourcentage, note sur 5 ou sur 20, nombre entier...), ou bien textuelle (non acquis/ acquis, non maîtrisé/partiellement maîtrisé/ maîtrisé). En conséquence, tous les éléments d'un tel profil ne pourront pas être représentés de la même manière, et la visualisation devra s'adapter au type d'échelle de chaque élément.

Il existe plusieurs manières de représenter l'évolution de données. Tout d'abord, les données représentant un même élément mais pour plusieurs dates peuvent être représentées côte à côte, cf. [14](#page-36-0) [Fig. 47,](#page-36-2) [Fig. 48](#page-37-0) et [Fig. 49.](#page-37-1) L'évolution de données peut être représentée de manière textuelle, en précisant si une donnée a augmenté ou diminué [\[0\]](#page-30-5), cf. [15](#page-39-0) [Fig. 73](#page-47-1). L'évolution de données peut aussi être représentée de manière symbolique, c'est parfois le cas dans les pratiques des enseignants, cf. [14](#page-36-0) [Fig. 53,](#page-38-0) ou dans le domaine des jeux vidéo. Par exemple, Football Manager 2010, cf. [16](#page-53-0) [Fig. 82,](#page-53-1) utilise une flèche vers le haut ou vers le bas ou une barre horizontale pour représenter l'évolution d'une compétence. Cette représentation est simple et claire, elle peut convenir pour tous les types d'utilisateurs, enfants ou adultes. Néanmoins, elle est imprécise, il est impossible de différencier un élément ayant légèrement évolué d'un élément ayant beaucoup évolué. De plus, les représentations symboliques ne permettent pas de représenter l'évolution d'un élément sur une période comportant plus de deux évaluations. L'évolution de données est par ailleurs très fréquemment représentée de manière graphique, par exemple par une courbe de progression, cf. [14](#page-36-0) [Fig. 50.](#page-37-2)

Une manière très simple de comparer des données est de les représenter côte à côte [\[0\]](#page-29-5) [\[0\]](#page-28-5), cf. [15](#page-39-0) [Fig. 54.](#page-39-1) Il est également possible de comparer des données sans préciser leur valeur, à l'aide d'une représentation symbolique [\[0\]](#page-28-0).

Dans le domaine des jeux vidéo comme dans celui de l'apprentissage, la motivation des utilisateurs est essentielle, c'est pourquoi la comparaison entre l'évolution de plusieurs utilisateurs est fréquente. En effet, cela permet d'inciter les utilisateurs à progresser en les plaçant dans une démarche compétitive. Dans le jeu Star Craft 2, par exemple, le classement des joueurs est représenté de manière graphique : chaque courbe représente l'évolution du score d'un joueur, en fonction du temps, cf. [16](#page-53-0) [Fig. 83.](#page-54-0) Cette représentation permet de comparer facilement les scores de chaque joueur, tout en visualisant leur progression. Au contraire, la représentation graphique de Wii Fit permet de comparer aisément l'évolution de l'IMC des utilisateurs, sans préciser le score réel de ces joueurs, cf. [16](#page-53-0) [Fig. 84.](#page-54-1) L'imprécision sur le score réel peut être souhaitable. Par exemple, si un élève a de très mauvais résultats mais en augmentation, l'enseignant peut souhaiter le valoriser en lui montrant que sa progression est plus importante que celles des autres élèves, sans insister sur le fait que ses résultats sont inférieurs à ceux des autres élèves.

#### **5.3 Préparation des activités sur les profils par l'enseignant**

Afin de proposer à chaque utilisateur des activités personnalisées sur les profils, l'enseignant doit pouvoir choisir quelles activités seront accessibles à un utilisateur, mais aussi quels seront les éléments visibles, et de quelle manière ils seront représentés. Dans cette partie, nous présentons les travaux qui traitent, même partiellement, cette question.

Les EIAH offrant une ou plusieurs activités sur les profils ne permettent pas à l'enseignant de contrôler l'accès à ces activités. Par exemple, avec Mr. Collins [[0](#page-29-5)], l'apprenant peut à tout moment comparer son profil d'auto-évaluation avec le profil créé par le système, modifier son profil d'autoévaluation et négocier le contenu du profil créé par le système : aucune activité ne peut être bloquée par l'enseignant.

Certains EIAH ne présentent pas la totalité du contenu du profil. Ceci s'explique par le trop vaste contenu du profil, qui surchargerait d'informations l'utilisateur, ou par la volonté de masquer certaines informations utilisées par l'EIAH. Certains logiciels utilisés par les établissements scolaires pour le suivi des élèves permettent de masquer certaines informations en fonction du type d'utilisateurs. Par exemple, Nota Bene permet au chef d'établissement de masquer les commentaires des enseignants jusqu'au conseil de classe, mais cette personnalisation ne concerne que les commentaires. Il peut également être pertinent de ne pas montrer les mêmes éléments à deux utilisateurs du même type. Par exemple, un enseignant peut choisir de masquer certains résultats pour un apprenant très faible, afin d'insister plutôt sur les points positifs de son profil pour ne pas le décourager. A notre connaissance, cette personnalisation n'est pas possible avec les systèmes actuels.

Nous avons vu qu'il existe de nombreuses manières de représenter les éléments d'un profil, de manière textuelle, numérique, graphique ou symbolique. Certaines représentations sont particulièrement adaptées à certains utilisateurs. Par exemple, les représentations symboliques à l'aide de smileys ou d'images, conviennent bien pour les enfants. Au contraire, les représentations plus complexes, sous forme d'histogrammes par exemple, semblent adaptées aux utilisateurs plus âgés, comme des apprenants adultes ou des enseignants. Cette multiplicité des représentations rend possible la personnalisation de la visualisation en fonction de chaque utilisateur. Certains EIAH proposent une visualisation adaptée à différents types d'utilisateurs, [\[0\]](#page-28-0). Néanmoins, le choix des

représentations pour les utilisateurs est fait par le système. L'enseignant n'a pas la possibilité de choisir lui-même quelles représentations seront proposées à un type d'utilisateurs. Par ailleurs, l'enseignant peut souhaiter attribuer des représentations différentes à deux utilisateurs d'un même type. Par exemple, un enseignant peut vouloir représenter les éléments d'un profil de manière symbolique pour tous les apprenants, et ajouter une représentation textuelle précisant le niveau de maîtrise de l'apprenant uniquement pour les apprenants sachant lire. Cette personnalisation en fonction des capacités et connaissances de l'apprenant n'est pas, à notre connaissance, proposée par les travaux existant sur la visualisation. Néanmoins, il existe des travaux sur la personnalisation de l'apprentissage qui permettent de prendre en compte les capacités et connaissances d'un apprenant. Ces travaux sont basés sur la définition de règles sous la forme « if X then Y else Z ». Par exemple CosyQTI [\[0\]](#page-30-5) et aLFanet [\[0](#page-30-7)] permettent à l'enseignant de définir des règles pour personnaliser l'enchaînement des questions dans des QCM ou des questionnaires d'auto-évaluation. Adapte [\[0\]](#page-30-0) permet quant à lui de personnaliser des séances d'utilisation d'un EIAH ou des feuilles d'exercices à l'aide de règles.

Bien qu'il existe de nombreuses représentations possibles pour les données d'un profil, les EIAH existants imposent souvent une ou plusieurs représentations. L'enseignant n'a pas la possibilité de sélectionner lui-même la ou les représentations qui lui semblent adaptées. De plus, l'enseignant n'a pas la possibilité de créer ses propres représentations. Les enseignants les plus créatifs, ainsi que ceux ayant des besoins bien particuliers peuvent donc renoncer à utiliser un outil qui ne leur propose pas d'utiliser les représentations auxquelles ils sont habitués et dont ils ont besoin. L'enseignant pourrait souhaiter personnaliser les représentations proposées par un EIAH, pour qu'elles répondent plus précisément à ses besoins, ou soient plus adaptées à un utilisateur. CosyQTI [\[0\]](#page-30-5) et PépiProfil [\[0\]](#page-29-11) proposent aux enseignants de personnaliser une représentation textuelle en modifiant les seuils d'appartenance à une catégorie. Par exemple, l'enseignant peut définir qu'un résultat est excellent à partir de 80 % de réussite au lieu de 70 %. Néanmoins, la personnalisation est limitée puisque l'enseignant ne peut pas modifier le nombre de catégories ni choisir leur nom.

# **5.4 Prise en compte des préférences de l'utilisateur**

La prise en compte des préférences de l'utilisateur peut se faire selon deux démarches, qui peuvent être complémentaires. La première démarche consiste à permettre à l'utilisateur de configurer le système. La seconde démarche consiste à personnaliser automatiquement le système pour un utilisateur, en fonction de ses préférences, qu'elles soient déduites des utilisations précédentes de l'utilisateur ou bien renseignées directement par cet utilisateur.

Tout d'abord, certaines approches permettent à l'utilisateur d'un système de le configurer, afin que celui-ci soit personnalisé pour lui. Dans le cas des représentations de profils sous forme hiérarchique, l'utilisateur peut choisir le niveau de détails qu'il souhaite visualiser, en affichant/masquant certaines branches du profil [\[0\]](#page-30-3) [\[0](#page-29-9)]. Dans i-start-me [0], la personnalisation de l'interface est une activité ludique, disponible comme récompense pour les apprenants ayant progressé. Dans UMPTEEN [\[0\]](#page-28-1), l'utilisateur peut choisir le niveau de précision de la représentation d'un élément. Certains EIAH proposent à l'utilisateur de choisir entre plusieurs modes de visualisation de leur profil [\[0\]](#page-28-4) [\[0\]](#page-28-6) [\[0\]](#page-28-5). Cependant, les choix de l'utilisateur ne sont généralement pas stockés pour lui être présentés par défaut lors d'une prochaine utilisation [\[0\]](#page-30-8). Dans le cas où l'utilisateur peut agir sur beaucoup de paramètres, il peut être irrité de devoir recommencer les mêmes modifications lors de chaque utilisation.

Une autre démarche de personnalisation consiste à prendre en compte les préférences de l'utilisateur, stockées au sein de l'application. Ces préférences peuvent être déduites des utilisations précédentes. C'est le cas par exemple avec Microsoft Office 2003 qui personnalise les menus en fonction des actions les plus fréquentes de l'utilisateur. La personnalisation peut également être basée sur des informations complétées par l'utilisateur, stockées sous forme de profil de préférences par exemple. Beaucoup de travaux sur la personnalisation des interfaces ont été faits dans le domaine des hypermédias adaptatifs [\[0\]](#page-28-8) [[0\]](#page-29-12). L'environnement CUMAPH [0] permet ainsi d'adapter la présentation d'hyperdocuments au profil cognitif de l'utilisateur, en générant des feuilles de styles personnalisées en fonction des préférences d'un utilisateur. Par ailleurs, il existe des hypermédias proposant une représentation personnalisée des hyperdocuments en fonction du profil de l'utilisateur, mais aussi une interface personnalisée pour cet utilisateur [\[0\]](#page-30-9).

Certaines approches de la personnalisation sont basées sur le profil de l'utilisateur mais permettent un certain contrôle de la part de l'utilisateur. Czarkowski, Kay et Potts proposent une démarche de personnalisation du contenu pédagogique basée sur un profil de personnalisation que l'utilisateur peut visualiser et modifier [\[0](#page-29-13)]. De plus, l'utilisateur peut voir ce qui a été personnalisé pour lui et connaître la raison de cette personnalisation. L'étude menée par les auteurs [[0\]](#page-29-13) montre que les utilisateurs apprécient de pouvoir comprendre et contrôler la personnalisation. Néanmoins, si les utilisateurs veulent modifier la personnalisation, ils doivent modifier leur profil de personnalisation. Cependant, un utilisateur peut souhaiter modifier un paramètre de personnalisation seulement dans un cas bien précis, sans modifier pour autant son profil de préférences.

#### **5.5 Bilan**

Nous avons vu dans cet état de l'art qu'il existe de nombreuses activités sur les profils. Néanmoins, les EIAH existants ne proposent que quelques-unes de ces activités et ne permettent pas à l'enseignant de préparer des séances comportant plusieurs activités dans un environnement unifié, en déterminant quels utilisateurs accéderont à quelles activités. Nous retirons toutefois un certains nombre de points intéressants de cet état de l'art.

Les activités sur les profils sont basées sur la visualisation de profils et des données qu'ils contiennent. Pour représenter les profils, il existe de nombreuses représentations. En particulier, les structures hiérarchiques sont adaptées pour représenter des structures de profils variées. Pour représenter les données d'un profil, il existe également de nombreuses représentations, textuelles, numériques, graphiques ou encore symboliques. Néanmoins, l'enseignant n'a pas la possibilité dans les systèmes actuels de déterminer quels éléments d'un profil seront visualisables par quels utilisateurs, ni de quelles manières ils seront représentés. Certaines approches existantes peuvent cependant être utilisées pour permettre une telle personnalisation. D'une part, la définition de seuils [\[0\]](#page-28-1) [\[0\]](#page-29-11) permettrait à l'enseignant de personnaliser les représentations. Par exemple, si un élément est représenté par une barre de progression, l'enseignant pourrait définir des seuils indiquant la couleur de la barre en fonction de la valeur de l'élément. D'autre part, la création de règles \*[0\]](#page-30-5) [\[0\]](#page-30-7) [\[0\]](#page-30-0) permettrait à l'enseignant d'attribuer des activités ou des représentations différentes selon les

utilisateurs. Ces règles porteraient sur les connaissances et compétences des apprenants, et sur les capacités et particularités de tous les utilisateurs.

Concernant la personnalisation par la prise en compte des préférences de l'utilisateur, l'état de l'art met en évidence deux approches : proposer à l'utilisateur de configurer le système ou personnaliser automatiquement ce système à partir d'informations sur les préférences de l'utilisateur. Ces deux approches peuvent être combinées [\[0\]](#page-29-13), néanmoins l'enseignant n'a actuellement pas la possibilité de déterminer ce l'utilisateur aura la possibilité de personnaliser.

# <span id="page-11-0"></span>**6 Travail de recherche**

Cette recherche vise à proposer des activités sur les profils d'apprenants, personnalisables en fonction du type d'utilisateurs, des connaissances et compétences des apprenants, des capacités et préférences des utilisateurs, et de manière adaptée à des profils ayant une structure générique décrite en PMDLe [\[0\]](#page-29-14) [\[0\]](#page-29-1).

Nous proposons tout d'abord une typologie des activités sur les profils présentée en section [6.1.](#page-11-1) Nous proposons ensuite le modèle de personnalisation PERSUMAP. Ce modèle permet à un enseignant de préparer des séances d'activités sur les profils en définissant des vues qui spécifient comment le profil pourra être visualisé. Elles respectent le modèle vPMDLe, présenté en sectio[n 6.5.](#page-14-0) Une vue vPMDLe est constituée d'un ensemble d'associations entre des éléments d'un profil décrit en PMDLe et un ensemble de représentations d'éléments du profil décrites par le modèle rPMDLe, présenté en section [6.6.](#page-15-0) Chacune de ces représentations peut être soumise à un ensemble de conditions, respectant le modèle de contraintes sur profils cPMDLe [\[0\]](#page-30-0), présenté en section [6.3.](#page-13-0) Les conditions permettent de spécifier dans quels cas une représentation d'éléments ou bien une activité sur les profils sera disponible pour un utilisateur, en fonction de ses capacités et du profil d'apprenant visualisé. Certaines représentations peuvent tenir compte des préférences de chaque utilisateur, au niveau des couleurs et des polices notamment. De plus, lors de la visualisation d'un profil, PERSUMAP prend en compte les préférences de l'utilisateur, pour sélectionner par exemple la ou les représentations qui conviennent le mieux à un utilisateur, parmi celles qui lui sont attribuées dans la vue définie par l'enseignant.

# <span id="page-11-1"></span>**6.1 Typologies des activités sur les profils**

Une étude détaillée, fondée à la fois sur une étude précédente [\[0\]](#page-29-14) [\[0\]](#page-29-15), sur les pratiques d'enseignants et sur une étude bibliographique présentée en section [5.1,](#page-5-0) nous a permis de définir une typologie des activités sur les profils, cf. [Fig. 4.](#page-12-0) Nous avons regroupé ces activités en cinq catégories. Pour les trois premières catégories, on distingue les activités portant sur un profil de celles portant sur l'évolution d'un profil.

Les activités de consultation correspondent à la visualisation du profil d'un apprenant ou de son évolution.

Les activités de comparaison concernent la comparaison de différents profils d'un même apprenant. Il est possible de comparer deux profils de l'apprenant (ou leur évolution), dans le cas par exemple d'un apprenant redoublant pour lequel l'enseignant a choisi de constituer un profil par année scolaire. Pour cela, il est possible de comparer le profil d'un apprenant avec un profil cible (contenant des objectifs définis par l'apprenant, sa famille ou son enseignant) ou avec un profil d'autoévaluation.

Les activités de positionnement par rapport aux pairs permettent de comparer les résultats d'un apprenant à ceux d'autres apprenants. Il est possible de visualiser le profil d'un groupe ou son évolution, de comparer le profil d'un apprenant avec le profil d'un pair ou d'un groupe, ou de comparer leur évolution. Il est également possible de visualiser la cartographie d'un groupe ou son évolution, en mettant éventuellement en valeur la position de l'apprenant dans la cartographie.

Les activités d'appropriation concernent l'ajout d'informations textuelles dans le profil. Par exemple, un apprenant pourra ajouter à l'élément Français de son profil le commentaire « c'est surtout la dissertation qui baisse ma moyenne », ce commentaire pourra lui être indiqué lorsqu'il visualisera son profil, dans une bulle d'aide associée à l'élément Français ou à côté de l'élément. L'activité de reformulation permet à l'utilisateur de renommer pour lui-même les éléments de son profil. Ainsi si un apprenant reformule l'élément MIF15 de son profil par « calculabilité », lors des activités sur son profil, cet élément sera désigné par « MIF15 (calculabilité) ».

Les activités d'intervention permettent de modifier ou de créer des profils. Il est possible d'ajouter ou de modifier des données du profil d'apprentissage, de négocier ces données ou encore de constituer un profil d'auto-évaluation ou un profil cible.

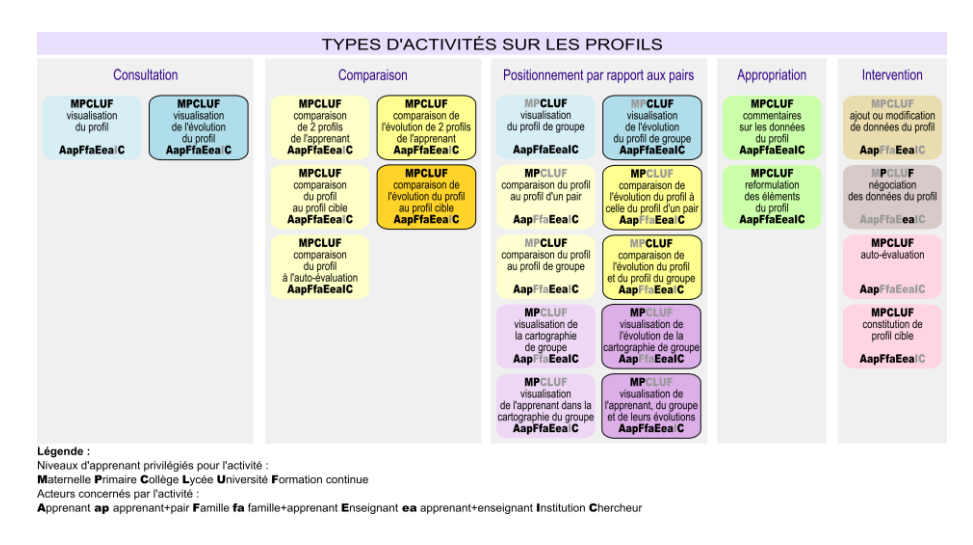

Fig. 4. Typologie des activités sur les profils.

#### <span id="page-12-0"></span>**6.2 Modèle de personnalisation des activités sur les profils : PERSUMAP**

Nous proposons un modèle de personnalisation des activités sur les profils : le modèle PERSUMAP (PERSonnalisation Unifiée Multi-aspects des Activités sur les Profils), cf[. Fig. 5,](#page-13-1) qui permet à la fois de définir les règles de personnalisation et de mettre en œuvre cette personnalisation. Ce modèle donne à l'enseignant la possibilité de personnaliser les activités sur les profils par la création de séances d'activités pour chaque type d'utilisateurs. Une séance d'activités est associée à une structure de profils décrite dans le langage PMDLe et concerne un type d'utilisateurs. Une séance d'activités associe aux activités *Act* une vue *Vue* respectant vPMDLe, notre modèle de définition de vues sur profils présenté en section [6.5,](#page-14-0) et une condition *C*, créée par combinaison de contraintes respectant le modèle de contraintes sur profils cPMDLe, présenté en section [6.3.](#page-13-0) Une vue associe à chaque élément *Elt* d'une structure de profils, un ensemble de représentations *Rep* respectant notre

modèle de représentations rPMDLe, présenté en section [6.6,](#page-15-0) et une condition *C* respectant cPMDLe. L'application des règles définies par l'enseignant dans une séance d'activités permet de personnaliser les activités, en fonction des connaissances et compétences d'un apprenant, et des capacités de l'utilisateur. Notons que dans le cas où un apprenant effectue une activité sur son profil, l'utilisateur et l'apprenant ne font qu'un.

Le modèle PERSUMAP permet également la prise en compte des préférences des utilisateurs. Pour cela, le système propose à chaque utilisateur des représentations adaptées à ses préférences et respectant les choix de l'enseignant. L'utilisateur peut également modifier cette personnalisation, en sélectionnant d'autres représentations parmi celles disponibles, toujours de façon cohérente avec les choix de l'enseignant.

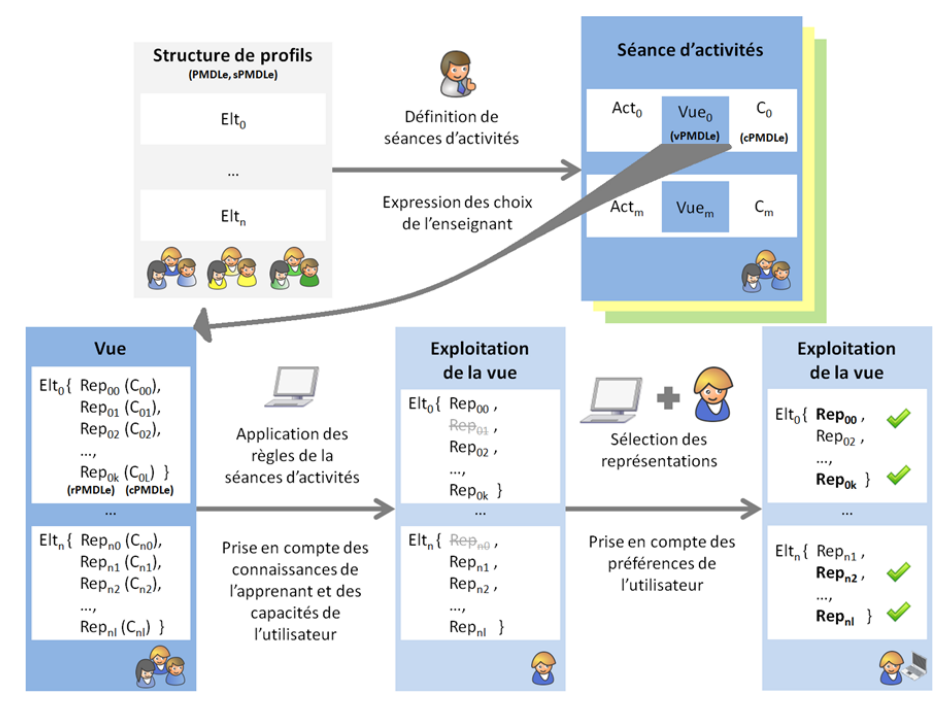

Fig. 5. PERSUMAP : modèle de personnalisation des activités sur les profils.

# <span id="page-13-1"></span><span id="page-13-0"></span>**6.3 Définition de conditions utilisant le modèle cPMDLe**

Pour personnaliser les activités sur les profils pour chaque utilisateur, il est nécessaire de créer des conditions, qui permettront de proposer des représentations ou des activités différentes pour chaque utilisateur en fonction des connaissances de l'apprenant et des capacités de l'utilisateur. Par exemple, une activité de comparaison du profil avec le profil de classe pourrait être disponible à condition que la moyenne de l'apprenant soit supérieure à 12/20. De même, une représentation textuelle pourrait être disponible à condition que l'utilisateur maîtrise la lecture.

Une condition peut porter sur plusieurs critères, c'est pourquoi une condition peut être une formule logique créée à partir d'une combinaison de contraintes. Par exemple, la condition pour qu'une activité ou représentation soit disponible peut être « C1 et (C2 ou non C3) », où C1, C2 et C3 sont des contraintes respectant le modèle cPMDLe. Cette condition pourrait signifier par exemple que l'apprenant a la moyenne en Français et que l'utilisateur utilise une synthèse vocale ou bien qu'il n'est pas non-voyant.

Nous avons identifié trois types de contraintes : contraintes sur une liste d'apprenants, sur le profil d'apprentissage de l'apprenant et sur le profil de capacités de l'utilisateur. Pour les contraintes portant sur un profil, qu'il s'agisse d'un profil d'apprentissage ou de capacités, nous avons choisi d'utiliser le modèle de contraintes sur profils cPMDLe [[0\]](#page-30-0) [\[0\]](#page-29-17) [0] [0]. Par exemple, cPMDLe permet de sélectionner les apprenants dont la note en Histoire est comprise entre 12 et 14 sur 20. Nous avons complété cPMDLe avec des contraintes portant sur une liste d'apprenants *llist* (cf. [Fig. 6\)](#page-14-1), qui associent à un ensemble d'apprenants *l<sup>i</sup>* un booléen *inout* indiquant s'il s'agit d'une condition d'exclusion (*inout* = false) ou d'inclusion (*inout* = true). Par exemple, ((Julie Thomas), false) signifie « pour tous les apprenants sauf Julie et Thomas », ((Alice), true) signifie « uniquement pour Alice ».

<span id="page-14-1"></span>**Cl**(llist)=( $(l_0, ..., l_n)$ , inout)

Fig. 6. Définition de conditions sur une liste d'apprenants dans cPMDLe.

# **6.4 Définition de séances d'activités sur les profils**

Pour permettre à un enseignant de choisir quelles activités sur les profils seront disponibles par quels utilisateurs, nous avons défini la notion de séance d'activités, cf. [Fig. 7](#page-14-2). Une séance d'activités concerne une structure de profils d'apprentissage *strLP*, une structure de profils de capacités *strCP*, une structure de profils de préférences *strPP*, un type d'utilisateurs *userT* et une liste d'apprenants *llist*. Une séance d'activités est composée d'un ensemble d'activités *Act*, associées à une vue *View* et éventuellement à une condition *C*. Une activité ne sera disponible que si la condition qui lui est associée est vérifiée. Un exemple complet de séance d'activités est donné en section [8.4.](#page-25-0)

<span id="page-14-2"></span>**Session**(strLP, strCP, strPP, userT, llist) =  $(\text{Act}_0(\text{View}_0, C_0), ... \text{Act}_n(\text{View}_n, C_n))$ 

Fig. 7. Définition de séances d'activités sur les profils.

# <span id="page-14-0"></span>**6.5 Modèle de vues sur profils : vPMDLe**

Afin de proposer à chaque utilisateur une visualisation personnalisée d'un profil, il est nécessaire de déterminer quels éléments du profil seront visualisables par quels utilisateurs et de quelles manières. Pour cela, nous proposons le modèle de vues sur profils vPMDLe [\[0\]](#page-29-17), cf. [Fig. 8.](#page-14-3) vPMDLe permet de définir des vues, pour une structure de profils d'apprentissage *strLP*, une structure de profils de capacités *strCP*, un type d'utilisateurs *userT*, une liste d'apprenants *llist* et une catégorie d'activités sur les profils *actT*. Une vue permet d'associer à chaque élément *elt* d'un profil zéro, une ou plusieurs représentations *R* respectant rPMDLe, elles-mêmes pouvant être associées à une condition *C*. Une représentation ne sera disponible que si la condition qui lui est associée est vérifiée. Il est également possible d'attribuer à un élément un intitulé, afin que cet élément soit désigné par cet intitulé lors de l'activité. Un exemple complet de vue est donné en sectio[n 8.3.](#page-24-0)

<span id="page-14-3"></span>**View**(strLP, strCP, userT, llist, actT) = ((elt<sub>0</sub>, R<sub>00</sub>{C<sub>00</sub>}, ... R<sub>01</sub>{C<sub>01</sub>}), ..., (elt<sub>n</sub>, R<sub>n0</sub>{C<sub>n0</sub>}, ... R<sub>nq</sub>{C<sub>nq</sub>}))

Fig. 8. Définition formelle de vues sur profils.

#### <span id="page-15-0"></span>**6.6 Modèle de représentations d'éléments d'un profil : rPMDLe**

Nous avons défini le modèle rPMDLe [\[0\]](#page-29-17), qui permet la définition de représentations adaptées aux éléments de profils PMDLe. Pour représenter la valeur associée à un élément d'un profil PMDLe, rPMDLe offre trois catégories de représentations : une représentation pour tous les éléments, des représentations pour les éléments associés à une échelle numérique et des représentations pour les éléments associés à une échelle textuelle. Par la suite, *elt* est un élément d'un profil et *s* son échelle respectant sPMDLe. Un astérisque un composant optionnel. Des exemples de chaque type de représentations sont donnés en section [8.1.](#page-22-0)

# **6.6.1 Représentations générales d'éléments**

Pour représenter tous les éléments, quel que soit leur type, rPMDLe offre une représentation générale, qui peut être textuelle ou numérique, notée Rgen, cf. [Fig. 9.](#page-15-1) Les représentations générales peuvent être utilisées pour associer à un élément des instructions de mise en forme pour représenter la valeur de l'élément ou le commentaire. *f* est la police (associée à un nom, un style, une taille et une couleur) et *col* la couleur de fond. Le booléen *disp* indique si l'échelle associée à l'élément sera ou non affichée; *disp* doit être faux si *elt* est un commentaire. Les représentations générales peuvent également être utilisées pour indiquer qu'un élément sera lu par une synthèse vocale. Dans ce cas, *disp* indique si l'échelle sera lue avec l'élément, et *f* et *col* sont absents.

**Rgen**(elt)=(disp, {f, col}\*)

Fig. 9. Définition de représentations générales d'éléments dans rPMDLe.

#### <span id="page-15-1"></span>**6.6.2 Représentations d'éléments associés à une échelle numérique**

Pour représenter un élément associé à une échelle numérique, rPMDLe propose quatre types de représentations, cf. [Fig. 10](#page-16-0) : numériques RnSn, graphiques RgSn, symboliques RsSn et audio RaSn. Ces représentations permettent de définir un nombre k d'intervalles numériques [a<sub>i</sub>, b<sub>i</sub>] ou [a<sub>i</sub>, b<sub>i</sub>dont la réunion couvre l'intervalle de définition [min, max] de l'échelle *s* associée à *elt*, avec  $a_0$ =min,  $b_k$ =max,  $b_i$ =a<sub>i+1</sub>, a<sub>i</sub><br/>b<sub>i</sub> et 0<i<=k. Une représentation numérique RnSn permet de définir une mise en forme pour chaque intervalle. Une représentation graphique RgSn permet d'associer à chaque intervalle une couleur *col*, un booléen *grad* indiquant si la couleur sera dégradée ou non, et un objet graphique *graph* (barre de progression, thermomètre, compteur…). Une représentation symbolique RsSn permet d'associer à chaque intervalle une ou plusieurs images *Img* (smiley, flèche, médaille…) associée aux caractéristiques suivantes : nombre d'occurrences, taille et couleur (pouvant être une couleur de l'image par défaut : def). Une représentation audio RaSn permet d'associer à chaque intervalle un ou plusieurs fichiers audio *af*, associés à un nombre de répétitions et un volume sonore.

**RnSn** (elt, s) =  $(([a_0, b_0[, \text{disp}_0, f_0, \text{col}_0), ..., ([a_k, b_k], \text{disp}_k, f_k, \text{col}_k)))$ **RgSn** (elt, s) =  $((a_0, b_0[, \text{col}_0, \text{grad}_0, \text{graph}_0), ..., ((a_k, b_k], \text{col}_k, \text{grad}_k, \text{graph}_k))$ **RsSn** (elt, s) =  $(([a_0, b_0], \{img_{00}, ..., img_{0i}\}), ..., ([a_k, b_k], \{img_{k0}, ..., img_{kl}\}))$ **RaSn** (elt, s) =  $((a_0, b_0[, \{af_{00}, ..., af_{0i}\}), ..., ((a_k, b_k], \{af_{k0}, ..., af_{kl}\}))$ 

Fig. 10. Définition de représentations d'éléments associés à une échelle numérique dans rPMDLe.

#### <span id="page-16-0"></span>**6.6.3 Représentations d'éléments associés à une échelle textuelle**

Pour représenter un élément associé à une échelle textuelle, rPMDLe propose quatre types de représentations, cf. [Fig. 11,](#page-16-1) similaires aux types de représentations pour des éléments associés à une échelle numérique : textuelles RtSt, graphiques RgSt, symboliques RsSt et audio RaSt. Avec les éléments d'échelle numérique, une représentation concerne des intervalles numériques, alors qu'avec les éléments d'échelle textuelle, une représentation concerne les *n* niveaux *lev* de l'échelle. De plus, pour représenter graphiquement un niveau d'une échelle textuelle, il est nécessaire de spécifier un entier correspondant à ce niveau, ce qui est équivalent à convertir l'échelle textuelle en une échelle numérique.

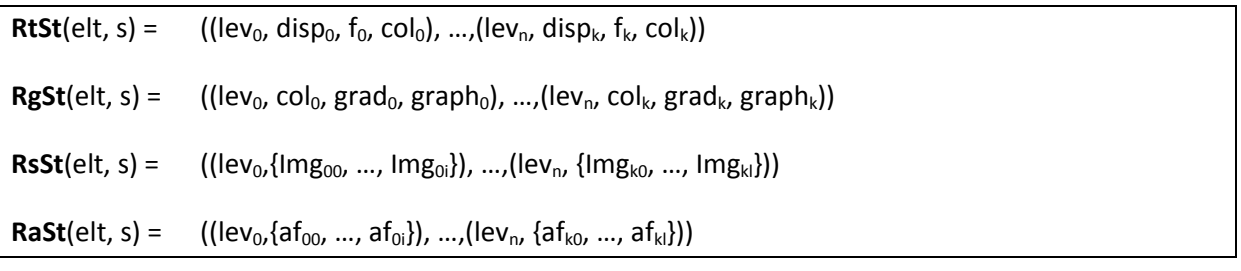

Fig. 11. Définition de représentations d'éléments associés à une échelle textuelle dans rPMDLe.

#### <span id="page-16-1"></span>**6.6.4 Représentations composées**

Pour représenter simultanément plusieurs valeurs, rPMDLe propose une catégorie de représentations composées, notée Rcomp, cf. [Fig. 12.](#page-16-2) Ce type de représentations permet de représenter plusieurs éléments ou l'évolution d'un ou plusieurs éléments.

Pour les représentations composées, *type* est un type de représentations composées (diagramme en barres, en étoiles…cf. [Fig. 13\)](#page-16-3), *dim* est un entier représentant le nombre de dimensions (2 ou 3), *3Deff* est un booléen indiquant si un diagramme en 2D a un effet de relief, *bar* représente le type de barres (pavés ou cylindres) et *orient* indique si les barres seront horizontales ou verticales. De plus, *tit<sup>i</sup>* est une chaîne de caractères spécifiant le nom du sous-titre *i*; *col<sup>j</sup>* est la couleur de la série *j*, *rbgcol* est la couleur de fond, *cbgcol* est la couleur d'arrière plan de la représentation, *gcol* est la couleur du quadrillage, *pref* est un booléen indiquant si les préférences de l'utilisateur seront prises en compte pour les couleurs et polices, *f<sup>i</sup>* est la police du sous-titre *i*.

<span id="page-16-2"></span>**Rcomp**(elt, s)=(type, dim<sup>\*</sup>, 3Deff \*, bar<sup>\*</sup>, orient<sup>\*</sup>, (tit<sub>0</sub>, …, tit<sub>k</sub>)<sup>\*</sup>, (col<sub>0</sub>, …, col<sub>l</sub>), rbgcol, cbgcol, gcol<sup>\*</sup>, pref,  $(f_0, ..., f_m)^*$ , sf\*, {dev<sub>k0</sub>, ..., dev<sub>km</sub>}\*))

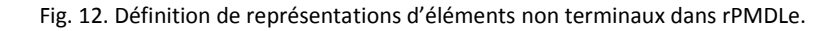

<span id="page-16-3"></span>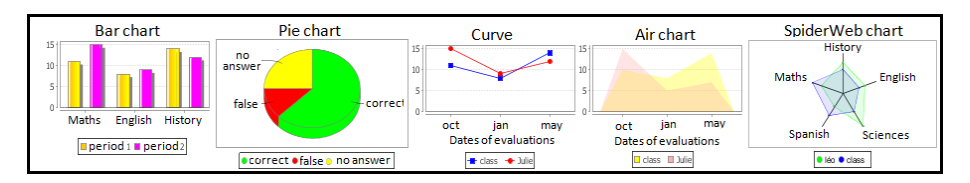

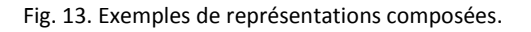

# <span id="page-17-0"></span>**7 Implémentation**

Nous avons mis en œuvre dans l'environnement EPROFILEA les différents modèles présentés dans la section précédente. Pour cela, nous avons développé en langage Java deux nouveaux modules de l'environnement : Regards et PERL, cf[. Fig. 1](#page-3-0) et [Fig. 14.](#page-17-1)

Le module Regards permet à l'enseignant de préparer des séances d'activités sur les profils, adaptées à une structure de profils d'apprentissage, à une structure de profils de capacités et à une structure de profils de préférences, toutes trois respectant PMDLe, ainsi qu'à une liste d'apprenants. Lors de la création de séances d'activités, l'enseignant crée des vues sur profils définies en vPMDLe, qui utilisent des représentations d'éléments et éventuellement des conditions. L'enseignant peut créer des représentations définies en rPMDLe, afin de représenter des éléments pour une activité sur les profils. L'enseignant peut aussi créer des conditions définies en cPMDLe portant sur le profil d'apprentissage, le profil de capacités ou sur la liste des apprenants. Elles lui serviront à personnaliser le choix des représentations et activités.

Le module PERL fournit à chaque utilisateur des activités sur les profils dont la personnalisation a été préalablement définie par l'enseignant dans Regards. La personnalisation porte d'une part sur les connaissances, compétences et capacités de l'apprenant dont le profil est au cœur d'une activité, et d'autre part sur les préférences de visualisation de l'utilisateur.

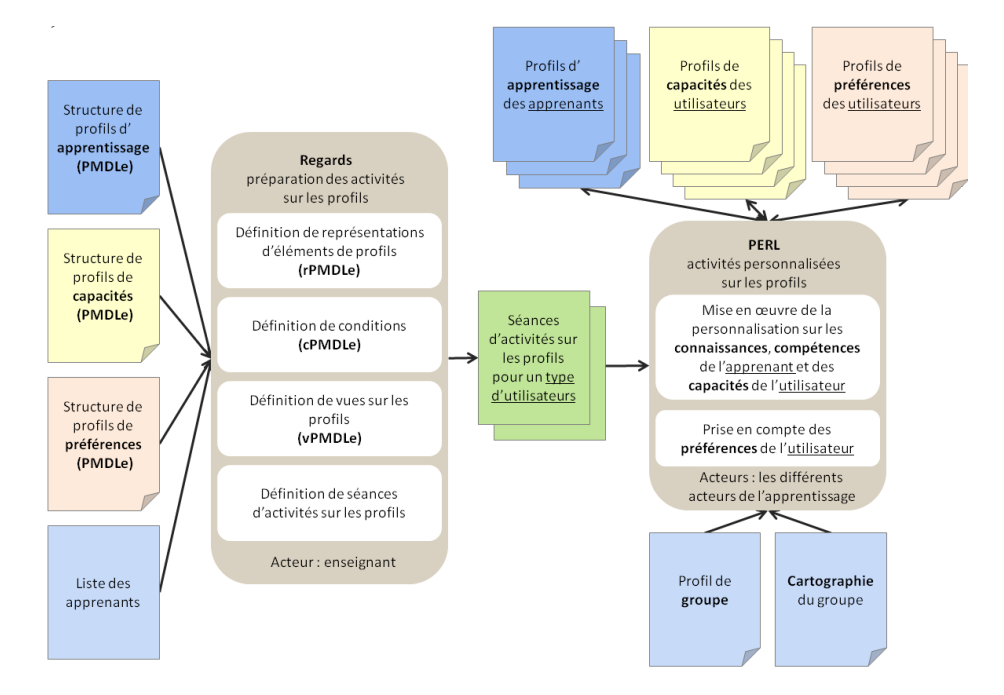

Fig. 14. Architecture des activités sur les profils dans l'environnement EPROFILEA.

# <span id="page-17-1"></span>**7.1 Activités sur les profils d'apprenants dans PERL**

Les activités sur les profils préparées par les enseignants dans le module Regards et proposées aux utilisateurs dans le module PERL sont présentées dans la typologie des activités, cf[. Fig. 4.](#page-12-0) En fonction du type d'activités auquel est destinée une vue, les types de représentations utilisables ne sont pas les mêmes. Nous avons regroupé les activités en catégories, matérialisées par des couleurs sur la typologie des activités, cf. [Fig. 4.](#page-12-0) Pour chaque catégorie, nous présentons les représentations utilisables.

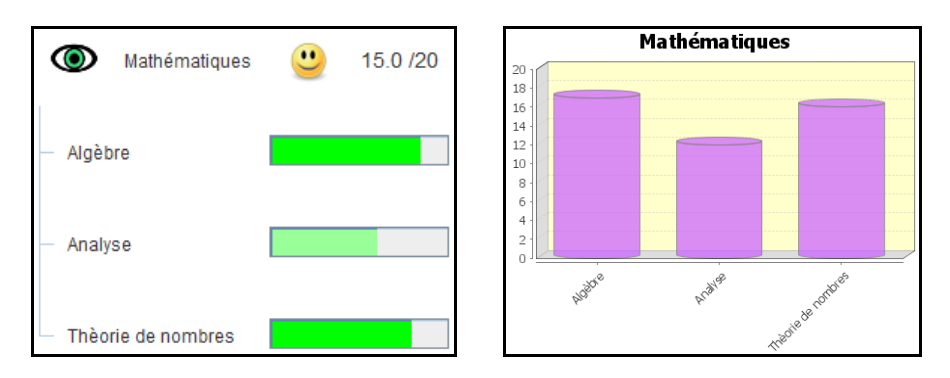

Fig. 15. Une activité de visualisation d'un profil dans PERL.

Les activités en bleu clair sur la typologie des activités, cf. [Fig. 4,](#page-12-0) concernent la **visualisation d'un profil** dans PERL. Dans les vues destinées à ces activités, tous les éléments d'une structure de profils peuvent être associés à des représentations simples, de type symbolique, graphique, textuel ou numérique, cf. partie gauche de la [Fig. 16.](#page-18-0) De plus, les éléments non terminaux peuvent être associés à des représentations composées qui représenteront la valeur associée à chaque élément contenu dans l'élément non terminal, cf. partie droite de l[a Fig. 16.](#page-18-0)

Les activités en bleu foncé sur la typologie des activités, cf. [Fig. 4,](#page-12-0) concernent la **visualisation de l'évolution d'un profil** dans PERL. Dans les vues destinées à ces activités, tous les éléments d'une structure de profils peuvent être associés à des représentations simples de type symbolique qui permet de représenter la différence entre deux valeurs du profil relatives à deux dates d'évaluation, cf. partie gauche de la [Fig. 16.](#page-18-0) Chaque élément du profil peut également être associé à une représentation simple, de type symbolique, graphique, textuel ou numérique, qui représente la valeur de l'élément à différentes dates, cf. partie droite de la [Fig. 16.](#page-18-0) Enfin, tous les éléments à l'exception des commentaires peuvent être associés à des représentations composées, représentant les valeurs associées à l'élément à différentes dates, cf. partie gauche de la [Fig. 17.](#page-18-1) Dans le cas d'éléments non terminaux, on pourra représenter les valeurs des éléments contenus dans l'élément non terminal, à différentes dates, cf. partie droite de la [Fig. 17.](#page-18-1)

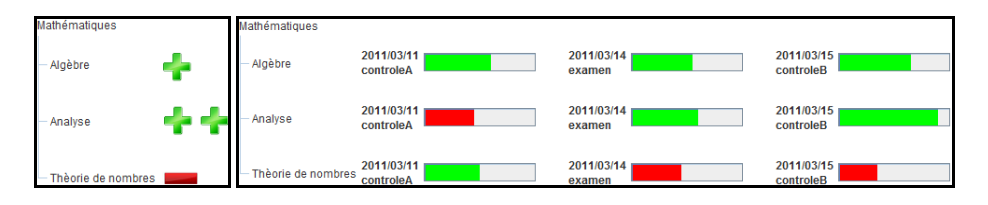

<span id="page-18-0"></span>Fig. 16. Représentations simples dans une activité de visualisation de l'évolution d'un profil dans PERL.

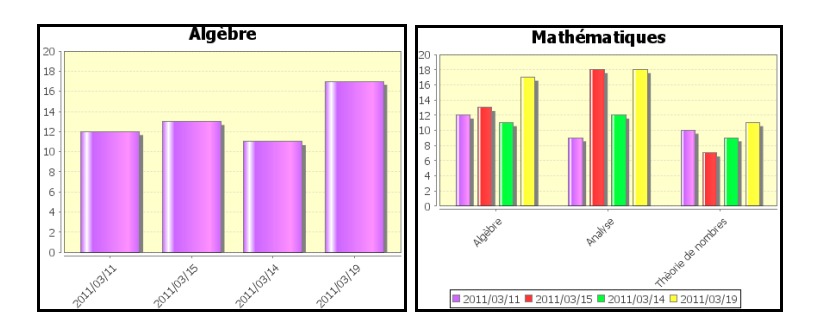

<span id="page-18-1"></span>Fig. 17. Représentations composées dans une activité de visualisation de l'évolution d'un profil dans PERL.

Les activités en jaune clair sur la typologie des activités, cf. [Fig. 4,](#page-12-0) concernent la **comparaison de deux profils** dans PERL. Dans les vues destinées à ces activités, tous les éléments d'une structure de profils peuvent être associés à des représentations simples de type symbolique qui représentent la différence entre la valeur du premier profil et celle du second profil, cf. partie gauche de la [Fig. 18.](#page-19-0) Chaque élément du profil peut également être associé à une représentation simple, afin d'afficher côte à côte la valeur des deux profils, cf. partie droite de la [Fig. 18.](#page-19-0) Enfin, tous les éléments, à l'exception des commentaires, peuvent être associés à des représentations composées qui représentent la valeur associée à l'élément pour les deux profils, cf. partie gauche de la [Fig. 19.](#page-19-1) Dans le cas d'éléments non terminaux, on peut représenter les valeurs des éléments qu'il contient, pour les deux profils, cf. partie droite de la [Fig. 19.](#page-19-1)

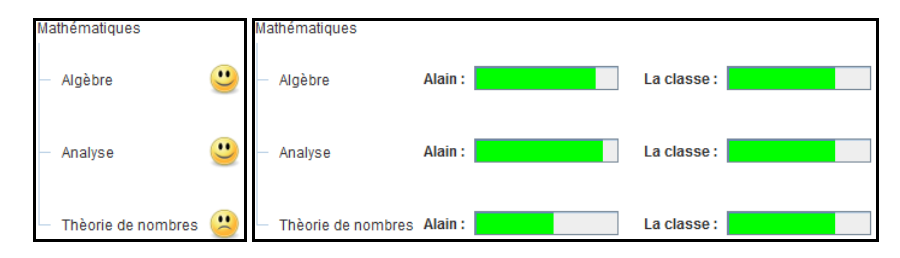

<span id="page-19-0"></span>Fig. 18. Représentations simples dans une activité de comparaison de profils dans PERL.

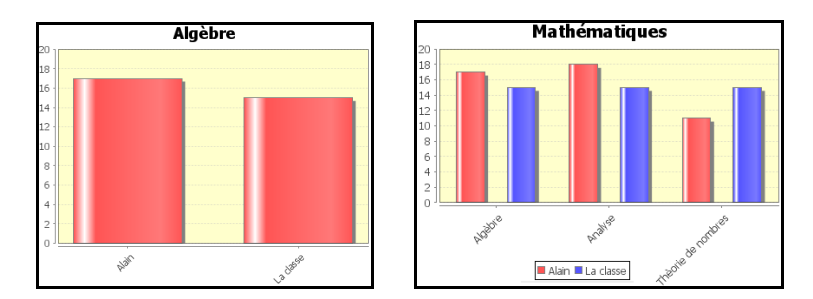

Fig. 19. Représentations composées dans une activité de comparaison de profils dans PERL.

<span id="page-19-1"></span>Les activités en violet clair sur la typologie des activités, cf. [Fig. 4,](#page-12-0) concernent la **visualisation de la cartographie du groupe** dans PERL. La cartographie du groupe permet de représenter tous les résultats des apprenants du groupe, ou la répartition de ces résultats. Dans les vues destinées à visualiser la cartographie du groupe, tous les éléments, à l'exception des commentaires, peuvent être associés à des représentations composées représentant les valeurs associées à l'élément pour tous les apprenants du groupe, cf. [Fig. 20.](#page-20-0) Pour un élément non-terminal, on peut représenter les valeurs de chaque apprenant du groupe pour chaque élément qu'il contient. Les représentations composées peuvent représenter les notes des apprenants anonymement ou non, mettre en valeur ou non l'apprenant dans le groupe et représenter ou non la moyenne du groupe, selon les choix de l'enseignant.

Les activités en violet foncé sur la typologie des activités, cf. [Fig. 4,](#page-12-0) concernent la **visualisation de l'évolution de la cartographie du groupe** dans PERL. Les représentations disponibles pour les vues destinées à visualiser l'évolution de la cartographie sont les mêmes que pour celles destinées à visualiser la cartographie. Néanmoins, les représentations composées permettent cette fois de représenter toutes les évaluations de chaque apprenant du groupe, cf[. Fig. 21.](#page-20-1)

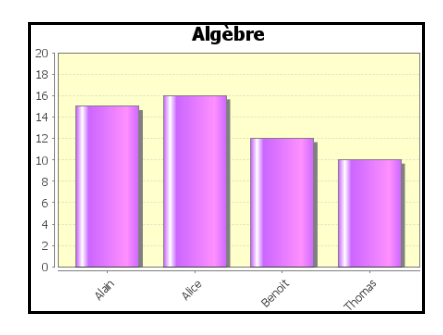

<span id="page-20-1"></span>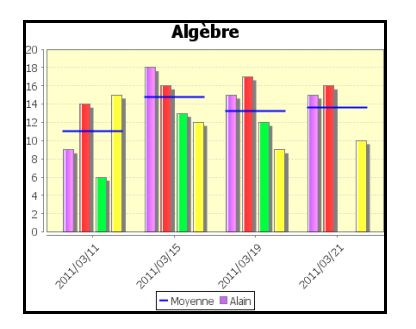

<span id="page-20-0"></span>Fig. 20. Cartographie du groupe dans PERL. Fig. 21. Evolution de la cartographie du groupe dans PERL.

Les activités en vert sur la typologie des activités, cf. [Fig. 4,](#page-12-0) concernent **l'ajout d'informations textuelles dans un profil** dans PERL. Les représentations disponibles pour les vues destinées à ces activités sont les mêmes que pour celles destinées à visualiser un profil. Cependant, l'utilisateur a la possibilité de saisir des commentaires ou reformulations dans une zone de saisie. Par la suite, les informations ajoutées seront utilisées au cours des autres activités : les reformulations d'éléments du profil seront inscrites entre parenthèses à côté du nom de l'élément et les commentaires ajoutés à un profil seront affichés dans une bulle d'aide liée à l'élément sur lequel porte le commentaire.

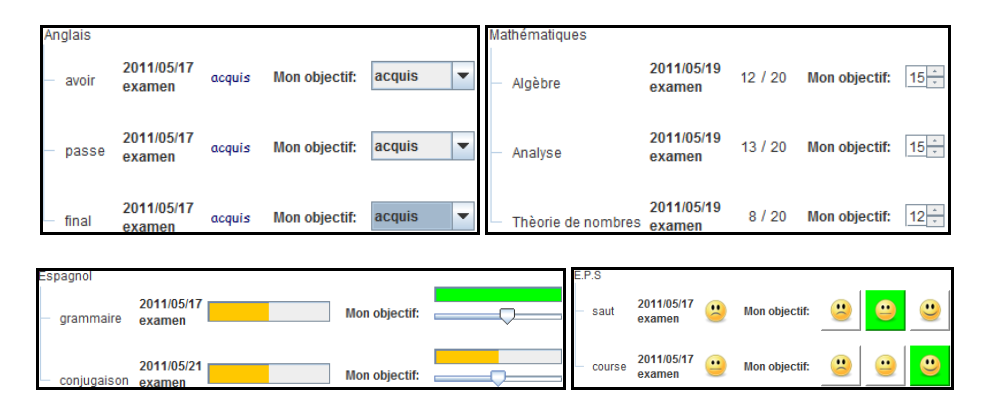

Fig. 22. Activités d'ajout d'informations sur les valeurs d'un profil dans PERL.

<span id="page-20-2"></span>Les activités en rose sur la typologie des activités, cf. [Fig. 4,](#page-12-0) concernent l'ajout **d'informations sur les valeurs d'un profil** dans PERL. Les informations ajoutées sur les valeurs d'un profil respectent l'échelle de l'élément sur lequel elles portent. Par exemple, une information sur une valeur d'échelle numérique « pourcentage » sera un pourcentage. Les représentations disponibles pour les vues destinées à ces activités sont les mêmes que pour celles destinées à visualiser un profil. Le mode de sélection d'une valeur dépend de la représentation utilisée : liste déroulante pour les représentations textuelles, boîte de saisie pour les représentations numériques, choix d'un symbole pour les représentations symboliques et déplacement d'un curseur pour les représentations graphiques, cf. [Fig. 22.](#page-20-2) Contrairement à l'auto-évaluation, pour la définition d'objectifs, l'utilisateur visualise son résultat actuel.

#### **7.2 Regards : module de préparation des activités sur les profils**

Le module Regards permet à l'enseignant de préparer les activités sur les profils pour les différents acteurs concernés. Pour cela, Regards est fourni avec des représentations d'éléments respectant rPMDLe déjà créées, mais il permet également à l'enseignant de définir ses propres représentations d'éléments, ou de personnaliser les représentations existantes, cf. [17](#page-56-0) [Fig. 85,](#page-56-1) [Fig. 86](#page-56-2) et [Fig. 87.](#page-57-0) Regards permet aussi à l'enseignant de créer des vues sur profils respectant le modèles vPMDLe, cf. [17](#page-56-0) [Fig. 89,](#page-58-0) associant des représentations aux éléments d'une structure de profils PMDLe. L'enseignant peut créer des contraintes respectant cPMDLe et portant sur la liste des apprenants, sur le profil d'apprentissage d'un apprenant ou sur le profil de capacités d'un utilisateur, cf. [17](#page-56-0) [Fig. 90](#page-58-1) et [Fig. 91](#page-59-0). L'enseignant peut ensuite combiner ces contraintes pour former des conditions qu'il pourra associer aux représentations. Enfin, Regards permet à l'enseignant de définir des séances d'activités, cf. [17](#page-56-0) [Fig. 92,](#page-59-1) pour attribuer des activités à un type d'utilisateur, en précisant quelle vue sera utilisée pour ces activités et éventuellement en leur associant une condition sur la disponibilité de ces activités.

#### **7.3 PERL : module d'activités personnalisées sur les profils**

Le module PERL s'adresse aux différents acteurs de l'apprentissage : apprenants, famille d'apprenants, enseignants, chercheurs, institutions… Le module PERL utilise les séances d'activités définies par l'enseignant dans Regards pour proposer à chaque apprenant des activités personnalisées sur les profils, cf. [18](#page-60-0) [Fig. 94.](#page-60-1) Les activités proposées par PERL seront différentes selon le type d'utilisateurs, mais elles pourront également varier entre utilisateurs de même type.

De plus, chaque activité proposée par PERL est basée sur une vue définie avec Regards, personnalisée pour l'utilisateur. La personnalisation se fait d'une part en fonction des choix de l'enseignant, exprimés dans la vue. Pour chaque élément du profil, un ensemble de représentations est disponible pour l'utilisateur ; l'utilisateur ne peut visualiser que les éléments du profil pour lesquels au moins une représentation est disponible pour lui. En conséquence, deux utilisateurs ne pourront pas nécessairement visualiser les mêmes éléments de leur profil, et pour un même élément, deux utilisateurs n'auront pas toujours accès aux mêmes représentations.

D'autre part, PERL permet une personnalisation des activités sur les profils en fonction des préférences de l'utilisateur. PERL sélectionne parmi les représentations disponibles pour un utilisateur la ou les représentations qui correspondent le mieux à ses préférences, exprimées dans son profil de préférences. Ainsi, si pour un utilisateur trois représentations sont disponibles pour un même élément, et que cet utilisateur préfère voir une seule représentation par élément, PERL affichera la représentation préférée de cet utilisateur. Les représentations préférées d'un utilisateur sont sélectionnées en fonction de son profil de préférences dans lequel il évalue chaque type de représentation par l'échelle textuelle « pas du tout apprécié/ peu apprécié/ apprécié/ très apprécié ». Les représentations disponibles pour un utilisateur sont classées par ordre de préférence, puis PERL propose à l'utilisateur les n premières représentations de ce classement, n étant le minimum entre le nombre de représentations que souhaite voir l'utilisateur (stocké dans son profil de préférences) et le nombre total de représentations disponibles. L'utilisateur a néanmoins la possibilité de choisir toute autre combinaison de représentations disponibles pour lui, cf. [18](#page-60-0) [Fig. 97.](#page-62-0)

# <span id="page-21-0"></span>**8 Retour sur le scénario d'usage**

A l'aide du module Regards, Alex prépare une séance d'activités pour ses élèves. Pour cela, il crée des représentations d'éléments et des conditions qu'il utilise pour définir des vues et une séance d'activités qui sera proposée à ses élèves dans PERL.

#### <span id="page-22-0"></span>**8.1 Regards : définition de représentations**

Avec le module Regards, l'enseignant Alex définit deux représentations générales d'éléments : **Rgen1** et **Rgen2**, cf. [Fig. 23,](#page-22-1) qui permettent d'écrire le texte en Arial noir sur fond blanc, avec une taille de 12 pour Rgen1 et de 16 pour RGen2.

<span id="page-22-1"></span>

| Rgen1(elt)=(faux, (Arial, normal, 12, noir), blanc)                                                                                 |  |  |  |  |  |  |  |
|----------------------------------------------------------------------------------------------------|--|--|--|--|--|--|--|
| Rgen2(elt)=(faux, (Arial, normal, 16, noir), blanc)                                                                                 |  |  |  |  |  |  |  |
| Fig. 23. Définitions en rPMDLe des représentations Rgen1 et Rgen2                                                                   |  |  |  |  |  |  |  |
| RtSt1(elt, maîtrise(3 niveaux)) = ((maîtrisé, faux, (Arial, bold, 14, green), blanc),                                               |  |  |  |  |  |  |  |
| (partiellement maîtrisé, faux, (Arial, normal, 12, vert), blanc),                                                                   |  |  |  |  |  |  |  |
| (non maîtrisé, faux, (Arial, normal, 12, rouge), blanc))                                                                            |  |  |  |  |  |  |  |
| $RgSt1$ (elt, maîtrise(3 niveaux)) =<br>((maîtrisé, 100, bleu, faux, barre),                                                        |  |  |  |  |  |  |  |
| (partiellement maîtrisé, 50, bleu, faux, barre),<br>(non maîtrisé, 0, bleu, faux,<br>barre))                                        |  |  |  |  |  |  |  |
| $\textsf{RsSt1}(\textsf{elt}, \textsf{maîtrise}(3 \textsf{ niveaux})) =$<br>$((\text{maîtris\'e}, \text{feu}_1(1, 1, \text{def})),$ |  |  |  |  |  |  |  |
| (partiellement maîtrisé, feu 2(1, 1, def)),                                                                                         |  |  |  |  |  |  |  |
| (non maîtrisé, feu_3(1, 1, def))                                                                                                    |  |  |  |  |  |  |  |

Fig. 24. Définitions en rPMDLe des représentations RtSt1, RgSt1 et RsSt1

<span id="page-22-2"></span>Alex définit trois représentations d'éléments associés à l'échelle textuelle *maîtrise (3 niveaux)* cf. [Fig.](#page-22-2)  [24](#page-22-2) et [Fig. 25.](#page-22-3) **RtSt1** est textuelle. Elle permet d'afficher le niveau d'un apprenant en vert sur fond blanc pour un élément maîtrisé ou partiellement maîtrisé, et en rouge sur fond blanc pour un élément non maîtrisé. La police sera Arial dans tous les cas, en style gras et taille 14 pour un élément maîtrisé et en style normal et taille 12 sinon. **RgSt1** est graphique. Elle permet de représenter par une barre de progression bleue le niveau d'un apprenant. La barre sera remplie à 100 % pour un élément maîtrisé, à 50 % pour un élément partiellement maîtrisé et à 0 % pour un élément non maîtrisé. **RsSt1** est textuelle. Elle permet de représenter le niveau d'un apprenant par un feu tricolore, vert pour un élément maîtrisé, orange pour un élément non maîtrisé et rouge pour un élément non maîtrisé.

| Echelle:               | Représentation textuelle | Représentation  | Représentation   |
|------------------------|--------------------------|-----------------|------------------|
| maîtrise(3 niveaux)    | <b>RtSt1</b>             | graphique RgSt1 | symbolique RsSt1 |
| maîtrisé               | maîtrisé                 |                 |                  |
| Partiellement maîtrisé | Partiellement maîtrisé   |                 |                  |
| Non maîtrisé           | Non maîtrisé             |                 |                  |

<span id="page-22-3"></span>Fig. 25. Exemples d'utilisations des représentations RtSt1, RgSt1 et RsSt1

Alex définit quatre représentations d'éléments associés à l'échelle numérique *note (0…20)*, cf[.Fig. 26](#page-23-0) et [Fig. 27.](#page-23-1) **RnSn1** et **RnSn2** sont numériques et affichent les notes en Arial 12 sur fond blanc. RnSn1 affiche les notes inférieures à 10 en rouge et en gras, et les autres en noir. RnSn2 affiche les notes inférieures à 10 en noir, et les autres en vert et en gras. RnSn1 met en évidence les lacunes d'un apprenant, alors que RnSn2 insiste sur ses points forts. **RgSn1**, est graphique. Elle représente par une barre de progression la note d'un apprenant. La couleur de la barre dépend de la note : vert pour les notes entre 14 et 20, vert clair pour les notes entre 10 et 14, orange pour les notes entre 6 et 10 et rouge pour les notes inférieures à 6. **RsSn1** est symbolique. Elle représente par un ou deux smileys la note d'un apprenant. Pour les notes supérieures à 10, le ou les smileys seront souriants, alors que pour les notes inférieures à 10, ils seront tristes. Pour les notes supérieures à 14 ou inférieures à 6, il y aura deux smileys. Dans les autres cas il y en aura un seul.

**RnSn1**(elt, note(0…20 =(([0, 10[, vrai, (Arial, gras, 12, rouge), blanc), ([10, 20], vrai, (Arial, normal, 12, noir), blanc)) **RnSn2**(elt, note(0...20) = (([0, 10], vrai, (Arial, normal, 12, noir), blanc), ([10, 20], vrai, (Arial, gras, 12, vert), blanc)) **RgSn1**(elt, note(0…20) = (([0, 6[, rouge, faux, barre), ([6, 10[, orange, faux, barre), ([10, 14[, vert clair, faux, barre), ([14, 20[, vert, barre)) **RsSn1**(elt, note(0…20) =(([0, 6[, smiley1(2, 1, def)), ([6, 10[, smiley1(1, 1, def)),

<span id="page-23-0"></span> $([10, 14],$  smiley2(1, 1, def)),  $([14, 20],$  smiley2(2, 1, def)))

Fig. 26. Définitions en rPMDLe des représentations RnSn1, RnSn2, RgSn1 et RsSn1.

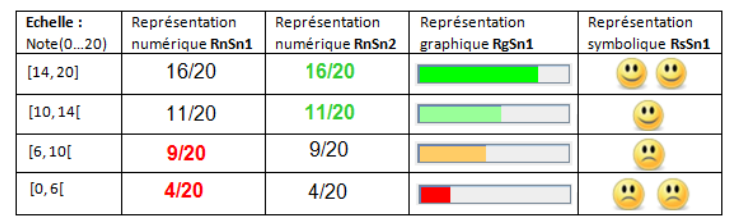

Fig. 27. Exemples d'utilisations des représentations RnSn1, RnSn2, RgSn1 et RsSn1.

<span id="page-23-1"></span>Pour finir, Alex définit une représentation composée **Rcomp1**, cf. [Fig. 28,](#page-23-2) qui représente plusieurs valeurs par un diagramme en barres cylindriques en 3D. Les préférences de l'utilisateur sont utilisées pour les couleurs et polices, mais des couleurs par défaut sont données dans le cas où l'utilisateur n'a pas défini de préférences.

<span id="page-23-2"></span>Rcomp1 = (diagramme en barres, 3, null, cylindre, vertical, ("",""), (vert), blanc, blanc, vert clair, vrai, (Arial, normal, 16, noir)) . . . . . . . . . . . . . . . . . . .

Fig. 28. Définition en rPMDLe de la représentation composée Rcomp1.

#### **8.2 Regards : définition de conditions**

Alex définit deux contraintes respectant cPMDLe, cf. [Fig. 29](#page-24-1). Clp1 porte sur le profil d'apprentissage et concerne les apprenants dont la moyenne en Mathématiques est supérieure ou égale à 10. Ccp1 porte sur le profil de capacités et concerne les utilisateurs dont la vue est strictement supérieure à 8. Alex définit également deux contraintes respectant cPMDLe et portant sur la liste des apprenants, cf. [Fig. 29.](#page-24-1) Cll1 signifie « Pour tous sauf Lucas », et Cll2 signifie « Pour tous sauf Olivia ».

**Clp1 =** {Mathématiques, ((10, true), (20, true))} **Cll1** = {(Lucas), faux} **Ccp1** = {Vue, ((8, false), (10, true))} **Cll2** = {(Olivia), faux}

Fig. 29. Définitions en cPMDLe des contraintes Clp1, Ccp1, Cll1 et Cll2.

#### <span id="page-24-1"></span><span id="page-24-0"></span>**8.3 Regards : définition de vues**

Après avoir définiles représentations et conditions qu'il souhaite utiliser, Alex définit les vues sur profils dont il va se servir. Il crée avec Regards la vue VueCM2, cf. [Fig. 30,](#page-24-2) destinée à la visualisation de profils par les apprenants.

```
VueCM2(Str_CM2, StrC, apprenant, classeCM2, visualisation)={
(Français>Grammaire, RtSt1, RgSt1, RsSt1), 
(Français>Conjugaison, RtSt1, RgSt1, RsSt1), 
(Français>Orthographe, RtSt1, RgSt1, RgSt1), (Mathématiques, Rcomp1), 
(Mathématiques>Commentaires, Rgen1{Ccp1}, Rgen2{non Ccp1}),
(Mathématiques>Calcul, RsSn1), 
(Mathématiques>Calcul>Additions, RnSn1{Clp1}, RnSn2{non Clp1}, RgSn1),
(Mathématiques>Calcul>Multiplications,RnSn1{Clp1}, RnSn2{non Clp1}, RgSn1),
(Mathématiques>Exercices algébriques, «Problèmes», RnSn1{Clp1}, RnSn2{non Clp1}, RgSn1)}
```
VueCM2 associe RtSt1, RgSt1 et RsSt1 aux composantes *Grammaire*, *Conjugaison* et *Orthographe*. VueCM2 associe RComp1 à la compétence *Mathématiques*, qui représentera les valeurs associées aux éléments qui composent *Mathématiques* : *Calcul* et *Exercices algébriques* (l'élément *Commentaires* n'est représentable que de manière textuelle). *Commentaires* est associé à Rgen1 si l'utilisateur a une vue supérieure à 8/10, et à Rgen2 sinon. *Calcul* est associé à RsSn1. *Additions*, *Multiplication* et *Exercices algébriques* sont associés à RgSn1, ainsi qu'à RnSn1 si la moyenne de l'apprenant en Mathématiques est supérieure à 10, et à RnSn2 sinon. *Exercices algébriques* sera affiché sous l'intitulé « Problèmes ».

<span id="page-24-2"></span>Fig. 30. Définition en vPMDLe de la vue VueCM2.

#### <span id="page-25-0"></span>**8.4 Regards : définition d'une séance d'activités**

Après avoir défini les vues qu'il souhaite utiliser, Alex définit une séance d'activités pour ses élèves : SéanceCM2 dont la définition est donnée [Fig. 31.](#page-25-1)

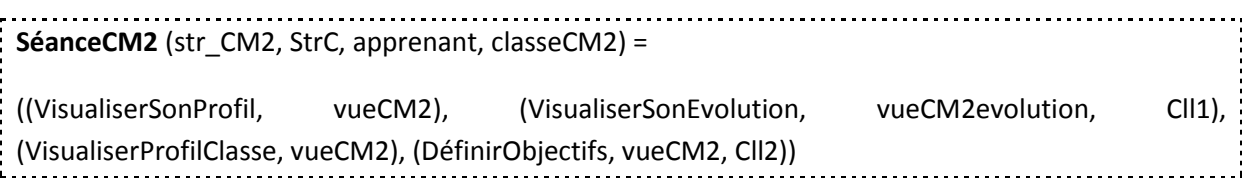

Fig. 31. Définition de la séance d'activités SéanceCM2.

<span id="page-25-1"></span>Ce travail de préparation de séances d'activités peut être long, en particulier lorsque l'enseignant désire créer de nouvelles représentations. Néanmoins, une fois les représentations créées, l'enseignant pourra les réutiliser pour une autre séance d'activités, y compris pour une séance d'activités portant sur une autre structure de profils. De plus, l'enseignant pourra facilement modifier une séance d'activités ou une vue, éventuellement en ajoutant ou modifiant certaines conditions, afin de ne pas repartir de zéro pour une prochaine utilisation. Dans la plupart des cas, l'enseignant pourra réutiliser ce travail de préparation quasi intégralement d'une année sur l'autre.

# **8.5 PERL : activités personnalisées sur les profils**

Grâce au travail de préparation effectué par Alex dans Regards, le module PERL fournit maintenant à chaque élève de la classe de CM2 d'Alex des activités personnalisées. Par exemple, Lucas peut voir son profil, l'évolution de son profil et comparer son profil avec le profil de la classe, tandis qu'Olivia peut voir son profil et définir des objectifs. Intéressons nous à la visualisation de leur profil par Lucas et Olivia en fonction de la vue VueCM2 définit par Alex dans Regards.

Pour la compétence *Français*, les éléments *Grammaire*, *Conjugaison* et *Orthographe* sont visualisables pour Lucas et Olivia avec StRt1, RgSt1 et RtSt1. Son profil de préférence indique que Lucas préfère voir deux représentations à la fois, et il a une préférence pour les représentations textuelles et pour les représentations symboliques ; RtSt1 et RsSt1 lui sont donc proposées, cf. partie gauche de la [Fig. 32.](#page-26-1) Son profil de préférences indique qu'Olivia quant à elle souhaite voir une représentation à la fois et elle préfère les représentations graphiques ; PERL lui propose donc RgSt1, cf. partie droite [Fig. 32.](#page-26-1) Lucas et Olivia peuvent cependant choisir eux-mêmes une autre combinaison des trois représentations disponibles.

Pour l'élément *Commentaires* de la compétence *Mathématiques*, RtSn2 est disponible pour Lucas qui a une vue inférieure à 8 et RnSn1 est disponible pour Olivia qui a une vue supérieure à 8. Pour l'élément *Calcul*, RsSn1est disponible pour chaque élève. Pour les éléments *Addition*, *Multiplication* et *Problèmes algébriques*, RgSn1 et RnSn1 sont disponibles pour Lucas qui a 14 de moyenne en *Mathématiques*, alors que RgSn1 et RnSn2 sont disponibles pour Olivia qui a 9 de moyenne en *Mathématiques*. Par défaut, Olivia ne verra que RgSn1 car elle souhaite voir une seule représentation à la fois et elle préfère les représentations graphiques aux représentations textuelles. L'élément *Exercices algébriques* est visible sous l'intitulé *Problèmes*, d'après le choix de l'enseignant exprimé dans la vue. Pour la compétence *Mathématiques*, Rcomp1 est proposée à Lucas et Olivia. En cliquant sur l'icône œil, cf. [Fig. 33](#page-26-2), une fenêtre s'ouvre pour permettre de visualiser le diagramme en barres

associé à la compétence *Mathématiques*. Rcomp1 prend en compte les préférences de l'utilisateur, c'est pourquoi les barres du diagramme seront cyans pour Lucas et oranges pour Olivia, cf[. Fig. 34.](#page-26-3)

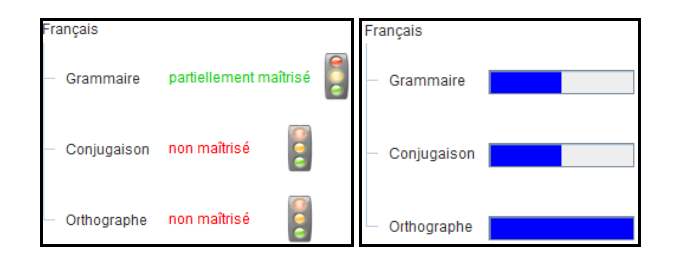

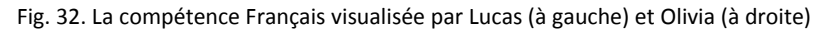

<span id="page-26-1"></span>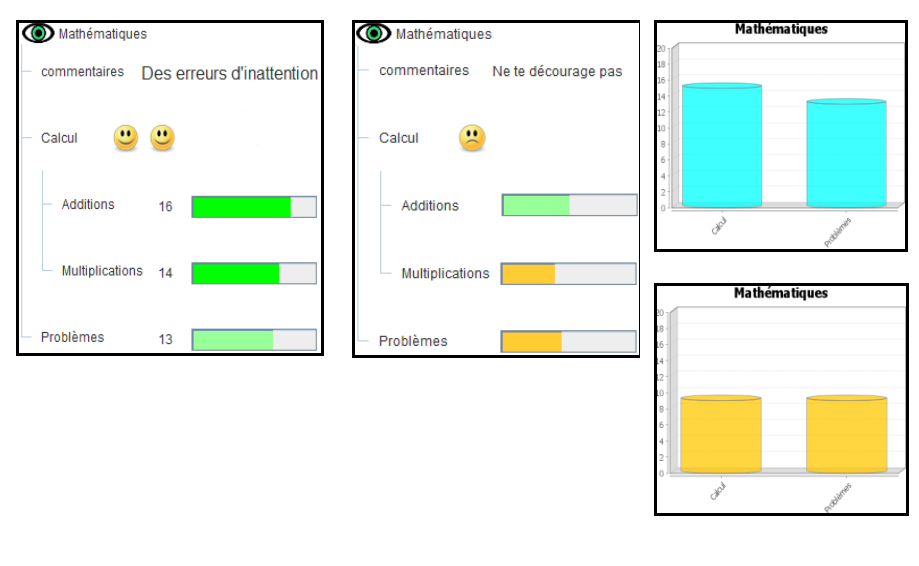

<span id="page-26-2"></span>Fig. 33. La compétence Mathématiques visualisée par Lucas (à gauche) et Olivia (à droite)

<span id="page-26-3"></span>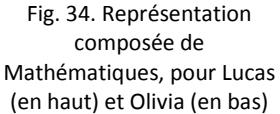

Grâce à notre modèle de personnalisation des activités sur les profils PERSUMAP, ainsi qu'aux outils le mettant en œuvre dans l'environnement EPROFILEA, Alex a pu spécifier la personnalisation des séances d'activités de ses élèves. Ses élèves ont pu travailler sur des activités sur leurs profils, entièrement personnalisées en fonction de leurs connaissances et compétences, mais aussi de leurs capacités, tout en tenant compte de leurs préférences.

# <span id="page-26-0"></span>**9 Mise à l'essai**

Nous avons mis à l'essai les outils de visualisation de profils personnalisables que nous proposons, en permettant à 48 étudiants d'effectuer dans PERL des activités sur leurs profils, que nous avions préparées à l'aide de Regards. Ces activités ont permis aux étudiants de prendre connaissance de leur profil, contenant leurs résultats pour le cours d'EIAH de master 1 auquel ils étaient inscrits. Une séance d'activités durait environ 10 minutes, et était suivie par un questionnaire de satisfaction, cf. [19.](#page-64-0) Les étudiants ont réalisé sans problème les activités qui leur étaient proposées. Ils ont déclaré avoir compris le contenu de leur profil, et l'intérêt des activités qui leur ont été proposées. Ils ont également apprécié la diversité et la richesse des représentations d'éléments proposées dans PERL. Néanmoins, l'ergonomie de PERL nécessite d'être améliorée, afin d'augmenter sa simplicité d'utilisation et son attractivité. Un travail d'évaluation est actuellement en cours, avec pour objet une étude ergonomique de Regards et PERL.

Nous avons complété cette mise à l'essai en étudiant plus précisément notre approche de personnalisation des activités sur les profils auprès de 66 étudiants de Master 1. Les étudiants ont utilisé l'environnement EPROFILEA dans sa totalité. Ils ont en particulier utilisé le module Regards en tant qu'enseignants pour créer des représentations, des vues et des séances d'activités personnalisées sur les profils. Ils ont ensuite utilisé le module PERL en tant qu'apprenants pour effectuer ces activités. Là encore, malgré les problèmes ergonomiques rencontrés, les étudiants sont globalement parvenus à créer des séances d'activités personnalisées dans Regards, et à les exploiter dans PERL.

Par ailleurs, nous avons également mis à l'essai notre approche auprès de 80 étudiants de master 1. Les étudiants ont utilisé l'environnement EPROFILEA dans sa totalité, depuis la création de structures de profils et le remplissage de profils d'apprenants issus de logiciels externes jusqu'à l'exploitation de ces profils dans les modules PERL et Adapte. Les étudiants ont en particulier créé des séances d'activités personnalisées à l'aide du module Regards, et effectué ces activités dans le module PERL. Cette étude a montré que les étudiants parvenaient à créer des représentations d'éléments et des conditions sur les connaissances et capacités, puis à les utiliser pour créer des vues sur profils et des séances d'activités personnalisées. Cependant certains étudiants ont été perturbés par la généricité de l'approche et la grande variété des possibilités offertes par le logiciel.

# **10 Conclusion et perspectives**

La visualisation de profils d'apprenants et les activités sur ces profils tiennent une importance grandissante dans l'apprentissage, notamment dans les recherches en EIAH [\[0-](#page-30-10)[0\]](#page-30-11). Après une étude des activités sur les profils, tant dans les pratiques des enseignants que dans les EIAH, nous avons proposé une typologie des activités sur les profils. Nous nous sommes ensuite intéressées à la personnalisation des activités sur les profils à la structure générique, en fonction des connaissances et compétences des apprenants, ainsi que des capacités et préférences des utilisateurs [\[0\]](#page-29-17).

Nous avons présenté notre approche : le modèle PERSUMAP, qui permet à l'enseignant de préparer et personnaliser des séances d'activités pour tous les types d'utilisateurs, concernant des profils PMDLe à la structure générique. Chaque activité est associée à une vue sur profils définie avec notre modèle de vues vPMDLe [\[0\]](#page-29-17), qui détermine quels éléments du profil seront disponibles pour quels apprenants, et à l'aide de quelles représentations, définies avec notre modèle de représentations d'éléments rPMDLe [\[0\]](#page-29-17). Pour personnaliser ces choix en fonction du profil d'apprentissage d'un apprenant et du profil de capacités d'un utilisateur, l'enseignant peut définir des contraintes sur profils cPMDLe [\[0\]](#page-29-17). De plus, les activités sur les profils sont personnalisées en fonction des préférences de chaque utilisateur. D'une part, le système prend en compte les préférences de l'utilisateur, stockées dans son profil de préférences, afin de lui proposer une visualisation de profils adaptée à ses préférences. D'autre part, l'utilisateur peut modifier les propositions de visualisation faites par le système, en respectant les choix de l'enseignant définis dans les vues.

Nous avons mis en œuvre le modèle PERSUMAP dans l'environnement EPROFILEA, en implémentant deux nouveaux modules : Regards et PERL [\[0\]](#page-29-17). Le module Regards fournit à l'enseignant des outils pour préparer les activités sur les profils, en définissant pour chaque type d'utilisateurs des séances

d'activités personnalisées. La personnalisation porte sur les connaissances et compétences des apprenants, et sur les capacités des utilisateurs. En ce qui concerne PERL, il est utilisé par les différents acteurs de l'apprentissage : l'enseignant peut par exemple suivre la progression de ses élèves, l'apprenant peut avoir une démarche réflexive sur son apprentissage, sa famille peut avoir un bilan de ses connaissances. Quant aux institutions, elles peuvent effectuer le suivi des élèves d'un établissement scolaire. Toutes ses activités sont entièrement adaptées aux utilisateurs concernés.

Nous avons mis à l'essai notre rapproche par plusieurs études auprès d'étudiants. Ces études ont démontré l'intérêt et la faisabilité de notre approche, tout en mettant en évidence certaines limites, notamment des difficultés dues à la complexité de l'utilisation du logiciel Regards. Ces limites offrent des perspectives de recherche intéressantes concernant l'assistance à l'utilisateur pour l'utilisation de logiciels fortement orientés connaissances. Nous envisageons en effet de proposer un assistant à l'utilisation de tels systèmes. Cet assistant sera destiné à des utilisateurs ayant divers degrés d'expertise dans les différentes dimensions de l'utilisation du système (domaine d'application, interface, modèle de connaissances, processus). Il devra là encore prendre en compte les spécificités de l'utilisateur : ses connaissances, ses capacités, ses préférences.

# **11 Références**

- <span id="page-28-8"></span>Brusilovsky, P.: Methods and Techniques of Adaptive Hypermedia. Dans : User Modeling and User-Adapted Interaction Vol 6(2-3): pp. 87-129. (1996)
- Brusilovsky, P. : Adaptative Hypermedia. Dans : User Modeling and User-Adaptation Interaction, vol 11, pp. 87-110 (2001)
- <span id="page-28-7"></span>Brusilovsky, P., Sosnovsky, S.: Engaging Students to Work with Self-Assessment Questions: A Study of Two Approaches. Dans : Conference Innovation and Technology in Computer Science Education, Caparica, Portugal, pp. 251-255 (2005)
- <span id="page-28-1"></span>Bull, S., Mabbott, A., Abu-Issa, A.S.: UMPTEEN: Named and Anonymous Learner Model Access for Instructors and Peers. Dans : IJAIED, vol. 17 (3), pp. 227-253 (2007)
- <span id="page-28-5"></span>Bull, S., Mabbott, A.: 20000 Inspections of a Domain-Independent Open Learner Model with Individual and Comparison Views. Dans : 8th International Conference ITS, Berlin, Allemagne, pp. 422-432 (2006)
- <span id="page-28-2"></span>Bull, S., Mabbott, A.: Comparing Student-Constructed Open Learner Model Presentations to the Domain. Dans : 8th International Conference ITS, Berlin, Allemagne, pp. 481-490 (2006)
- <span id="page-28-4"></span>Bull, S., Mabbott, A.: Student Preferences for Editing, Persuading, and Negotiating the Open Learner Model. Dans: 8th International Conference ITS, Berlin, Allemagne, pp. 481-490 (2006)
- <span id="page-28-6"></span>Bull, S., Mangat, M., Mabbott, A. ABU-ISSA, A.S., Marsh, J.: Reactions to Inspectable Learner Models: Seven Year Old to University Students. Dans : AIED'05, Amsterdam, Pays-Bas, pp. 1-10 (2005)
- <span id="page-28-3"></span>Bull, S., McEvoy, A.T., Reid, E.: Learner Models to Promote Reflection in Combined Desktop PC / Mobile Intelligent Learning Environments. Dans : Workshop "Learner Modelling for Reflection", AIED'03, pp. 199-208 (2003)
- <span id="page-28-0"></span>Bull, S., McKay, M.: An open learner model for children and teachers: inspecting knowledge level of individuals and peers. Dans : ITS'04, J.C. Lester & al. (Eds), pp. 646-655 (2004)
- <span id="page-29-5"></span>Bull, S., Pain, H.: Did I say what I think I said, and do you agree with me?: Inspecting and questioning the student model. Dans : AACE, pp. 501-508 (1995)
- <span id="page-29-13"></span>Czarkowski, M., Kay, J., Potts, S.: Web Framework for Scrutable Adaptation. Dans : AIED'05, Amsterdam, Pays-Bas, pp. 11-18 (2005)
- <span id="page-29-7"></span>Dimitrova, V., Self, J., Brna, P.: Applying interactive open learner models to learning technical terminology. Dans : User Modeling 2001, Sonthofen, Germany pp. 148-157, (2001)
- <span id="page-29-2"></span>Eyssautier-Bavay, C., Jean-Daubias, S.: PMDL: a modeling language to harmonize heterogeneous learners profiles. Dans : Ed-Media, Lisbonne, Portugal (2011, à paraître)
- <span id="page-29-14"></span>Eyssautier-Bavay, C.: Modèles, langage et outils pour la réutilisation de profils d'apprenants. Thèse de doctorat, Université Joseph Fourier Grenoble1 (2008)
- <span id="page-29-15"></span>[Eyssautier-Bavay,](http://liris.cnrs.fr/publis/publi_aut/?id=1431) C., [Ollagnier-Beldame,](http://liris.cnrs.fr/publis/publi_aut/?id=1263) M. : [Médiatiser la prise de conscience](http://liris.cnrs.fr/publis/?id=2768) métacognitive en [contextes d'apprentissage.](http://liris.cnrs.fr/publis/?id=2768) Dans : RJC EIAH'06, C, France, pp. 64-71. (2006)
- <span id="page-29-1"></span>Ginon, B., Jean-Daubias, S., Lefevre, M.: Evolutive learners profiles. Dans: Ed-Media, Lisbonne, Portugal (2011, à paraître)
- <span id="page-29-17"></span>Ginon, B., Jean-daubias, S.: [Models and tools to personalize activities on learners profiles.](http://liris.cnrs.fr/publis/?id=5094) Dans : Ed-Media, Lisbonne, Portugal (2011, à paraître)
- <span id="page-29-12"></span>[Habieb-Mammar,](http://www.refdoc.fr/?traduire=en&FormRechercher=submit&FormRechercher_Txt_Recherche_name_attr=auteursNom:%20(HABIEB-MAMMAR)) H., [Tarpin-Bernard, F.: CUMAPH: Cognitive user](http://www.refdoc.fr/?traduire=en&FormRechercher=submit&FormRechercher_Txt_Recherche_name_attr=auteursNom:%20(TARPIN-BERNARD)) modeling for Adaptive [Presentation of hyper-documents. An experimental study. Dans :](http://www.refdoc.fr/?traduire=en&FormRechercher=submit&FormRechercher_Txt_Recherche_name_attr=auteursNom:%20(TARPIN-BERNARD)) International conference on adaptive hypermedia and adaptive web-based systems vol. 3137 (3), Eindhoven , Netherlands, pp. 136-145 (2004)
- <span id="page-29-4"></span>Harley, D., Mitrovic, A. : Supporting learning by opening the student model. Dans: ITS'02, San Sebastian, Espagne, pp. 453-462 (2002)

<span id="page-29-18"></span><span id="page-29-6"></span>It's learning, <http://www.itslearning.fr/> (dernière viste : Avril 2011)

- <span id="page-29-9"></span>Jackson, G.T., Boonthum, C., McNamara, D.S.: iSTART-ME: Situating extended learning within a gamebased environment. Dans : AIED'09, Brighton, United-Kingdom, pp. 59-69 (2009)
- <span id="page-29-0"></span>Jean Daubias, S., Eyssautier-Bavay, C., Lefevre, M.: [Modèles et outils pour rendre possible la](http://liris.cnrs.fr/publis/?id=4618)  [réutilisation informatique de profils d'apprenants hétérogènes.](http://liris.cnrs.fr/publis/?id=4618) Dans: STICEF, vol. 16, pp. 171-208 (2009)
- <span id="page-29-11"></span>Jean, S. : Pépite : un système d'assistance au diagnostic de compétences. Thèse de doctorat, Université du Maine (2000)
- <span id="page-29-16"></span>Jean-Daubias, S., Ginon, B. : Des profils d'apprenant évolutifs. Dans : TICE, Nancy, France. (2010)
- <span id="page-29-10"></span>Jobert, M., Michel, M.: Démonstration: autonomie et plaisir d'usage. Dans : [IHM'08,](http://www.univ-metz.fr/recherche/ihm2008/anglais/index.html) Metz, France, pp. 217-218 (2008)
- <span id="page-29-3"></span>Kay, J., Lum, A., Zapata-Riviera, J.D.: Learner modeling for reflection, to support learner control, metacognition and improved communication. Dans : AIED'05, Amsterdams, Netherland, "preface" (2005)
- <span id="page-29-8"></span>Kay, J.: Learner Know Thyself : Student Models to give Learner Control and Responsibility. International Conference on Computers in Education (1997)
- <span id="page-30-8"></span>Laroussi, M., Caron, P.A. : Adaptativité générique et itérative d'un EIAH aux styles d'interaction des étudiants. Dans : EIAH, Mons, Belgique, pp. 395-406 (2011)
- <span id="page-30-5"></span>Lazarinis, F., Retalis, S.: Analyze Me: Open Learner Model in an Adaptive Web Testing System. Dans : IJAIED, vol. 17 (3), pp. 255-271 (2007)
- <span id="page-30-0"></span>Lefevre, M. : Processus unifies pour la personnalisation des activités pédagogiques: méta-modèles, modèles et outils. Thèse de doctorat, Université Claude Bernard Lyon1 (2009)
- <span id="page-30-1"></span>Lefevre, M., Jean-Daubias, S., Guin, N. : PERSUA2, un modèle pour unifier le processus de personnalisation des activités d'apprentissage. Dans : EIAH, Mons, Belgique, pp. 369-380 (2011)
- <span id="page-30-10"></span>[McCalla,](http://iaied.org/pub/author/918/) G., [Bull,](http://iaied.org/pub/author/973/) S., [Dimitrova,](http://iaied.org/pub/author/980/) V.: Special Issue (Part 1) "Open Learner Models: Research Questions". Dans : IJAIED. (2007)
- <span id="page-30-11"></span>[McCalla,](http://iaied.org/pub/author/918/) G., [Bull,](http://iaied.org/pub/author/973/) S., [Dimitrova,](http://iaied.org/pub/author/980/) V.: Special Issue (Part 2) "Open Learner Models: Future Research Directions". Dans : IJAIED. (2007)
- <span id="page-30-4"></span>Ministère Français de l'éducation nationale : Evaluations CE2 et 6ieme. <http://evace26.education.gouv.fr/> (dernière visite: janvier 2010)
- Ministère Français de l'éducation nationale, de l'enseignement supérieur et de la recherche : J'ADE : Guide d'installation et d'utilisation. (2007)
- <span id="page-30-3"></span>Mitrovic, A., Martin, B.: Evaluating the Effect of Open Student Models on SelfAssessment. IJAIED, vol. 17, pp. 121-144 (2007)
- <span id="page-30-9"></span>Samaan, K. : Prise en compte du modèle d'interaction dans le processus de construction et d'adaptation d'applications interactives. Thèse de doctorat, école centrale de Lyon (2006)
- <span id="page-30-6"></span>Self, J. A.: Bypassing the Intractable Problem of Student Modelling. Dans : ITS'90, Norwood, pp. 107- 123 (1990)
- <span id="page-30-7"></span>Van Rosmalen, P., Vogten, H., Van Es, R., Passier, H., Poelmans, P., Koper, R.: Authoring a full life cycle model in standards-based, adaptive elearning. Dans: Educational Technology & Society, vol. 9 (1), pp. 72-83 (2006)
- <span id="page-30-2"></span>Zapata-Rivera, J.D., Greer, J.: Interacting with Inspectable Bayesian Student Models. Dans: IJAIED, vol. 14 (2), pp. 1-37 (2004)

#### <span id="page-31-0"></span>**12 Éléments du scénario d'usage**

Dans cette annexe, nous présentons les éléments dont l'enseignant dispose dans le scénario d'usage que nous avons imaginé. L'enseignant évalue ses élèves selon la structure de profils str\_CM2, cf. [Fig.](#page-31-1)  [35.](#page-31-1) Il dispose donc des profils papiers-crayon de ses élèves et en particulier de Lucas, cf. [Fig. 36](#page-31-2) et Olivia, cf[. Fig. 37.](#page-31-3)

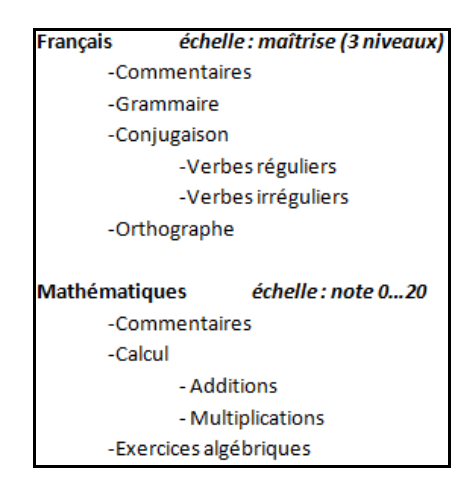

Fig. 35. Structure de profils str\_CM2.

<span id="page-31-1"></span>

| <b>Français</b>           |                                             |
|---------------------------|---------------------------------------------|
| -Commentaires             | Trop de bavardages                          |
| -Grammaire                | partiellement maîtrisé                      |
| -Conjugaison              |                                             |
|                           | - Verbes réguliers non maîtrisé             |
|                           | - Verbes irréguliers partiellement maîtrisé |
| -Orthographe non maîtrisé |                                             |
|                           |                                             |
| <b>Mathématiques</b>      |                                             |
| -Commentaires             | Des erreurs d'inattention                   |
| -Calcul                   |                                             |
| -Additions                | 16                                          |
| -Multiplications          | 14                                          |
| - Exercices algébriques   | 13                                          |

Fig. 36. Profil papier crayon de Lucas.

<span id="page-31-2"></span>

| <b>Français</b>         |                        |                                                       |
|-------------------------|------------------------|-------------------------------------------------------|
|                         |                        | -Commentaires Excellent travail, élève très appliquée |
| -Grammaire              | partiellement maîtrisé |                                                       |
| -Conjugaison            |                        |                                                       |
|                         | - Verbes réguliers     | partiellement maîtrisé                                |
|                         | - Verbes irréguliers   | partiellement maîtrisé                                |
| -Orthographe            | maîtrisé               |                                                       |
| <b>Mathématiques</b>    |                        |                                                       |
| -Commentaires           |                        | Ne te décourage pas                                   |
| -Calcul                 |                        |                                                       |
| -Additions              |                        | 10                                                    |
| -Multiplications        |                        |                                                       |
| - Exercices algébriques | -9                     |                                                       |

<span id="page-31-3"></span>Fig. 37. Profil papier crayon d'Olivia.

L'enseignant dispose également de renseignements complémentaires sur Lucas et Olivia, données en [Fig. 38.](#page-32-0)

| Vue<br>7/10                         |               | 10/10<br>Vue                   |               |
|-------------------------------------|---------------|--------------------------------|---------------|
| <b>Couleurs des graphes</b>         |               | <b>Couleurs des graphes</b>    |               |
| -Couleur 1                          | cvan          | -Couleur 1                     | orange        |
| -Couleur de fond                    | blanc         | -Couleur de fond               | blanc         |
| Nombre de représentations           | - 2           | Nombre de représentations      | $\mathbf{1}$  |
| Types de représentations            |               | Types de représentations       |               |
| -Graphique                          | Apprécié      | -Graphique                     | Très Apprécié |
| -Symbolique                         | Très apprécié | -Symbolique                    | Peu apprécié  |
| -Textuel ou numérique Très apprécié |               | -Textuel ou numérique Apprécié |               |

<span id="page-32-0"></span>Fig. 38. Informations complémentaires sur les capacités et préférence de Lucas (à gauche) et Olivia (à droite).

#### <span id="page-33-0"></span>**13 Logiciels utilisés par des établissements scolaires**

Dans cette annexe, nous présentons certains logiciels utilisés par des établissements scolaires et qui proposent une ou plusieurs activités sur les profils.

**It's learning** [\[0\]](#page-29-18) est un logiciel qui permet la visualisation de résultats d'apprenants par différents types d'utilisateurs. It's Learning propose à l'enseignant une visualisation de l'ensemble des résultats de ses apprenants, sous forme d'une liste ordonnée par ordre décroissant du résultat, cf. [Fig. 39.](#page-33-1) Cette représentation permet à l'enseignant de comparer facilement les résultats de ses apprenants, et de repérer les apprenants très en avance ou en retard par rapport aux autres.

|        | <b>Progress report</b><br><b>Completion requirement:</b><br>15 mandatory activities must be completed. |                          |                        |               |  |  |  |  |  |
|--------|----------------------------------------------------------------------------------------------------|--------------------------|------------------------|---------------|--|--|--|--|--|
| ◚      | Send message<br>图) View in Excel                                                                       |                          | Filter by: Group -     |               |  |  |  |  |  |
| n      | Name                                                                                                   | <b>Activity progress</b> | <b>Task completion</b> | <b>Status</b> |  |  |  |  |  |
| m      | Archer, Caroline                                                                                       |                          | 17 of 21               | Completed     |  |  |  |  |  |
| $\Box$ | de la Peña. Christina                                                                                  |                          | 12 of 21               | In progress   |  |  |  |  |  |
| E      | Mathis, Sebastian                                                                                      |                          | 10 of 21               | In progress   |  |  |  |  |  |
| m      | Anderson, John                                                                                         |                          | 10 of 21               | In progress   |  |  |  |  |  |
| $\Box$ | Mikloskova, Ludmila                                                                                    |                          | 9 of 21                | In progress   |  |  |  |  |  |
| m      | Khan, Ahmed                                                                                            |                          | 9 of 21                | In progress   |  |  |  |  |  |
| m      | Hansen, Peter                                                                                          |                          | 9 of 21                | In progress   |  |  |  |  |  |
| $\Box$ | Gonzales, Pedro                                                                                        |                          | 9 of 21                | In progress   |  |  |  |  |  |
| m      | Girard, Pierre                                                                                         |                          | 9 of 21                | In progress   |  |  |  |  |  |
| $\Box$ | Collins, Tom                                                                                           |                          | 9 of 21                | In progress   |  |  |  |  |  |
| m      | Vinaccia, Gianluca                                                                                     |                          | 8 of 21                | In progress   |  |  |  |  |  |
| O      | van der Vaart, Martin                                                                                  |                          | 8 of 21                | In progress   |  |  |  |  |  |

Fig. 39. It's Learning : vue d'ensemble des résultats des élèves pour un enseignant.

<span id="page-33-1"></span>It's learning s'adresse également aux apprenants et à leur famille. Les parents et les élèves peuvent visualiser les observations des enseignants sur le comportement de l'élève en classe, représenté de manière symbolique par 1 à 5 pouces vers le haut ou le bas selon que le comportement est positif ou négatif, cf. [Fig. 40](#page-33-2). Seules les remarques choisies par l'enseignant sont visualisables, et si l'enseignant l'autorise, les parents peuvent également visualiser les résultats de leur enfant sous la forme d'une barre de progression associée à une représentation numérique.

| <b>Behavior</b>          |           |        |        |                     |
|--------------------------|-----------|--------|--------|---------------------|
| <b>Negative overview</b> |           |        |        | Term: Spring 2010 - |
| Date                     | Code      | Weight |        | Course              |
| 21/05/2010               | <b>RA</b> | 享享享享享  |        |                     |
| <b>Positive overview</b> |           |        |        |                     |
| Date                     | Code      | Weight | Course |                     |
| 10/05/2010               | A         | 80000  |        | Science101          |

Fig. 40. It's Learning : représentation du comportement d'un élève.

<span id="page-33-2"></span>**Nota Bene** est un logiciel utilisé par de nombreux établissements secondaires pour des tâches multiples : gestion des emplois du temps, édition de bulletins scolaires, suivi des résultats d'élèves et de leurs absences… Il permet notamment aux enseignants de visualiser les résultats d'un élève de différentes façons, sous la forme d'un bulletin classique, sous forme d'histogramme horizontal ou vertical, sous forme d'un diagramme en étoile, cf. [Fig. 41,](#page-34-0) et de nombreuses autres possibilités. Ce logiciel permet aussi de comparer les résultats d'un élève par rapport à sa classe, et de visualiser de différentes manières graphiques ou numériques la progression de l'élève au cours du temps. On voit sur la [Fig. 42](#page-34-1) la comparaison entre un élève et la moyenne de sa classe dans toutes les matières, les barres roses représentant l'étendue des notes dans sa classe. Enfin, Nota Bene permet aux enseignants de personnaliser les options de visualisation disponibles en fonction de l'utilisateur. Par

exemple, il est possible aux parents d'élèves d'accéder au suivi de leur enfant. Ils peuvent visualiser ses notes sous la ou les formes choisies par l'enseignant, ils peuvent accéder aux commentaires des enseignants (ceux-ci peuvent n'être disponibles qu'après le conseil de classe si l'enseignant le souhaite). Enfin, la comparaison entre l'élève et sa classe peut ne pas être autorisée pour les parents.

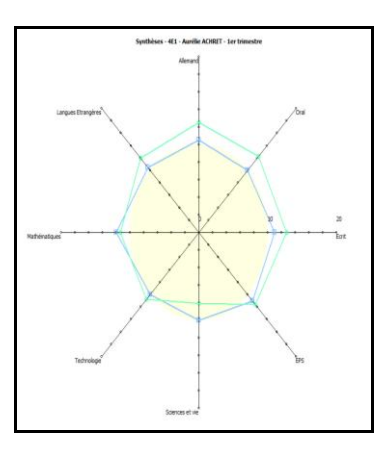

<span id="page-34-0"></span>Fig. 41. Nota Bene : représentation d'un profil sous la forme d'un diagramme en étoile

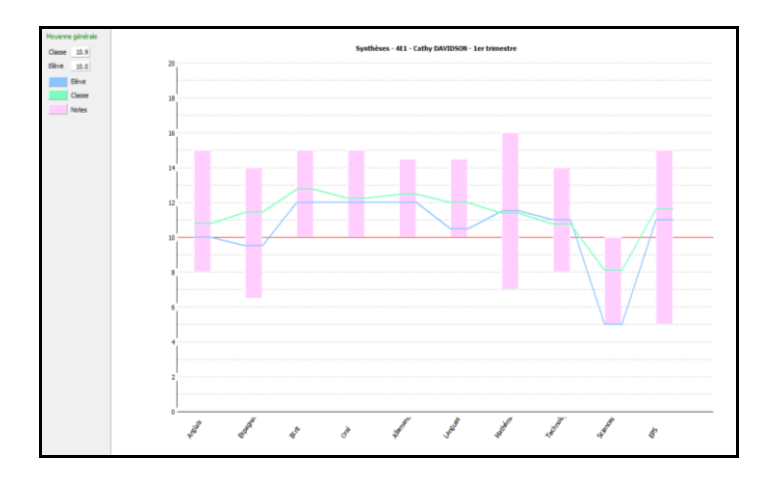

Fig. 42. Nota Bene : représentation d'un profil sous la forme d'un diagramme en barres

<span id="page-34-1"></span>**Sconet Notes** est un logiciel qui propose les mêmes fonctionnalités que Nota Bene. Il y a trois sortes de graphiques proposés uniquement au professeur principal pour visualiser les résultats d'un élève, entre plus de la visualisation classique sous forme de tableau. Les résultats peuvent être vus sous forme d'un diagramme en étoile, sur lequel l'utilisateur choisit d'afficher la moyenne de la classe, ainsi que les plus faibles et plus forts résultats de sa classe, cf. [Fig. 43](#page-35-0). L'utilisateur peut aussi visualiser les résultats par des fonctions graphiques, avec s'il le souhaite la moyenne de la classe, ainsi que l'amplitude des résultats de sa classe, représentée par la partie verte, cf. [Fig. 44.](#page-35-1) Une visualisation sous forme d'histogramme, avec les résultats pendant les différents trimestres est possible pour voir la progression d'un élève.

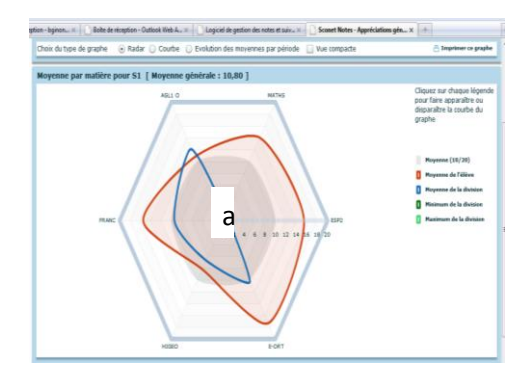

<span id="page-35-0"></span>Fig. 43. Sconet Notes : visualisation d'un profil et comparaison avec le profil de groupe, sous la forme d'un diagramme en étoile.

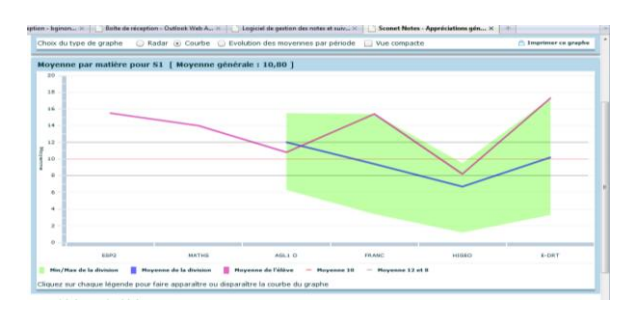

<span id="page-35-1"></span>Fig. 44. Sconet Notes : visualisation d'un profil et comparaison avec le profil de groupe, sous la forme d'un graphique.

Le logiciel **GEPI** propose les mêmes fonctionnalités de Nota Bene et Sconet Notes. Les parents peuvent accéder après le conseil de classe au bulletin de notes classique, identique à celui qu'ils recevront sous forme papier. Ils peuvent également avoir un bulletin plus détaillé, avec toutes les notes et leurs coefficients dans chaque matière. Enfin, ils peuvent visualiser les résultats sous forme graphique, de manière très similaire à celle proposée par Nota Bene, cf. [Fig. 42.](#page-34-1) Cependant, les commentaires des enseignants peuvent être visualisés sur le graphique si les parents le souhaitent, afin d'avoir toutes les informations sur la même fenêtre.

# <span id="page-36-0"></span>**14 Profils d'apprenants issus des pratiques des enseignants**

Dans cette annexe, nous présentons des extraits de profils d'apprenants papier-crayon issus de pratiques d'enseignants.

Quelque soit leur niveau, les élèves et les étudiants reçoivent la plupart du temps des relevés de notes en fin de période ou de trimestre, cf. [Fig. 45](#page-36-1) et [Fig. 46.](#page-36-3) Sur ces relevés de notes figurent généralement la liste des matières suivies par l'élève, associée à la moyenne de l'élève et parfois à un commentaire de l'enseignant. D'autres informations peuvent parfois être présentes sur ces relevés de notes : note minimale et maximale de la classe, moyenne de la classe, écart-type, médiane, classement précis (exemple : 12/28), ou classement approximatif (exemple :  $1<sup>er</sup>$  quart)...

| <b>MATIERES</b>                            | <b>COEF</b> | EI EV |      | <b>CLASMIN/MAX</b> | <b>APPRECIATION GENERALE</b>                                               |
|--------------------------------------------|-------------|-------|------|--------------------|----------------------------------------------------------------------------|
| <b>CULTURE ET SAVOIR</b>                   | 6.0         | 17.2  | 14.4 | 17,5<br>9.5        |                                                                            |
| <b>HISTOIRE-GEO</b><br>Monsieur BUISSON B. | 2,0         | 16.0  | 14,0 | 8,5 / 18,0         | Bon bruet blane: 335/40<br>Excellente particisshon.<br>Beoucery d'obtentou |
| <b>ED. CIVIOUE</b><br>Monsieur BUISSON B.  | 1.0         | 17.0  | 14.5 | 8,5 / 18,5         | Du bon houril et une                                                       |
| S.V.T.<br>Madame SOULIER D.                | 1,5         | 16.5  | 13.8 | 10.5 / 17.5        | Ties<br>sieu.                                                              |
| <b>SC. PHYSIQUES</b><br>Melle MARMEY M-O   | 1,5         | 19,5  | 15.3 | 10.0 / 19.5        | Excellent travail                                                          |

Fig. 45. Exemple de relevé de notes

<span id="page-36-1"></span>

|                | DV0011S1   SEMESTRE 1 Port Math/Info 30 CR   14.142   2006   ADM |      |                 |      |            |
|----------------|------------------------------------------------------------------|------|-----------------|------|------------|
| <b>BI5503L</b> | Génétique 1 (6)                                                  | 6CR  | 13.250 2006     |      | <b>ADM</b> |
| IF4907L        | Algo prog imp $(L1)$ (6)                                         | 6 CR | 19.333 2006 ADM |      |            |
| MT2207L        | Maths I Algèbre (6)                                              | 6CR  | 15,000 2006 ADM |      |            |
| <b>MT2208L</b> | Maths I Analyse (6)                                              | 6 CR | 10.200          | 2006 | <b>ADM</b> |
| SG1001L        | UE Transversale 1 (6)                                            | 6 CR | 12.929          | 2006 | <b>ADM</b> |

Fig. 46. Relevé de notes d'un étudiant de Licence 1

<span id="page-36-3"></span>Certains relevés de notes utilisés par les enseignants sont évolutifs : ils contiennent des résultats relatifs à différentes périodes d'évaluations. Par exemple, le profil papier-crayon présenté en [Fig. 47](#page-36-2) concerne les deux semestres des trois années de maternelle. Certains relevés de notes peuvent contenir plusieurs notes pour un même élément, la date des évaluations n'étant pas toujours précisée, cf. [Fig. 48.](#page-37-0)

|                   |                                                                                      | SS    |    | MS    |                            | HS                             |  |
|-------------------|--------------------------------------------------------------------------------------|-------|----|-------|----------------------------|--------------------------------|--|
|                   | Discover the world                                                                   |       |    |       |                            |                                |  |
|                   | Knows the numeric song (10 for SS, 15 for MS and 30 for HS)                          | $BA+$ |    |       | $IB4^{\dagger}$            | <b>NA</b>                      |  |
| Approach          | Counts small quantities (3 for SS, 6 for MS and 10 for HS)                           | B⊬    |    |       |                            | <b>BA</b>                      |  |
| of<br>quantities  | Makes a collection containing the same number of objects as a<br>referent collection |       | NA |       | N                          | BA                             |  |
|                   | Compares collections and arranges them according to<br>quantitative criterion        |       |    |       |                            | $BA$ <sup><math>+</math></sup> |  |
| Field of<br>forms | Makes an assembly of simple objects according to a template                          | BAf   |    | $8A+$ | $\boldsymbol{\mathcal{A}}$ | Α                              |  |
| and sizes         | Compares and arranges objects according to size criteria                             | ßΑt   |    | BA    |                            | <b>BA</b>                      |  |
| Field of<br>space | Knows the main special concepts (top/down, in/out,<br>before/behind                  |       |    |       | $\overline{P}$             | Α                              |  |

<span id="page-36-2"></span>Fig. 47. Profil papier-crayon utilisé par une école maternelle

| MATHS              | $195 - 155 - 16 - 14$ |
|--------------------|-----------------------|
| <b>FRANCAIS</b>    |                       |
| <b>LECTURE</b>     | $13 - 14 - 17$        |
| <b>ORTHOGRAPHE</b> | $11 - 16, 5 - 16$     |
| CONJUGAISON        |                       |

Fig. 48. Exemples de profils papier-crayon utilisé par une école primaire

<span id="page-37-0"></span>Les notes d'un élève peuvent parfois être représentées de plusieurs manières. Par exemple, un enseignant de mathématiques en collège demande à ces élèves d'inscrire dans un tableau au début de leur cahier leurs notes et la moyenne de classe tout au long de l'année, cf. [Fig. 49.](#page-37-1) Cette représentation textuelle est accompagnée d'une représentation graphique, cf[. Fig. 50,](#page-37-2) qui permet de comparer facilement l'évolution d'un élève par rapport à l'évolution de la classe.

| Date    | source            | ma note  | moyenne  | coel | brimeobie |
|---------|-------------------|----------|----------|------|-----------|
| $3$ oct | controle 1        | 17/20    | 1225120  |      |           |
|         | 27 oct controle 2 | 16,75120 | 10,5120  |      |           |
| 14 mor  |                   | 18/20    | 10,75/20 |      |           |

<span id="page-37-1"></span>Fig. 49. Extrait d'une représentation textuelle de l'évolution des résultats d'un apprenant.

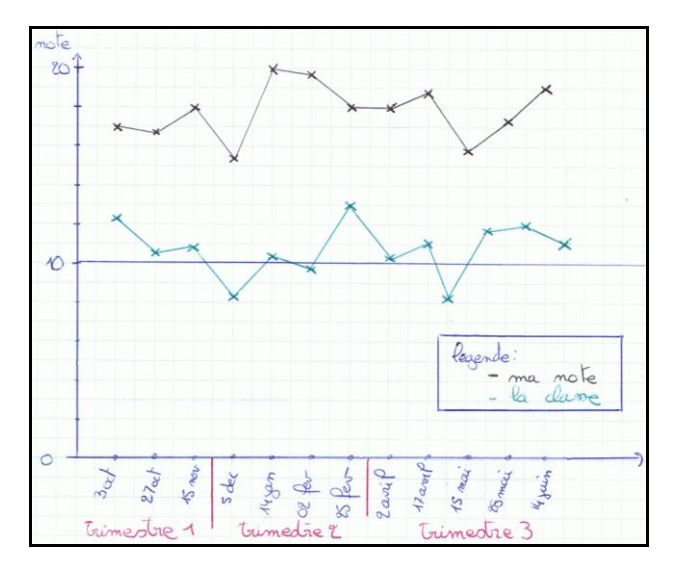

Fig. 50. Représentation graphique de l'évolution des résultats d'un apprenant.

<span id="page-37-2"></span>Les enseignants représentent parfois certaines informations de la cartographie d'un groupe, une classe ou un ensemble de classes (exemple : toutes les classes de 3<sup>e</sup> d'un collège). Ainsi, il arrive que des élèves de primaire reçoivent des relevés de notes sur lesquels figurent toutes les notes des élèves de la classe, de manière anonyme. Ces notes sont en générales ordonnées et la note de l'élève est mise en valeur, cf. [Fig. 52](#page-38-1). Les parents d'élèves reçoivent parfois des bilans de compétences de leur enfant, suite à des tests de niveaux telles que les évaluations nationales. Sur ces bilans de compétences, les résultats d'un élève sont parfois situés par rapport aux résultats des autres élèves. Par exemple, sur la [Fig. 52](#page-38-1), on voit que l'élève à obtenu 7/10 en capacités non verbales, ce qui le place dans la catégorie « bon », qui regroupe les 19% des meilleurs élèves de son collège.

| Dicted Frevores | $\sigma$ |  | $\overline{2}$ |                |  |  |
|-----------------|----------|--|----------------|----------------|--|--|
| $\cdot$ mo.     | $15-5$   |  |                | 18.317.6       |  |  |
| — V             |          |  |                | 118,517,5      |  |  |
|                 |          |  |                | $\mathfrak{p}$ |  |  |

**Fig. 51. Exemples d'informations issues de cartographie d'un groupe dans les pratiques des enseignants**

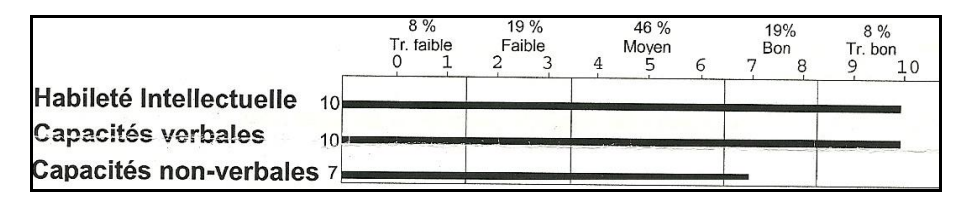

Fig. 52. Exemples d'informations issues de la cartographie d'un groupe dans les pratiques des enseignants

<span id="page-38-1"></span>Certains enseignants souhaitent représenter la progression de leurs élèves. C'est le cas d'une enseignante de collège qui utilise un EIAH pendant sa classe. L'EIAH lui fournit un bilan sur lequel figurent les résultats de chaque élève représenté par un nombre de bonnes réponses sur 86 et le purcentage de réussite correspondant. Néanmoins, cet EIAH ne permet pas de représenter l'évolution des apprenants, c'est pourquoi l'enseignante rajoute à la main le résultat obtenu par ses élèves lors de l'utilisation précédente de l'EIAH. Cette enseignante ajoute également une représentation symbolique de la progression de ses élèves : elle inscrit une flèche orientée vers le bas pour les élèves ayant régressé, un symbole = pour ceux ayant obtenu des résultats identiques et une flèche orientée vers le haut pour les élèves ayant progressé.

|   | Elèves                 | Total<br>/ 86 | 1205.0 |
|---|------------------------|---------------|--------|
|   | <b>PIERRE PATRICK</b>  | 51 / 86 59    |        |
| С | ELODIE YOLANDE         | 46 / 86 53    |        |
| R | <b>FLORIAN JEAN-MA</b> | 62/86 72      |        |
|   | <b>JOHANA NATHALIE</b> | 49 / 86 57    |        |
| F | ELODIE NATHALIE        | 86 51         |        |
|   | JULIE.                 | 55 / 86 64    |        |

<span id="page-38-0"></span>Fig. 53. Exemple de représentations symbolique de l'évolution de données

# <span id="page-39-0"></span>**15 Visualisation de profils dans différents EIAH**

Dans cette annexe, nous présentons des EIAH qui proposent une ou plusieurs activités sur les profils d'apprenants.

**Mr. Collins** [\[0\]](#page-29-5) est un EIAH qui permet la visualisation du profil d'apprenant, ainsi qu'une activité de négociation entre l'apprenant et le système sur le contenu du profil. Son but est de promouvoir la réflexion grâce à la discussion et la négociation avec le système. Pour cela, le système contient deux profils pour un même apprenant. Le premier est celui rempli par l'apprenant, une auto-évaluation, le second est celui rempli par le système. Le mode négociation de Mr. Collins permet à l'apprenant de visualiser côte à côte ces deux profils dans un tableau, cf. [Fig. 54.](#page-39-1) La représentation des profils est textuelle, la première cellule de chaque ligne correspond à un élément du profil, la seconde contient la valeur choisie par l'apprenant, valuée de a à d, et la troisième contient la valeur choisie par le système, valuée de 1 à 4.

| The pronoun is:                                        | <b>YOUR CONFIDENCE</b><br>(a – d) | <b>SYSTEM CONFIDENCE</b> |
|--------------------------------------------------------|-----------------------------------|--------------------------|
| pre-verbal in negative clauses<br>e.g. Não os compra   | $\cdot$ unsure (c)                | $\cdot$ very sure (1)    |
| post-verbal in positive main<br>clauses e.g. Compra-os | · almost sure (b)                 | $\cdot$ unsure (3)       |

Fig. 54. Mr. Collins : visualisation de deux profils d'un même apprenant.

<span id="page-39-1"></span>**SQLTutor** [\[0\]](#page-30-3) vise l'apprentissage du langage de requêtes SQL et concerne des étudiants d'université. Les apprenants peuvent visualiser leur profil puis décider de leur prochain objectif d'apprentissage, après avoir pris connaissance des suggestions du système, cf. [Fig. 55.](#page-39-2) Le profil d'un apprenant contient six éléments correspondant aux opérateurs de base du SQL, chaque élément contient le pourcentage du sujet traité, la partie colorée, ainsi que le pourcentage du sujet maîtrisé, en vert. Le profil est représenté par une barre de progression pour chaque élément, qui représente ces deux pourcentages par rapport à la taille du sujet.

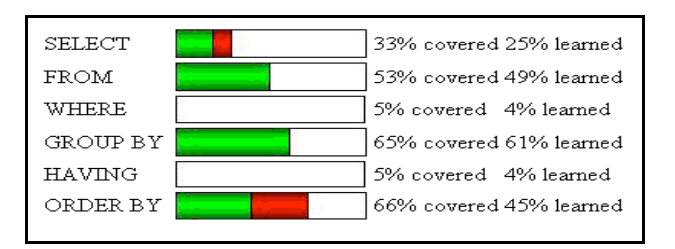

Fig. 55. SQL-Tutor : visualisation d'un profil.

<span id="page-39-2"></span>**e-Kermit** [\[0\]](#page-30-3) est un système qui cible le public étudiant et concerne la conception de bases de données. Le profil de l'apprenant est visualisable de deux manières. La première représentation du profil est toujours visible par l'apprenant depuis la fenêtre principale. Cependant, il s'agit d'une représentation très simplifiée du profil, sous forme de barres de progression représentant la proportion de réussite pour chacun des quatre éléments principaux du profil, cf. [Fig. 56.](#page-40-0) La représentation simplifiée toujours visible est claire et visuelle. Elle permet d'attirer l'attention de l'apprenant sur son profil, et de lui donner envie d'aller voir la représentation détaillée. Celle-ci est riche et visuelle, et les bulles d'aide apportent plus de clarté dans la lecture et la compréhension du profil.

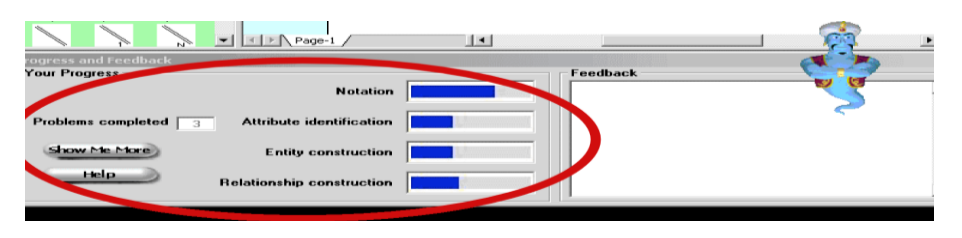

Fig. 56. e-Kermit : visualisation simplifiée d'un profil disponible depuis la fenêtre principale.

<span id="page-40-0"></span>L'apprenant peut, s'il le souhaite, accéder à une représentation plus détaillée de son profil. Cette seconde représentation du profil est sous forme hiérarchique, cf. [Fig. 57.](#page-40-1) Chaque élément du profil est associé à une barre de progression avec le pourcentage du sujet maîtrisé représenté en bleu. Deux pourcentages sont également associés à chaque élément du profil, le pourcentage de bonnes réponses données par l'apprenant et entre parenthèses le pourcentage du domaine traité. Des bulles d'aide fournissent des explications sur ces pourcentages.

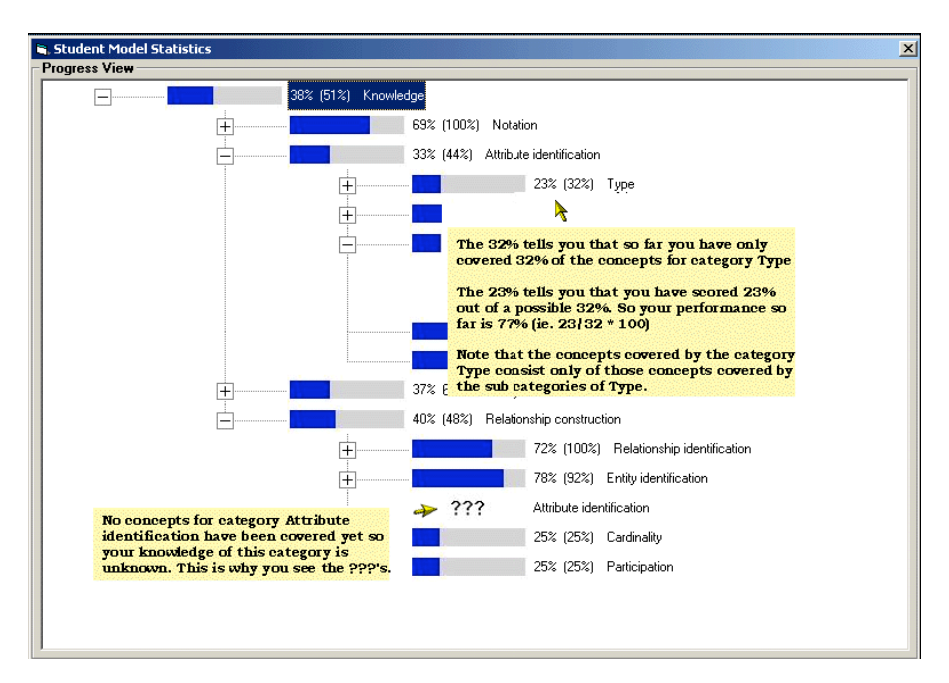

Fig. 57. e-Kermit : visualisation détaillée d'un profil.

<span id="page-40-1"></span>**C-Polmile** [\[0\]](#page-28-3) est un environnement qui permet d'apprendre le langage de programmation C. Il existe en version pour PC ainsi qu'en version mobile. C-polmile permet aux apprenants de visualiser leur profil dans les deux versions. Le profil est représenté de manière numérique et graphique. Pour chaque élément du profil, l'apprenant voit le pourcentage de connaissances travaillées dans ce domaine et le pourcentage de connaissances maîtrisées, cf. [Fig. 58.](#page-41-0) Une barre de progression représente la taille du sujet traité avec : en noir la proportion de sujet connu, en gris clair la proportion de sujet posant problème et en gris foncé la proportion de misconceptions probables. Pour la version mobile, la visualisation numérique et graphique sont proposées sur deux écrans séparés, alors qu'elles sont côte à côte sur la version PC. L'apprenant peut également voir des informations textuelles données par le système sur ses conceptions erronées probables.

| <b>EL C-POLMILE</b>                                                                                                    |           |                         |                                           |                 |  |  |  |
|----------------------------------------------------------------------------------------------------|-----------|-------------------------|-------------------------------------------|-----------------|--|--|--|
| <b>LEARNER MODEL</b>                                                                                                    |           | <b>Discussion House</b> | Learn More                                | Redat           |  |  |  |
| POSSIBLE MISCONCEPTIONS<br>1. '=' is the equivalence operator<br>2. dividing two integers gives a floating point result<br>3. void main(void){ }; is ANSI standard<br>4. #define MAX is a constant. |           |                         |                                           |                 |  |  |  |
| <b>TOPIC</b>                                                                                                    | % COVERED | % KNOWN                 | known □<br>problematic<br>mis conceptions | topic size<br>ப |  |  |  |
| Computer Basics                                                                                                    | 50        | 25                      |                                           |                 |  |  |  |
| <b>Programming Basics</b>                                                                                                    | 50        | 25                      |                                           |                 |  |  |  |

Fig. 58. C-Polmile : visualisation d'un profil dans la version PC

<span id="page-41-0"></span>**MoreMaths** [\[0\]](#page-28-3) propose des tests et des révisions en mathématiques, personnalisées en fonction du profil de l'apprenant. Il est disponible en version complète pour PC et en version mobile contenant uniquement certaines fonctionnalités dont la visualisation du profil, pour assistant numérique type PDA. La visualisation du profil peut être graphique et textuelle. Un histogramme représente la quantité de bonnes et de mauvaises réponses ainsi que la quantité de questions sans réponses, pour chaque élément du profil, cf. [Fig. 59](#page-41-1). Les misconceptions probables de l'apprenant sont décrites de manière textuelle, cf[. Fig. 60](#page-41-2). Dans la version PC, l'apprenant peut visualiser ces deux représentations cote à cote, pour la version mobile, les représentations sont sur deux écrans séparés.

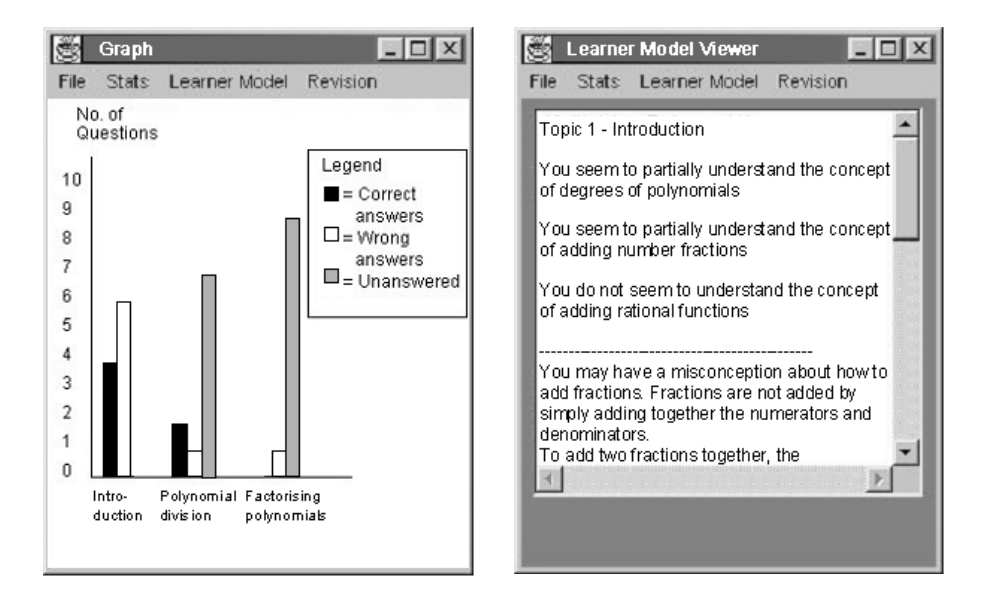

<span id="page-41-1"></span>Fig. 59. MoreMaths : visualisation graphique d'un profil dans la version mobile.

<span id="page-41-2"></span>Fig. 60. MoreMaths : visualisation textuelle d'un profil dans la version mobile.

**PépiProfil** [\[0\]](#page-29-11) permet à l'enseignant de visualiser de différentes manières le profil d'un élève ou d'une classe. Le premier niveau de description de PépiProfil propose à l'enseignant une vision globale du profil d'un apprenant à travers quatre parties : les taux de réussite et les traitements maîtrisés, voir figure 8, les modes de fonctionnement, le diagramme d'articulation entre les cadres mis en jeu dans le test et un résumé du profil sous forme textuelle, cf. [Fig. 61.](#page-42-0) La représentation est donc graphique, avec des barres de progression et des graphes par exemple, numérique, avec des pourcentages de réussite, et textuelle. Cette présentation globale visuelle permet à l'enseignant d'appréhender rapidement le profil de l'élève. S'il le souhaite, l'enseignant peut accéder à la représentation détaillée d'un profil, qui justifie question par question la création du profil par le système.

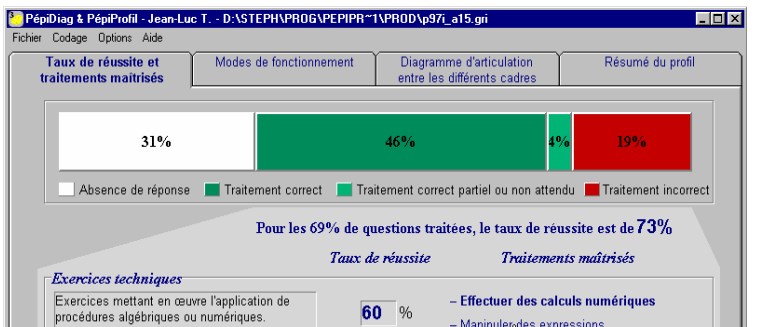

Fig. 61. PépiProfil : visualisation pour l'enseignant d'une partie d'un profil.

<span id="page-42-0"></span>**STyLE-OLM** [\[0\]](#page-29-7) permet de construire le profil de l'apprenant avec une participation active de celui-ci. L'apprenant peut visualiser et discuter le contenu du profil que le système a construit sur lui. Deux modes sont proposés, le mode de consultation et le mode de discussion du profil. Dans le mode de consultation, le profil de l'apprenant est représenté sous forme graphique, accompagné d'une représentation textuelle qui indique à l'apprenant les dernières modifications de son profil, cf. [Fig.](#page-42-1)  [62](#page-42-1). Dans le mode discussion, l'apprenant peut rajouter ou supprimer des objets graphiques, et discuter en langage naturel avec le système, en utilisant toutefois un vocabulaire prédéfini. Le système peut alors justifier son point de vue en mettant en valeur les connaissances et les misconceptions de l'apprenant, en disant par exemple, « l'apprenant sait que…, mais il croit à tort que… ».

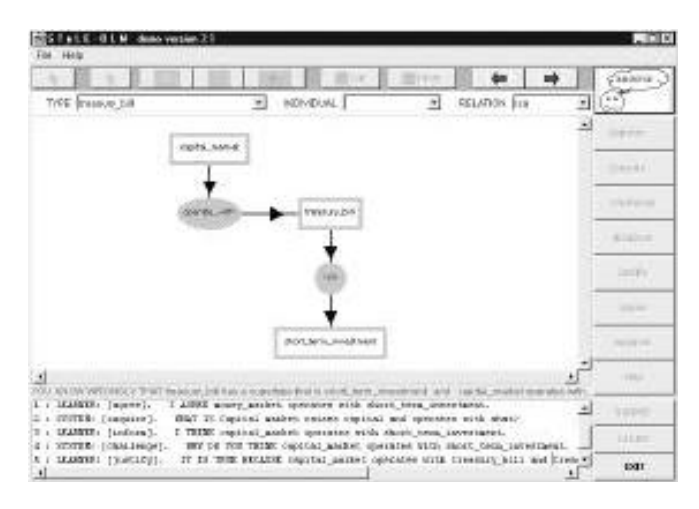

Fig. 62. STyLE-OLM : visualisation du profil.

<span id="page-42-1"></span>**Substraction Master** [\[0\]](#page-28-0) est destiné aux enfants de 8 à 9 ans et permet de travailler les mathématiques. L'enseignant peut visualiser et modifier le profil d'un apprenant, cf. [Fig. 63,](#page-43-1) le profil d'une classe, ou encore la comparaison entre le profil d'un apprenant et celui d'une classe, cf[. Fig. 64.](#page-43-2) La représentation de profil est graphique, numérique et textuelle. L'enseignant peut ainsi visualiser sur un graphique les misconceptions probables d'un apprenant et le nombre de bonnes et de mauvaises réponses. Sur l'écran de comparaison entre le profil d'un groupe et celui d'un élève, l'enseignant peut détecter les difficultés d'un élève ainsi que celles de la classe. Substraction Master propose à l'enseignant plusieurs manières de visualiser un profil d'apprenant ou de groupe. Cette représentation est visuelle et variée, ce qui permet à l'enseignant de comprendre facilement comment utiliser ces profils. Cependant, le graphique avec des fonctions continues fait penser à une

représentation de données évolutives, alors qu'il représente des résultats pour les différents éléments du profil.

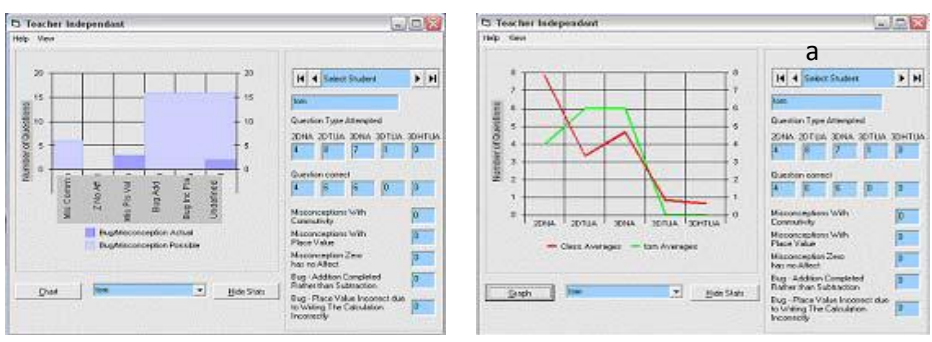

<span id="page-43-1"></span>Fig. 63. Substraction Master : visualisation du profil d'un apprenant pour l'enseignant.

<span id="page-43-2"></span>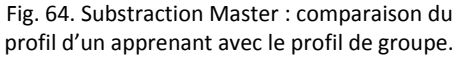

En plus du mode de visualisation destiné à l'enseignant, Substraction Master propose un mode de visualisation destiné aux apprenants et adapté à leur âge. Les enfants de 8 à 9 ans n'étant pas encore familiarisés avec les graphiques, Substraction Master leur propose une représentation symbolique, plus accessible et accompagnée d'une légende, cf. [Fig. 65.](#page-43-3) Les éléments très bien maîtrisés sont associés à un smiley avec des lunettes de soleil qui signifie « fantastique », les éléments bien maîtrisés sont associés à un smiley avec un large sourire qui signifie « très bien », les éléments un peu moins maîtrisés sont associés à un smiley souriant qui signifie « bien » et les éléments pour lesquels les résultats de l'enfant sont moyens sont associés à une case cochée qui signifie « satisfaisant ». Les éléments associés à aucun symbole sont ceux pour lesquels l'enfant n'a pas fourni de réponse ou bien a obtenu de mauvais résultats. Le but de cette représentation est de motiver l'apprenant à travailler ses points faibles, tout en l'encourageant en insistant sur ses points forts. Cette représentation est accompagnée d'un conseil sur le prochain point à travailler pour améliorer son score. L'apprenant a également la possibilité de comparer ses performances avec celles de sa classe ou de son groupe. La qualité de la comparaison avec un profil de groupe est représentée avec les mêmes symboles que ceux utilisés pour visualiser le profil d'un apprenant, accompagnée d'un commentaire écrit, cf[. Fig. 66.](#page-43-0)

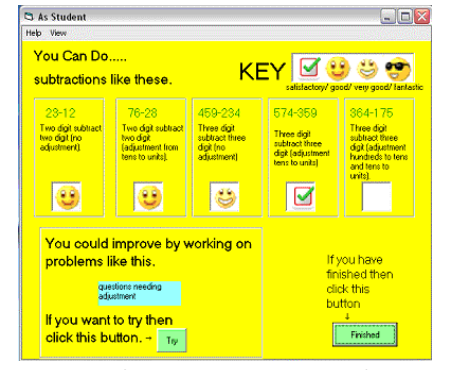

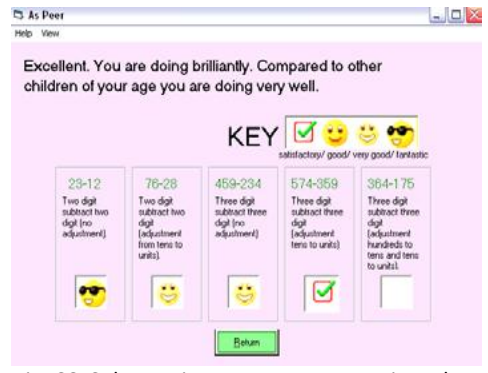

<span id="page-43-3"></span>Fig. 65. Substraction Master : visualisation de son profil par un apprenant.

<span id="page-43-0"></span>Fig. 66. Substraction Master : comparaison du profil d'un apprenant avec le profil du groupe.

**Sam texte editor** [\[0\]](#page-29-8) permet à ses utilisateurs d'apprendre à se servir efficacement d'un éditeur de texte. Les apprenants peuvent consulter leur propre profil, créé par le système. Le système propose à l'apprenant de visualiser une représentation hiérarchique de son profil, cf. [Fig. 67.](#page-44-0) Au niveau des nœuds de la structure hiérarchique se trouvent des éléments du profil, précédés d'un symbole, blanc si l'élément est non acquis et noir s'il l'est. La représentation hiérarchique est accompagnée d'une description textuelle des différents éléments du profil. Ce type de représentation permet à un

apprenant d'avoir une vue d'ensemble de son profil, et de repérer facilement les points qu'il doit travailler.

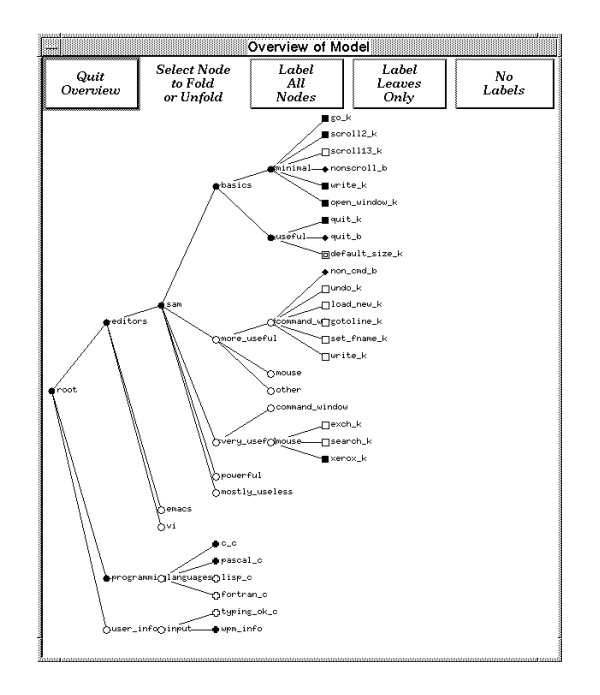

Fig. 67. Sam text editor: visualisation d'un profil.

<span id="page-44-0"></span>**ViSMod** [\[0\]](#page-30-2) permet la visualisation de réseaux bayésiens représentant des profils d'apprenants. Un mode de négociation permet à l'apprenant de représenter sa propre vision de son profil. ViSMod propose une représentation du profil sous forme de graphe. Les nœuds du graphe représentent les concepts. La taille et la couleur des nœuds varient en fonction de la maîtrise des concepts par l'apprenant. Les arcs représentent les relations entre les concepts, dont la largeur et la couleur varient également en fonction de la maîtrise de ces relations par l'apprenant. Le graphe est accompagné par une légende, cf. [Fig. 68](#page-44-1). L'utilisateur, qu'il soit enseignant ou apprenant peut faire varier les probabilités associées à chaque nœud pour voir quels effets ces changements auront sur le graphe. Un tutoriel est proposé à l'apprenant pour comprendre la représentation de son profil.

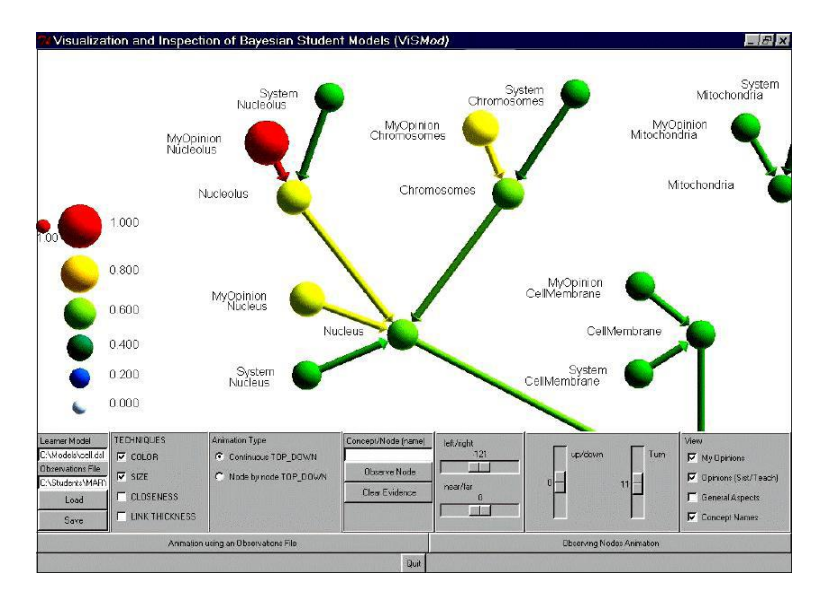

<span id="page-44-1"></span>Fig. 68. VisMod : visualisation d'un profil.

**UMPTEEN** [\[0\]](#page-28-1) est un système de visualisation de profil d'apprenants indépendant du domaine de connaissances. Les profils d'apprenants sont créés à partir des réponses faites par les apprenants à des QCM fournit par l'enseignant. Les apprenants ont ensuite la possibilité de visualiser leur profil. Le taux de réussite d'un apprenant pour un élément du profil est représenté de manière symbolique par des étoiles. Le nombre d'étoiles colorées par rapport au nombre total d'étoile représente le niveau de l'apprenant pour un élément. L'apprenant peut faire varier entre 3 et 20 le nombre total d'étoiles, afin d'obtenir la précision qu'il souhaite.

De plus, l'apprenant a la possibilité de sélectionner les éléments de son profil pour lesquels il est en désaccord avec l'évaluation faite par le système. Un mode de négociation permet ensuite à l'apprenant d'être à nouveau testé par le système sur ces éléments. Si une négociation aboutit à une modification des valeurs d'un profil, l'apprenant peut visualiser de manière textuelle un historique des changements effectués dans son profil. Néanmoins, cet historique ne concerne que les derniers changements effectué en mode négociation pendant de l'utilisation actuelle, l'apprenant n'a pas la possibilité de voir les changements antérieurs.

UMPTEEN propose par ailleurs aux apprenants de rendre visible leur profil, de manière anonyme ou non, à leurs pairs ou leurs enseignants. Les apprenants et enseignants peuvent donc consulter les profils des apprenants qui l'on autorisé, afin de se situer par rapport à eux. Les auteurs d'UMTEEN ont démontré dans une expérimentation que visualiser les profils de pairs permettait de créer un climat de compétition positive et motivante pour les apprenants.

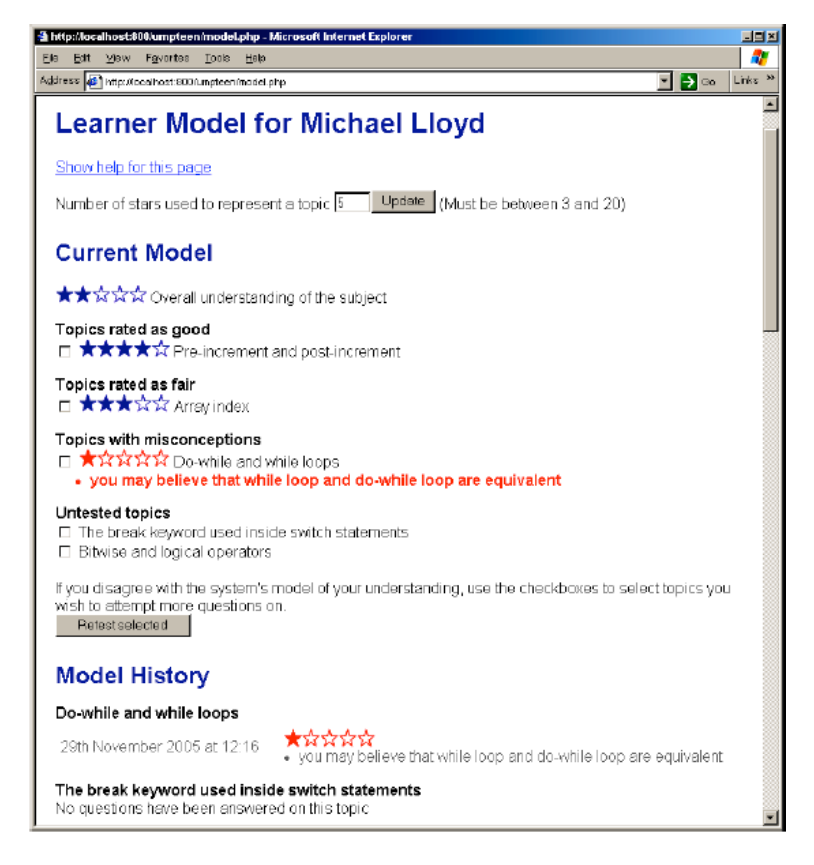

Fig. 69. UMPTEEN: visualisation d'un profil.

Dans UMPTEEN, les apprenants ont également la possibilité de visualiser la répartition des résultats du groupe, représentée de manière textuelle et numérique dans un tableau, cf[. Fig. 70.](#page-46-0)

| Ele<br>Edit<br>Favortes<br><b>Maw</b>                                                             | http://localhost:800/umpteen/group.php - Microsoft Internet Explorer<br>Hato<br><b>Touls</b> |                                 |                                 |                                 | 그리지<br>Links <sup>14</sup><br>▼ D ⊙ |  |
|---------------------------------------------------------------------------------------------------|----------------------------------------------------------------------------------------------|---------------------------------|---------------------------------|---------------------------------|-------------------------------------|--|
| Address 43 http://ocalhost.900/unpteen/group.php<br><b>Group Model</b><br>Show help for this page |                                                                                              |                                 |                                 |                                 |                                     |  |
| Topic                                                                                             | <b>Users</b><br>attempting<br>exercises on<br>topic                                          | Users with<br>good<br>knowledge | Users with<br>fair<br>knowledge | Users with<br>weak<br>knowledge | Users with<br>misconceptions        |  |
| Do-while and<br>while loops                                                                       | 28                                                                                           | 9[32%]                          | 10 (35%)                        | $9(32\%)$                       | 217%)                               |  |
| The break<br>keyword used<br>inside switch.<br>statements                                         | 24                                                                                           | 3[12%]                          | 5 (20%)                         | 16 (66%)                        | 10 (41%)                            |  |
| <b>Bitwise and</b><br>logical<br>operators                                                        | 21                                                                                           | 1 (4%)                          | 7 (33%)                         | 13 [61%)                        | 1 (4%)                              |  |
| Pre-increment<br>and post-<br>increment                                                           | 16                                                                                           | 4 [25%]                         | $5(31\%)$                       | 7 (43%)                         | 5 (31%)                             |  |
| Array index                                                                                       | 19                                                                                           | 9 [47%]                         | 5 (26%)                         | 5(26%)                          | 3 (15%)                             |  |

Fig. 70. UMPTEEN : cartographie du groupe

<span id="page-46-0"></span>**CosyQTI** [\[0\]](#page-30-5) est un hypermédia adaptatif indépendant du domaine de connaissances, qui permet à l'enseignant de créer des exercices personnalisés pour les apprenants. Les exercices sont de type QCM, remplir les blancs, vrai/faux, ordonner…Ces exercices permettent la création d'un profil de l'apprenant qui est visualisable par les apprenants, de manière textuelle et numérique, cf. [Fig. 71,](#page-46-1) et de manière graphique, à l'aide d'un histogramme.

Par ailleurs, CosyQTI permet aux apprenants de comparer leur résultats avec ceux de groupe, en présentant cote à cote la représentation graphique de leur profil et du profil de groupe, cf. [Fig. 72.](#page-47-0)

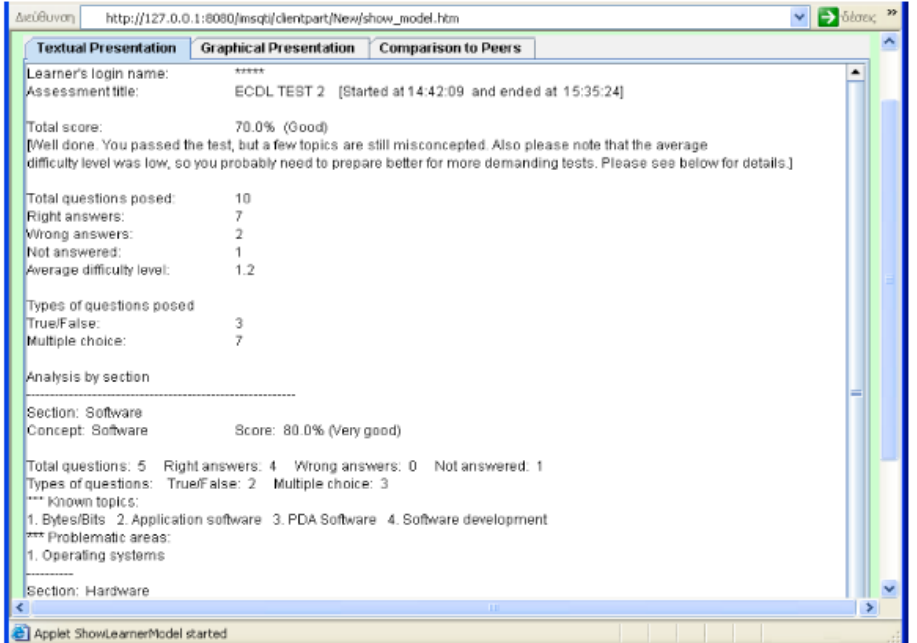

<span id="page-46-1"></span>Fig. 71. CosyQTI : visualisation textuelle et numérique d'un profil

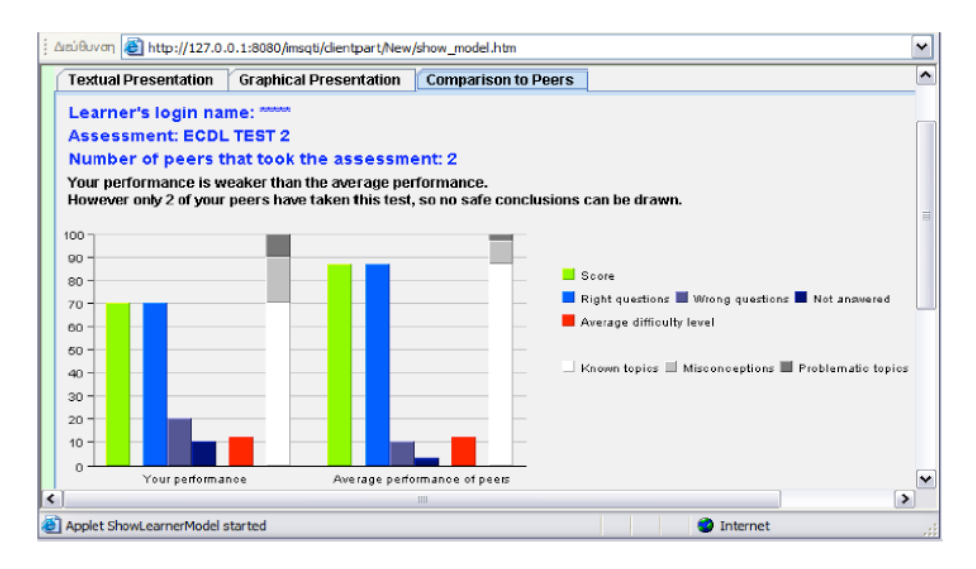

Fig. 72. CosyQTI : comparaison d'un profil d'apprenant avec le profil de groupe

<span id="page-47-0"></span>Lors de la modification du profil d'un apprenant, CosyQTI envoie automatiquement un e-mail à l'enseignant, afin de lui présenté de manière textuelle et numérique le nouveau profil de l'apprenant. De plus, l'évolution du profil de l'apprenant est représentée de manière textuelle : pour chque élément du profil, CosyQTI précise si la valeur de cet élément a augmenté, diminué ou est restée identique, cf. [Fig. 73.](#page-47-1) Cependant, seule la dernière valeur d'un élément est conservée, ce qui ne permet pas de représenter l'évolution d'un élément sur plusieurs utilisations du logiciel. L'enseignant a de plus la possibilité de modifier les valeurs d'un profil, afin qu'il corresponde davantage au niveau réel d'un apprenant.

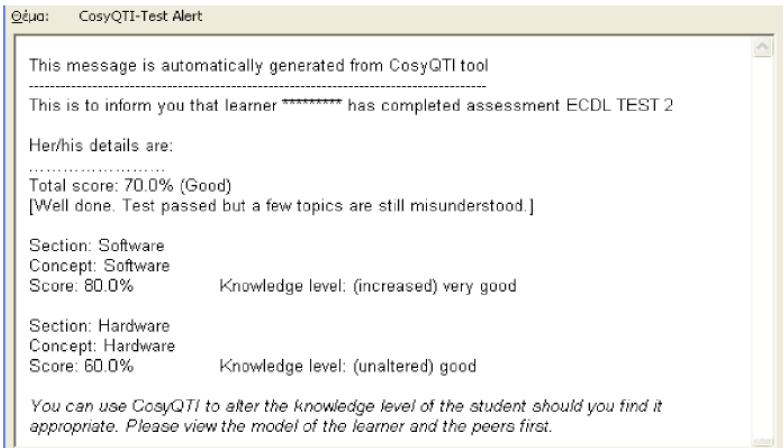

<span id="page-47-1"></span>Fig. 73. CosyQTI : message envoyé à l'enseignant pour présenter le profil d'un apprenant après une utilisation de CosyQTI par l'apprenant

Flexi-OLM [\[0](#page-28-2)[-0](#page-28-4)] est dédié à l'enseignement de la programmation en langage C par des étudiants. Les apprenants peuvent visualiser leur profil de différentes manières : sous la forme d'un arbre, d'une liste (ordonnée selon un critère choix par l'utilisateur), d'un graphe, ou sous forme textuelle, cf. [Fig.](#page-48-0)  [74.](#page-48-0)

Les apprenant on par ailleurs la possibilité de négocier avec le système le contenu de leur profil, en précisant le niveau qu'ils pensent avoir réellement. Le système justifie alors son choix en rappelant les erreurs et conceptions erronées probables de l'apprenant. Si l'apprenant le souhaite toujours, le système le teste par une série de question, à l'issue desquelles le système décide de modifier ou non le profil de l'apprenant. Les apprenants peuvent aussi modifier les valeurs de leur profil sans passer par le mode de négociation, cependant une expérimentation menée par les auteurs de Flexi-OLM a montré que les apprenants préfèrent généralement passer par le mode négociation, par manque de confiance en eux, ou pour avoir la satisfaction de prouver au système qu'il a tord.

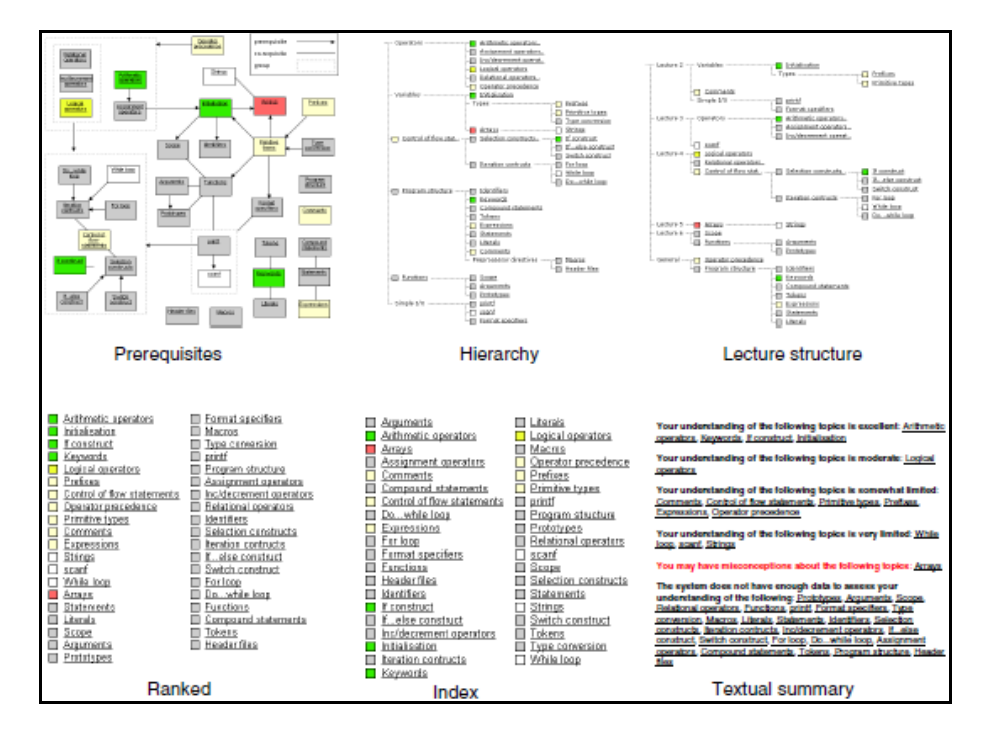

Fig. 74. Flexi-OLM : différents mode de visualisation de profil

<span id="page-48-0"></span>**OLMlets** [\[0\]](#page-28-5) est un système indépendant du domaine de connaissances qui permet de créer des profils d'apprenants à l'aide de QCM. Les apprenants ont ensuite la possibilité de visualiser leur profil de cinq manières différentes: sous forme de barres de progression, d'un graphique, d'une table récapitulative, de boites récapitulatives, ou sous forme textuelle, cf[. Fig. 75.](#page-49-1)

Les apprenants ont par ailleurs la possibilité de comparer leur profil avec le profil objectif définit par l'enseignant et qui indique le niveau minimum attendu par les apprenants dans chaque élément du profil, cf. [Fig. 76.](#page-49-0) Les apprenants peuvent également visualiser la cartographie du groupe, sous la forme d'un histogramme mettant en valeur le niveau de l'apprenant par une étoile, cf. [Fig. 77](#page-49-2)

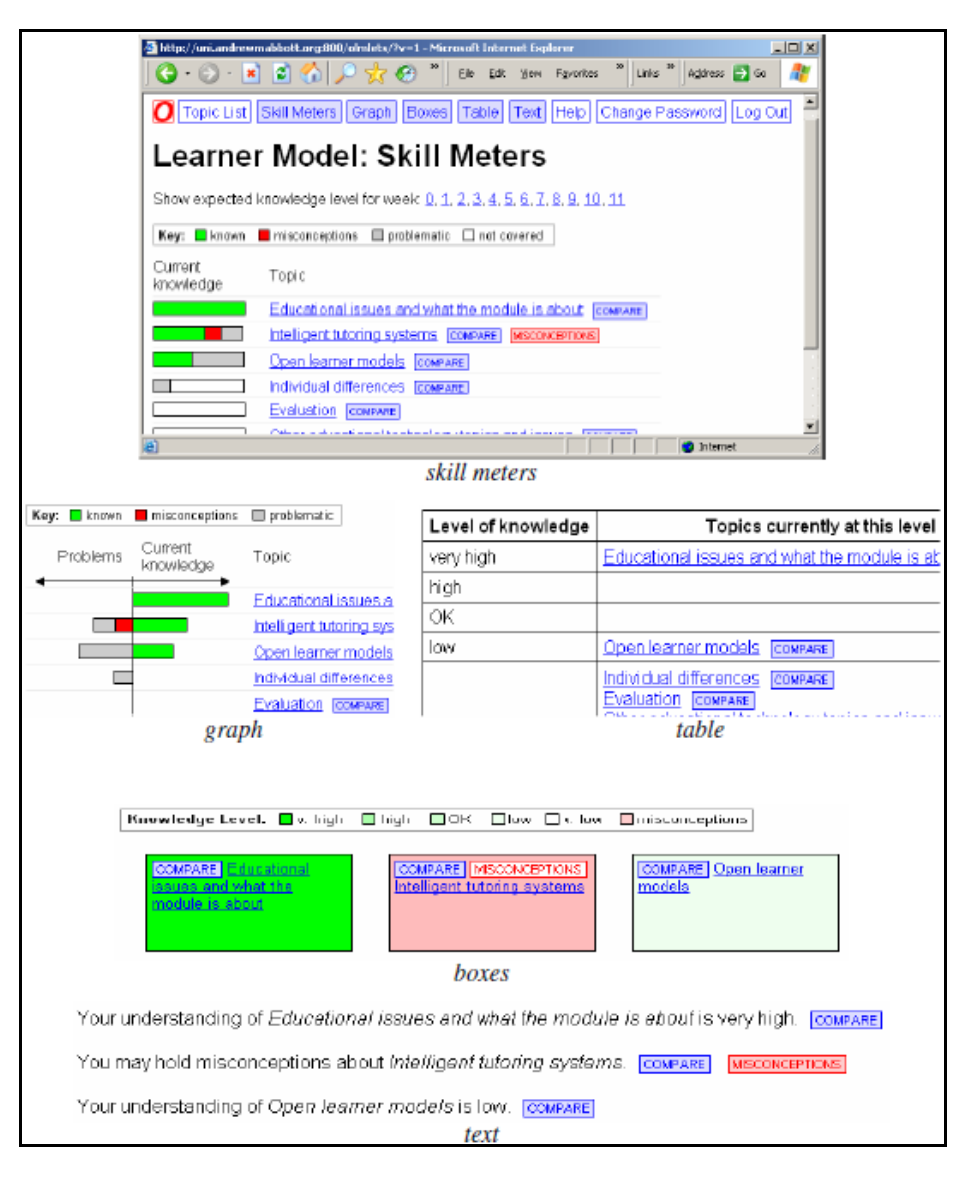

Fig. 75. OLMlets : différents modes de visualisation de profils

<span id="page-49-1"></span>

| Expected<br>knowledge | Current<br>knowledge |
|-----------------------|----------------------|
|                       |                      |
|                       |                      |
|                       |                      |
|                       |                      |
|                       |                      |

<span id="page-49-0"></span>Fig. 76. OLMlets : comparaison d'un profil d'apprenant avec un profil objectif

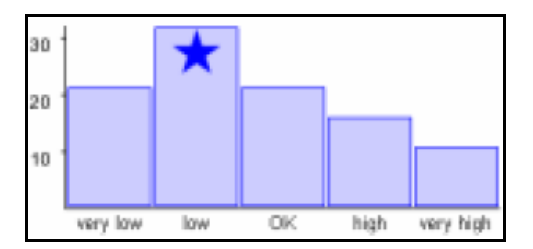

<span id="page-49-2"></span>Fig. 77. OLMlets : visualisation de la cartographie du groupe

Par exemple, dans Flexi-OLM [\[0\]](#page-28-4), les apprenants peuvent exprimer leur désaccord avec le système sur leur niveau pour un élément de leur profil. L'apprenant entame une discussion avec le système et précise quel niveau il pense avoir. Le système va alors justifier son choix, en donnant des exemples d'erreurs faites par l'apprenant ou des misconceptions probables de l'apprenant. Si l'apprenant le souhaite toujours, il peut essayer de convaincre le système en demandant à être testé sur une série de questions. Pour finir, le système décide ou non de modifier le profil de l'apprenant.

**Wandies** [\[0\]](#page-28-6) est un EIAH destiné à l'apprentissage de l'anglais par des enfants de 7 à 8 ans. Wandies tourne autour du thème de la magie c'est pourquoi les apprenants peuvent visualiser leur profil de manière symboliqe, à l'aide de baguettes magiques, cf. [Fig. 78.](#page-50-0) Les baguettes dorées correspondent au niveau « whizzing wizard », les baguettes argentées correspondent au niveau « good wizard » et celles en bronze correspondent au niveau « trainee wizzard ». Les baguettes blanches signifient qu'un apprenant n'a pas été évalué pour un élément et les baguettes rouges signifient qu'il n'a pas compris cet élément. L'expérimentation menée par les auteurs de Wandies a montré que les apprenants comprenaient facilement leur profil grâce à cette représentation symbolique, et qu'ils étaient motivés pour progresser en anglais afin de gagner des baguettes en or.

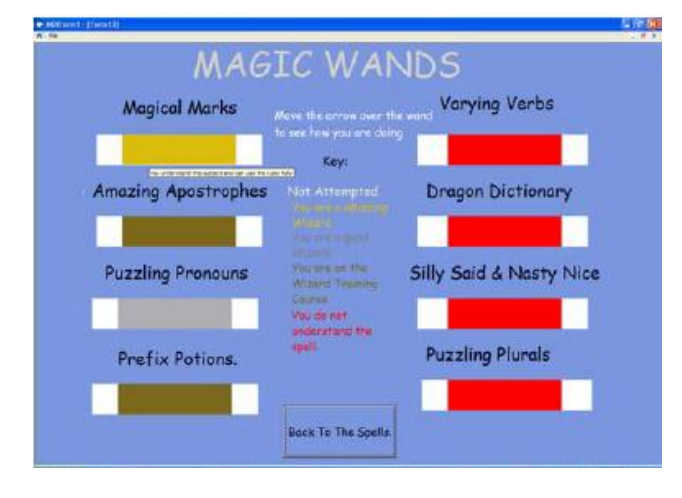

Fig. 78. Wandies : visualisation d'un profil.

<span id="page-50-0"></span>**Fractionator** [\[0\]](#page-28-6) est un EIAH destiné à l'apprentissage des mathématiques pour des enfants de 10 à 11 ans. Les apprenants ont la possibilité de visualiser leur profil sous la forme de boîtes ou de graphe, associés à un code couleur indiquant leur niveau, cf. [Fig. 79.](#page-50-1) Les apprenants peuvent aussi visualiser le nombre de questions auquel ils ont répondu pour chaque élément de leur profil. On remarque cependant que le code couleur est inhabituel, en effet le rouge correspond à fantastique, alors que le rouge est la plupart du temps associé à l'idée d'échec. De plus, le code couleur n'a pas le même sens dans la représentation du nombre de questions répondu par l'apprenant, en effet, dans ce cas le rouge correspond au plus petit nombre.

<span id="page-50-1"></span>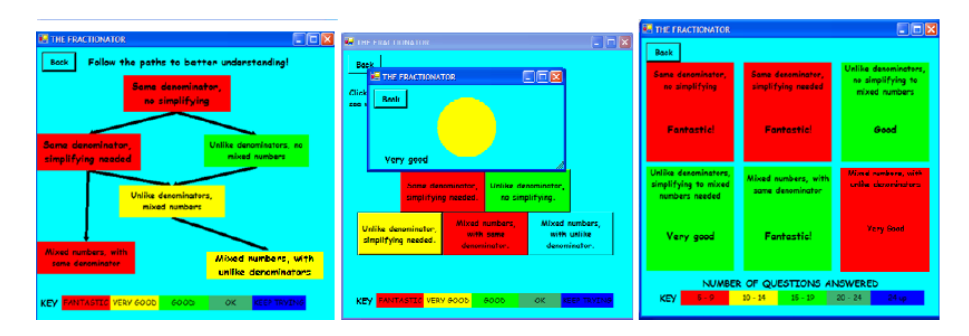

Fig. 79. Fractionator : visualisation d'un profil

**QuizPACK** [\[0\]](#page-28-7) est un système destiné aux étudiants dans le domaine de la programmation. QuizPACK permet aux apprenants d'évaluer leur niveau en répondant à des questions de type QCM. Depuis la fenêtre principale de QuizPACK, les apprenants peuvent répondre à des QCM et visualiser leur profil sous la forme d'un liste, cf. [Fig. 80.](#page-51-0) Les éléments des profils sont représentés de manière symbolique par une cible et des flèches. Cette représentation permet d'indiquer à la fois le niveau de l'apprenant pour un élément, grâce à un nombre de flèche compris entre 0 et 3, et l'importance de l'élément d'après les objectifs de l'apprenant, grâce à quatre couleurs pour la cible.

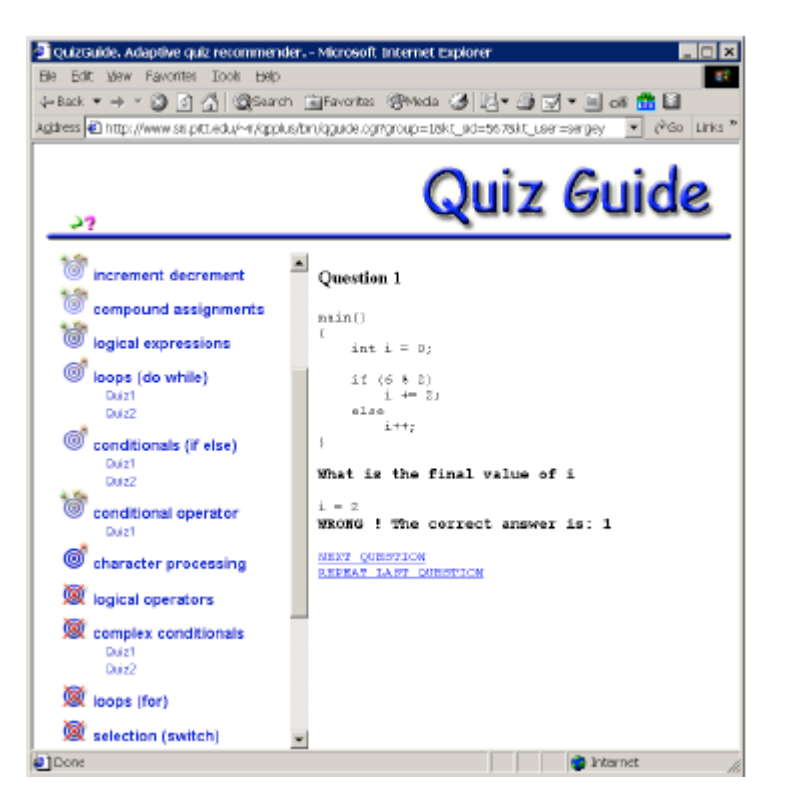

Fig. 80. QuizPACK : fenêtre principale

<span id="page-51-0"></span>**i-Start-me** [\[0\]](#page-29-9) est un EIAH destiné à l'apprentissage de la lecture par des enfants. A chaque exercice, les apprenants gagnent des points, et progressent de niveau. Ils peuvent utiliser les points gagnés pour personnaliser leur interface ou leur avatar, ou bien pour faire des minis-jeux. Les apprenants peuvent visualiser leur profil, cf. [Fig. 81.](#page-52-0) Ils voient alors leur niveau, représenté textuellement et graphiquement par une barre de progression, ainsi que les points qu'ils ont gagné.

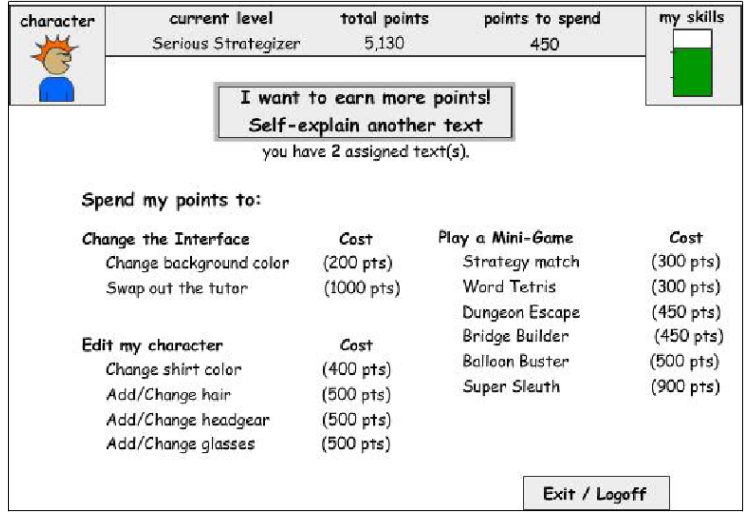

<span id="page-52-0"></span>Fig. 81. i-start-me: visualisation d'un profil d'apprenant.

#### <span id="page-53-0"></span>**16 Visualisation de profils dans les jeux vidéo**

Dans cette annexe, nous présentons certains jeux proposant une visualisation de profils de joueurs qui peuvent s'apparenter à des activités sur les profils d'apprenants.

**Football Manager 2010** est un jeu qui propose aux utilisateurs de gérer des équipes de football, dont il faut faire évoluer les caractéristiques techniques. Football Manager 2010 présente sous la forme d'une liste les caractéristiques d'une équipe, dont les valeurs sont représentées de manière numérique, cf. [Fig. 82.](#page-53-1) Cette représentation numérique permet de mettre en valeur les points forts d'une équipe, en inscrivant la valeur d'une caractéristique en bleu, le bleu étant plus foncé lorsque la valeur est haute.

Football Manager 2010 représente également de manière symbolique l'évolution des caractéristiques d'un équipe. Une flèche verte représente la progression d'un élément, une flèche rouge représente la régression d'un élément et une barre grise indique que la valeur d'un élément est restée identique. Néanmoins, cette représentation permet uniquement de représenter l'évolution d'une caractéristique depuis la dernière utilisation du jeu, elle ne permet pas de connaitre cette valeur ni de représenter l'évolution d'un élément sur plusieurs utilisations.

|                    |                               | Caractéristiques   Afficher l'évolution récente des caractéristiques |         |
|--------------------|-------------------------------|----------------------------------------------------------------------|---------|
| Caract. techniques |                               | Caract. physiques                                                    |         |
| Centres            | $12 \leq$                     | Accélération                                                         | $16 =$  |
| Contrôle de balle  | 12                            | Agilité                                                              | $13 =$  |
| Corners            | 6<br><b>GED</b>               | Endurance                                                            | $18 -$  |
| Coups francs       | $\ddot{\mathbf{5}}$<br>sta-   | Equilibre                                                            | 13      |
| <b>Dribble</b>     | 12 <sup>7</sup><br>420        | Force                                                                | $14 =$  |
| Finition           | 6<br>$\frac{1}{2}$            | Qualités phys. nat.                                                  | 15      |
| Marquage           | 12<br><b>SEE</b>              | Saut                                                                 | $11 =$  |
| Passes             | 11 <sup>1</sup>               | Vitesse                                                              | $14 =$  |
| Penalty            | $\overline{7}$<br><b>SER</b>  |                                                                      |         |
| Tacles             | 13                            | Autres                                                               |         |
| Technique          | 11                            | Gardien de but                                                       |         |
| Tête               | $12^{1}$<br>state.            | Condition                                                            | 95%     |
| Tirs de loin       | $\mathbf{R}$<br>$\frac{1}{2}$ | 5 derniers matchs                                                    | 6.54    |
| Touches longues    | 13<br><b>AB</b>               | Moral                                                                | Correct |

<span id="page-53-1"></span>Fig. 82. Football Manager 2010 : visualisation des caractéristiques de l'équipe gérée par un joueur et de l'évolution des ces caractéristiques

**StarCraft 2** est un jeu vidéo en ligne qui permet à plusieurs joueurs de jouer ensemble ou les uns contre les autres. Chacun a la possibilité de consulter le classement des 10 meilleurs joueurs mondiaux ainsi que l'évolution de leur score sur le site du jeu, cf. [Fig. 82.](#page-53-1) Le classement est représenté de manière graphique, chaque courbe représente l'évolution du score d'un joueur, en fonction du temps. Cette représentation permet de comparer facilement les scores de chaque joueur, tout en visualisant leur progression. L'évolution des scores peut être visualisée sur une période d'un mois ou d'une semaine. De plus, il est possible d'afficher ou de masquer certaines courbes en cliquant sur la légende.

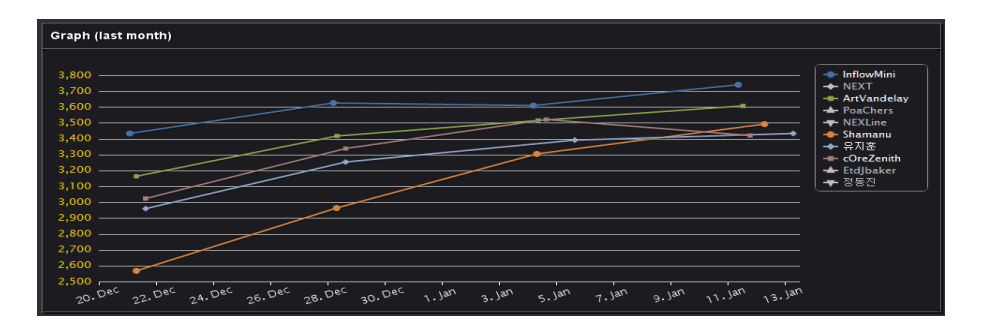

Fig. 83. Star Cartf2 : comparaison de l'évolution des résultats des meilleurs joueurs mondiaux.

<span id="page-54-0"></span>Le jeu **Wii Fit** propose aux utilisateurs de visualiser de manière graphique l'évolution de leur IMC (indice de masse corporelle), sous la forme d'une courbe, voir figure 24. Les points représentent l'IMC de l'utilisateur à une date précise et la courbe relie ces points pour permettre de visualiser facilement l'évolution de l'IMC, et de détecter par exemple une prise ou une perte de poids significative. De plus, s'il y a plusieurs utilisateurs, les courbes de leur IMC sont représentées sur le même graphique, ce qui permet de comparer l'évolution de l'IMC des utilisateurs.

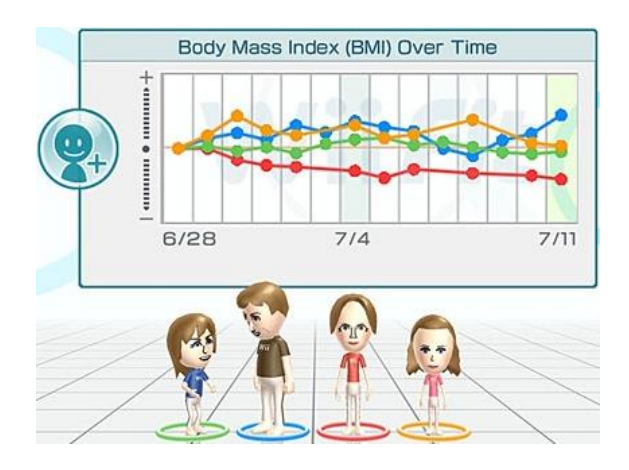

Fig. 84. Wii Fit: comparaison des résultats de différents joueurs.

<span id="page-54-1"></span>La représentation graphique de Wii Fit, permet de comparer aisément l'évolution de l'IMC des utilisateurs Cependant, le graphique ne représente que l'évolution de l'IMC et n'affiche pas le chiffre qui correspond à l'IMC. En effet, la courbe part d'un point fixe et non du chiffre réel de l'IMC. De plus, la comparaison entre l'IMC des utilisateurs n'est pas possible à partir de cette représentation puisqu'elle permet uniquement de visualiser l'évolution de l'IMC. Par exemple, si un utilisateur a une IMC de 28 puis de 26, son IMC a baissé et sa courbe va passer en dessous de la courbe d'un utilisateur dont l'IMC passe de 20 à 21 et qui a pourtant une IMC inférieure. Les deux courbes partent du même point mais celle du premier utilisateur descend alors que celle du second monte. Au contraire, avec la représentation du classement des joueurs de Star Craft 2, le score est représenté, la comparaison de l'évolution de ce score est un peu moins évidente mais visualiser et comparer le score réel des joueurs est possible. L'imprécision sur le score réel peut cependant être souhaitable dans le cas de la représentation d'un profil d'apprenant dans un EIAH. Par exemple, si un élève a de très mauvais résultats mais en augmentation, l'enseignant peut souhaiter lui faire visualiser son augmentation sans insister sur le fait que ses résultats sont malgré tout encore très faibles. Au contraire, pour un apprenant dont les résultats sont excellents, il parait plus pertinent de représenter la valeur réelle de l'élément dont on visualise l'évolution. En effet, un apprenant qui a

toujours de très bonnes notes pourrait avoir l'impression de stagner en voyant une courbe constante, alors qu'il a d'excellentes notes, difficilement améliorables en conséquence.

#### <span id="page-56-0"></span>**17 Le module Regards**

Dans cette annexe, nous présentons le module Regards. Le module Regards permet à l'enseignant de créer des représentations personnalisées d'éléments, pour chaque élément des profils PMDLe. Pour tous les éléments, il est possible de définir des représentations, textuelles ou numériques. Pour les éléments d'échelle numérique ou textuelle, il est possible de définir des représentations graphiques, cf. [Fig. 85,](#page-56-1) symboliques, cf. [Fig. 86,](#page-56-2) textuelles ou numériques, cf. [Fig. 87.](#page-57-0)

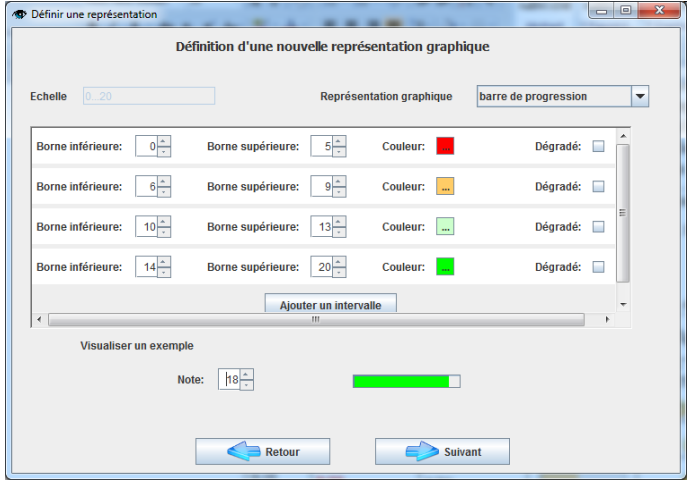

<span id="page-56-1"></span>Fig. 85. Regards: définition d'une nouvelle représentation graphique d'éléments.

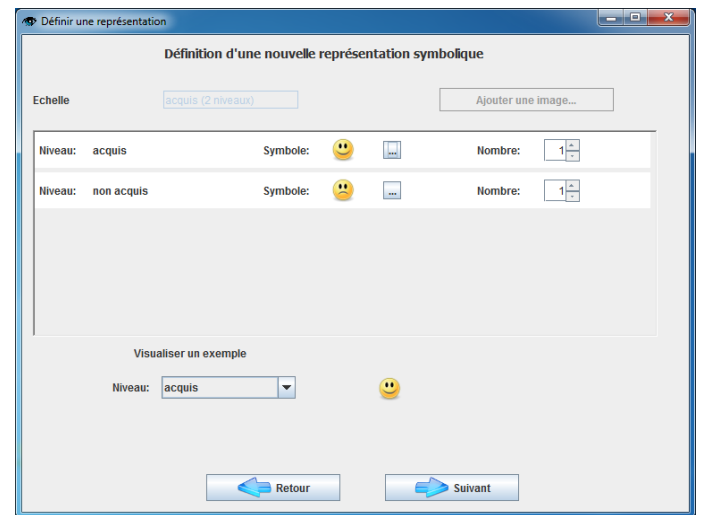

<span id="page-56-2"></span>Fig. 86. Regards: définition d'une nouvelle représentation symbolique d'éléments.

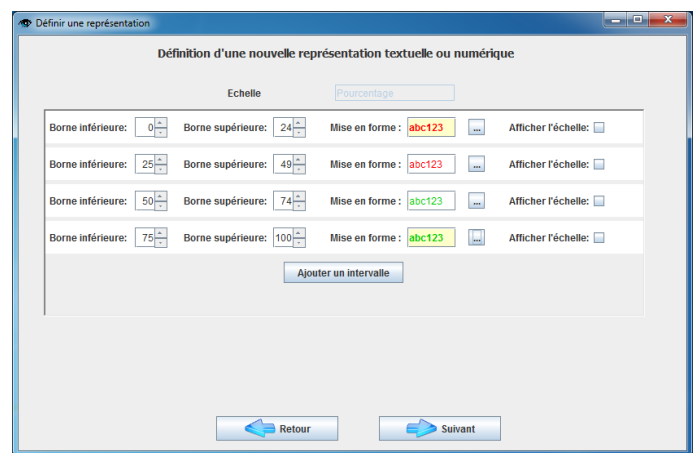

Fig. 87. Regards: définition d'une nouvelle représentation textuelle ou numérique d'éléments.

<span id="page-57-0"></span>Le module Regards permet également à l'enseignant de définir des représentations composées d'éléments : diagramme en barres, diagramme en étoile, diagramme circulaire, diagramme en aires, courbes ou histogramme, cf. [Fig. 88](#page-57-1). Pour les représentations composées, l'enseignant peut permettre la prise en compte de préférences de l'utilisateur, au niveau du choix des couleurs et des polices. Néanmoins, il propose toujours des couleurs et polices, qui seront utilisées s'il refuse la prise en compte des préférences de l'utilisateur, ou bien si ce dernier n'en a pas définies.

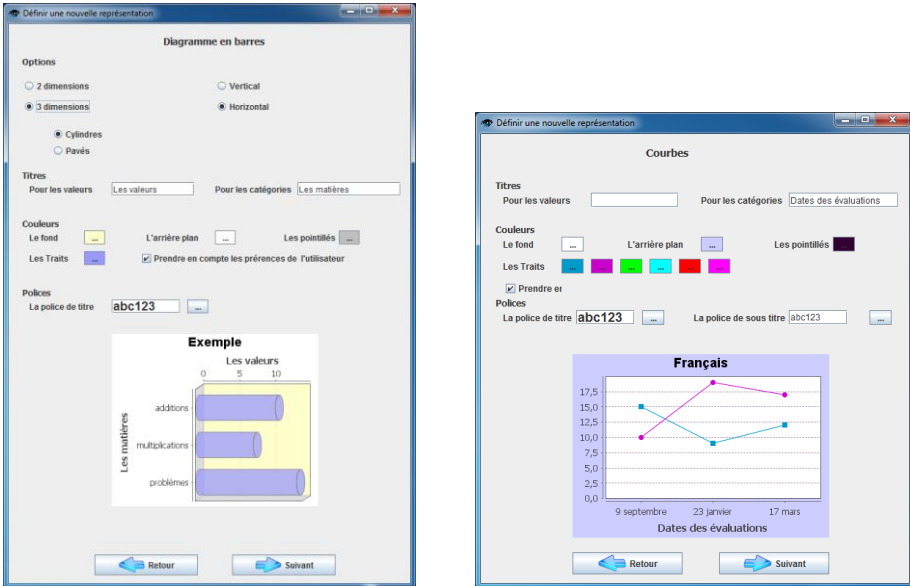

Fig. 88. Regards: définition de nouvelles représentations composées d'éléments.

<span id="page-57-1"></span>L'enseignant peut créer des vues sur les profils, cf. [Fig. 91](#page-59-0), en utilisant les représentations qu'il a créées, ou celles fournies par l'environnement. L'enseignant choisit quels éléments du profil il souhaite associer à quelles représentations. On voit que l'enseignant est en train de choisir les représentations associées à l'élément « théorie des nombres », cf. A [Fig. 91.](#page-59-0) Par ailleurs, l'enseignant a décidé que cet élément sera visibles sous l'intitulé « ATN », cf. B [Fig. 91.](#page-59-0)

Au moment de la création d'une vue sur profils, l'enseignant peut créer des contraintes sur le profil de capacités, cf. [Fig. 90](#page-58-1), sur le profil d'apprentissage ou sur la liste des apprenants, cf. [Fig. 91.](#page-59-0) On voit que l'enseignant a définit plusieurs contraintes, cf. C [Fig. 89](#page-58-0). L'enseignant peut ensuite créer des conditions, en combinant les contraintes qu'il a créées, cf. D [Fig. 89.](#page-58-0)

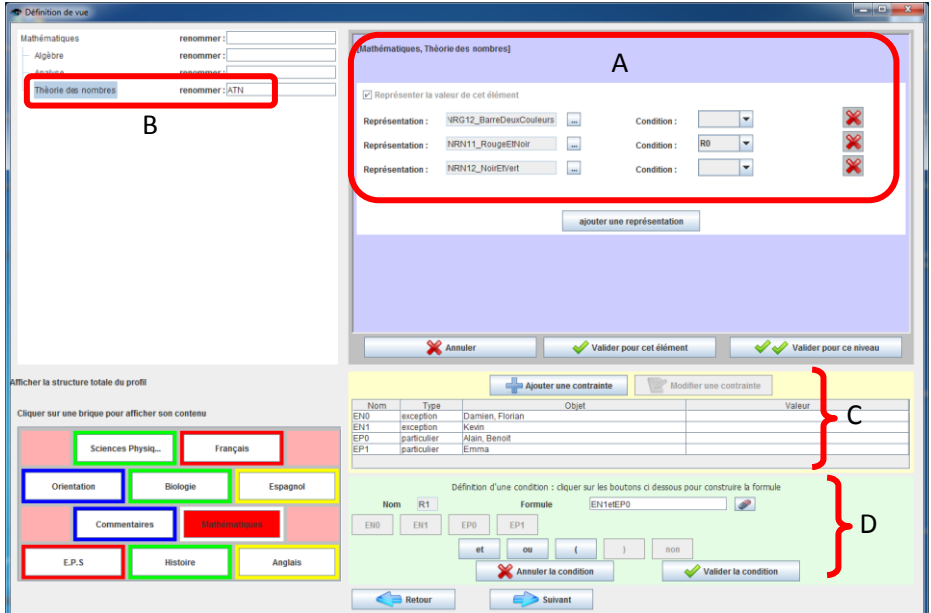

Fig. 89. Regards: définition d'une vue sur profils

<span id="page-58-0"></span>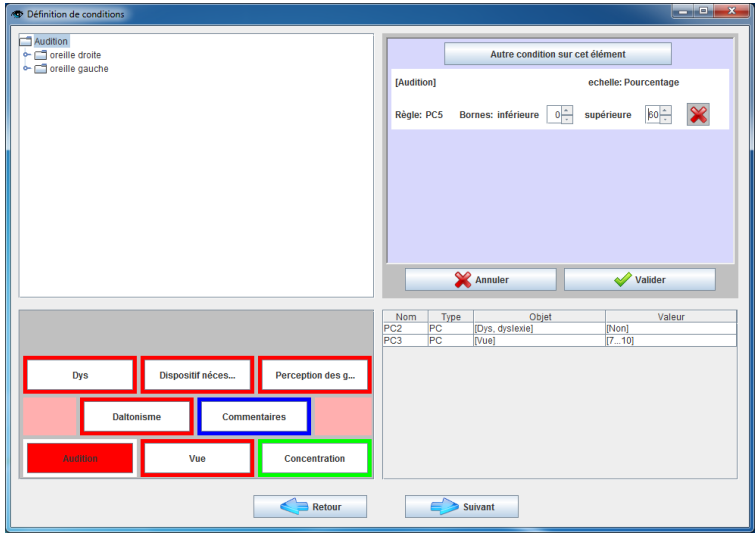

<span id="page-58-1"></span>Fig. 90. Regards : définition d'une contrainte sur le profil de capacités.

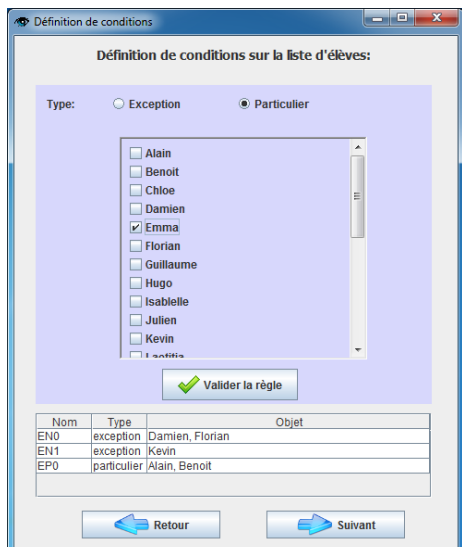

Fig. 91. Regards : définition d'une contrainte sur la liste des apprenants.

<span id="page-59-0"></span>A l'aide du module Regards, l'enseignant peut utiliser les vues qu'il a crées pour préparer des séances d'activités personnalisées pour un type d'utilisateurs, cf. [Fig. 92](#page-59-1). L'enseignant peut associer à une activité une vue et éventuellement une condition portant sur la liste des apprenants, sur le profils d'apprentissage des apprenants ou sur le profil de capacités des utilisateurs.

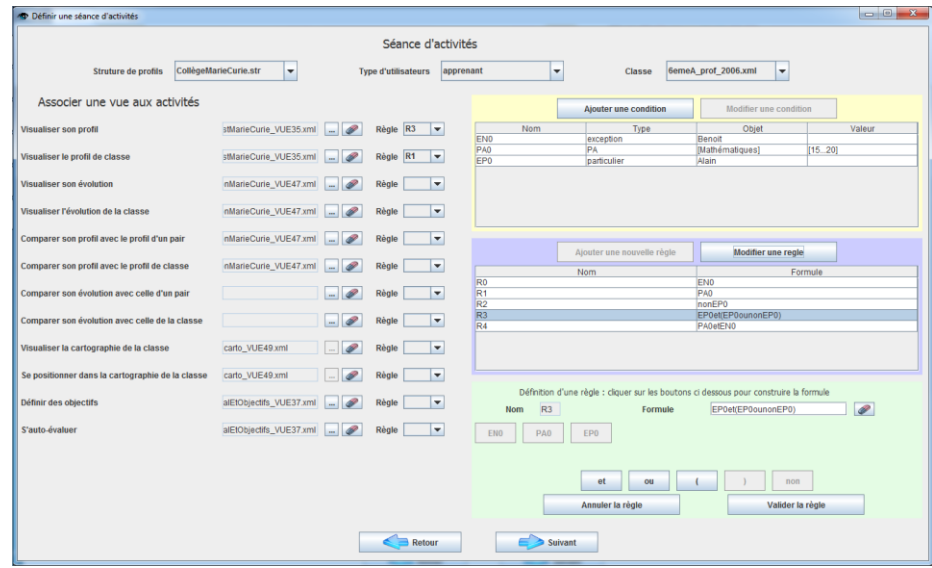

<span id="page-59-1"></span>Fig. 92. Regards: définition d'une séance d'activités sur les profils.

#### <span id="page-60-0"></span>**18 Le module PERL**

Dans cette annexe, nous présentons le module PERL. Le module PERL propose aux différents acteurs de l'apprentissage des activités personnalisées sur les profils, préparées par l'enseignant dans Regards.

Chaque utilisateur a la possibilité de consulter et de modifier son profil de préférences ainsi que son profil de capacités, cf. [Fig. 93.](#page-60-2)

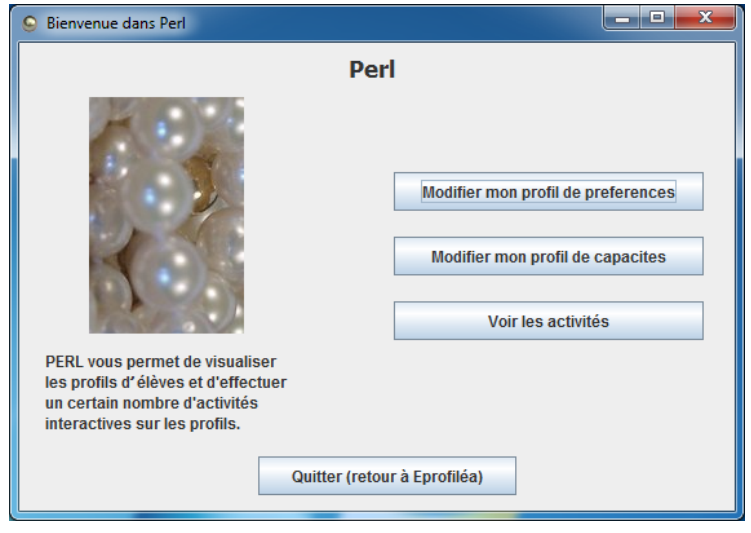

Fig. 93. PERL : écran d'accueil.

<span id="page-60-2"></span>Chaque utilisateur peut accéder aux activités qui lui sont proposées, en fonction des séances d'activités définies par l'enseignant dans Regards, cf. [Fig. 94.](#page-60-1) Plusieurs séances d'activités peuvent être disponibles pour un même utilisateur. Par ailleurs, l'enseignant peut accéder à toutes les séances d'activités sur les profils en tant qu'un autre utilisateur, afin de voir les séances d'activités que peuvent faire ses apprenants par exemple.

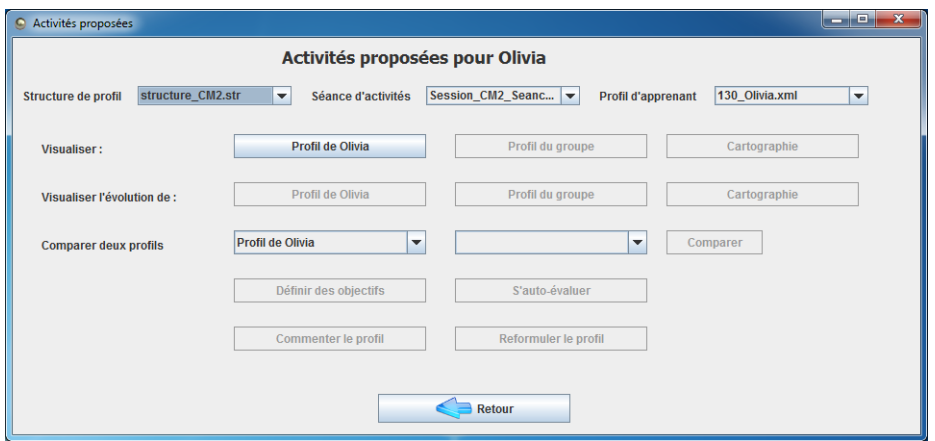

<span id="page-60-1"></span>Fig. 94. PERL: choix d'une activité.

A partir de l'écran principal de PERL, celui qui permet de réaliser les activités sur les profils, les utilisateurs peuvent cliquer sur les briques pour choisir les compétences qu'ils souhaitent visualiser, cf. A [Fig. 95.](#page-61-0)

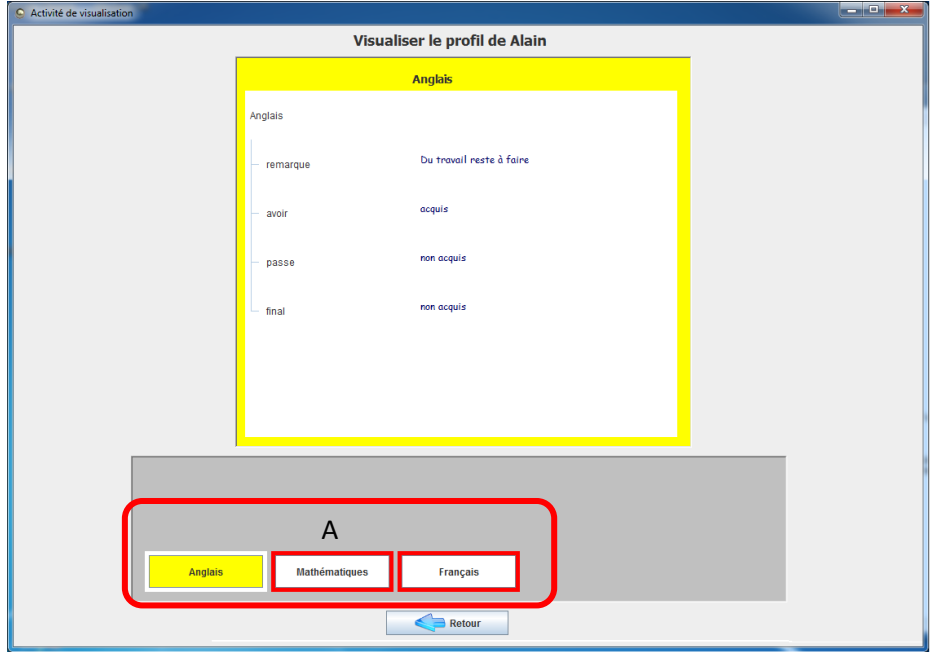

Fig. 95. PERL : écran principal.

<span id="page-61-0"></span>Lorsque plusieurs représentations sont disponibles pour un utilisateur et pour un même élément, les représentations sont classées dans l'ordre croissant des préférences de l'utilisateur. Par exemple, une représentation graphique sera devant une représentation symbolique si l'utilisateur a précisé dans sont profil de préférences qu'il appréciait les représentations symboliques, et qu'il appréciait beaucoup les représentations graphiques. Les n premières représentations de ce classement sont ensuite proposées par PERL à l'utilisateur, n étant le minimum entre le nombre de représentations que l'utilisateur souhaite voir pour un élément (spécifié dans son profil de préférences) et le nombre total de représentations disponible. L'utilisateur a cependant la possibilité de choisir une autre combinaison des représentations disponibles, cf A [Fig. 96.](#page-62-1) L'utilisateur peut appliquer son choix de représentation à un seul élément, ou bien a tous les éléments pour lesquels ce choix est possible, cf. [Fig. 97.](#page-62-0)

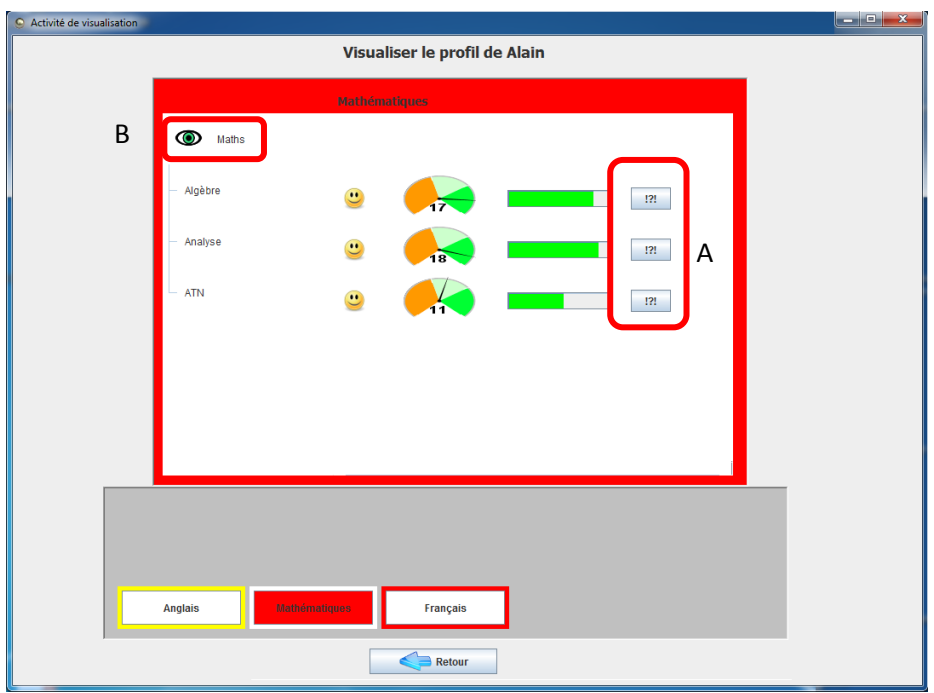

Fig. 96. PERL: écran principal.

<span id="page-62-1"></span>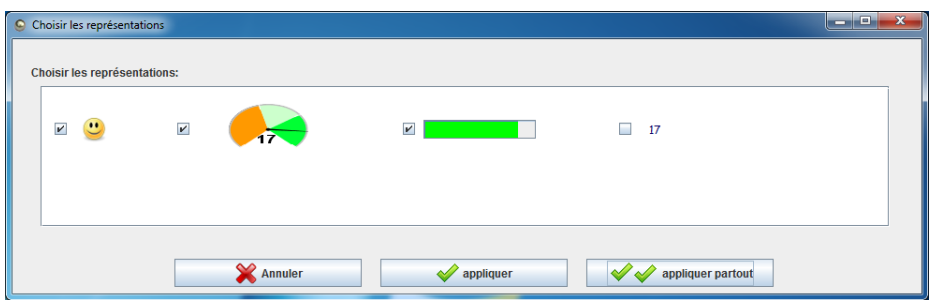

Fig. 97. PERL: choix d'une combinaison de représentations pour d'éléments.

<span id="page-62-0"></span>Lorsqu'une ou plusieurs représentations composées sont disponibles pour un élément, l'utilisateur peut cliquer sur cet élément pour les voir (l'élément est mis en évidence par un œil, cf. B [Fig. 96\)](#page-62-1). Une fenêtre s'ouvre alors pour afficher la ou les représentations composées de l'élément, cf. [Fig. 98.](#page-63-0) Si plusieurs représentations composées sont disponibles pour un même élément, l'utilisateur peut les faire défiler en cliquant sur les flèches jaunes, cf. A et B [Fig. 98.](#page-63-0)

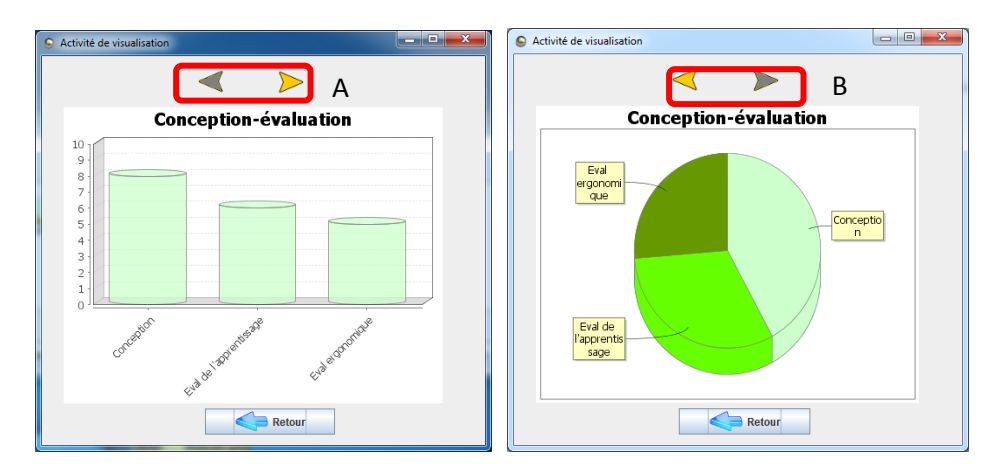

<span id="page-63-0"></span>Fig. 98. PERL : visualisation de représentations composées.

# <span id="page-64-0"></span>Fiche d'observation du 1er Juin 2011 : utilisation de PERL par des apprenants

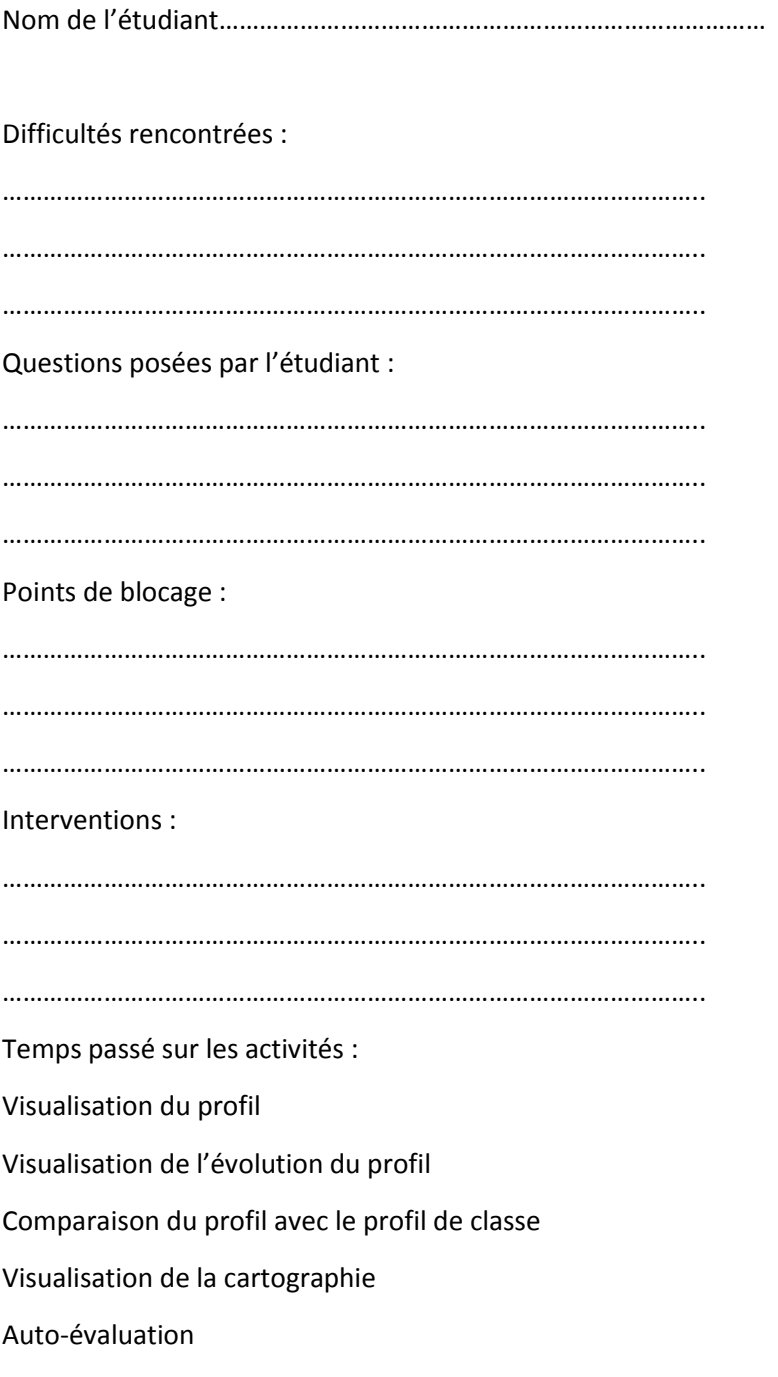

# Questionnaire sur l'utilisation du logiciel PERL du Mercredi 1er Juin 2011

# **20 Les activités proposées par PERL**

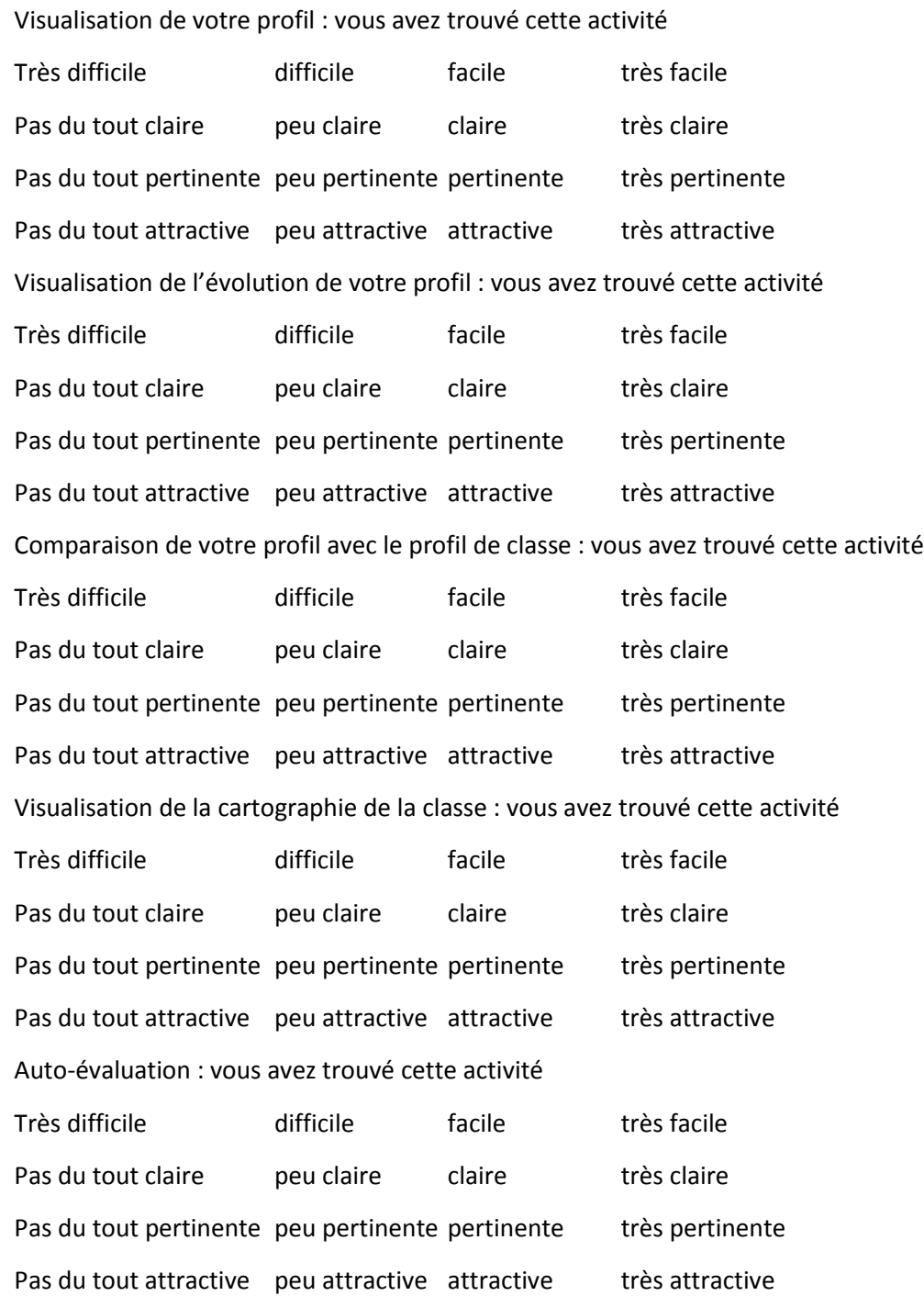

# **21 L'utilisation globale de PERL**

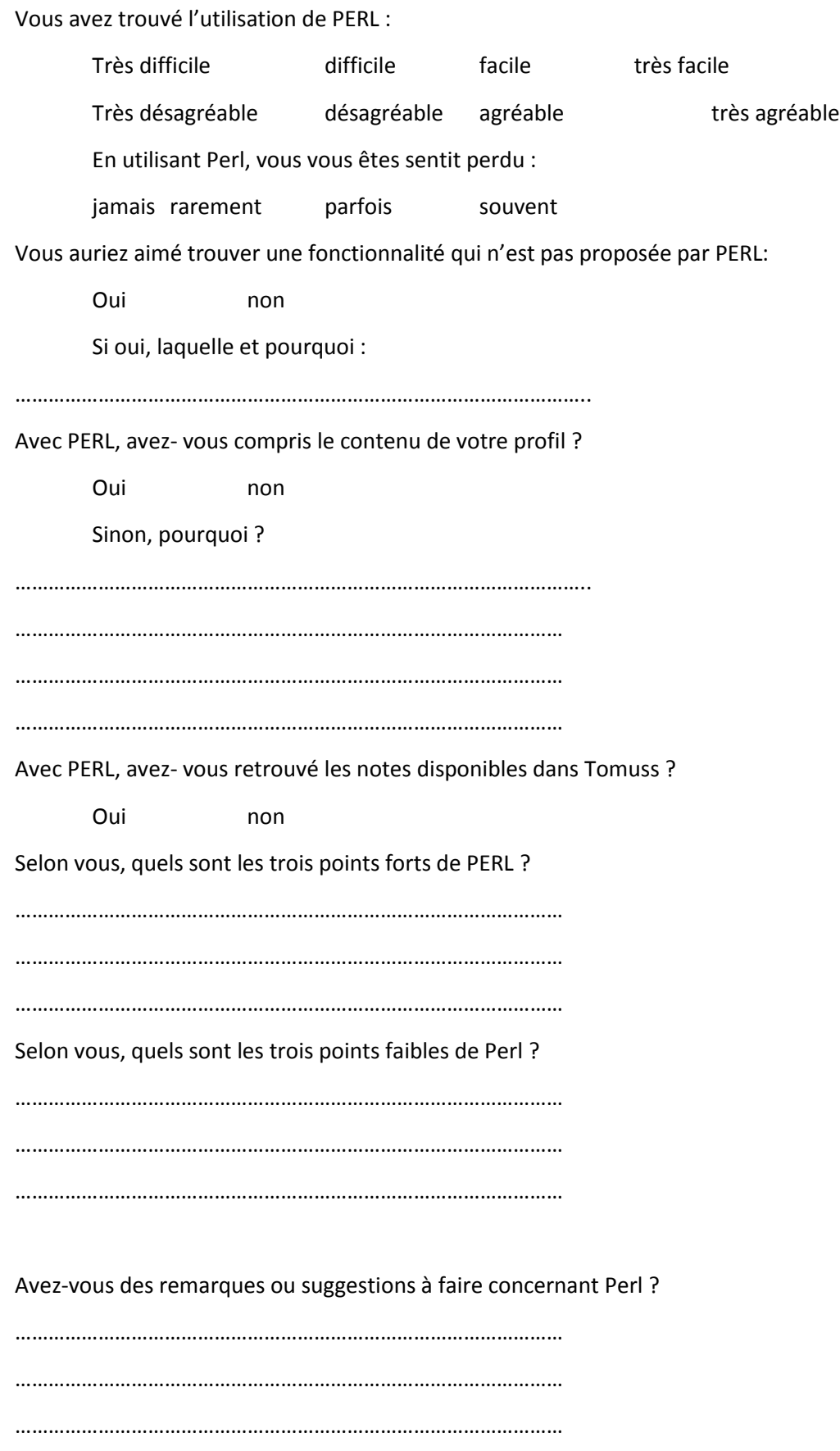

Merci d'avoir participé à cette enquête !